# **MMWAVE MCUPLUS SDK User Guide**

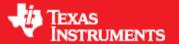

**Product Release 4.6.1.2** 

Release Date: July 31, 2024

**Document Version: 1.0** 

# **DOCUMENT LICENSE**

This work is licensed under the Creative Commons Attribution-Share Alike 3.0 United States License (CC BY-SA 3.0). To view a copy of this license, visit <a href="http://creativecommons.org/licenses/by-sa/3.0/us/">http://creativecommons.org/licenses/by-sa/3.0/us/</a> or send a letter to Creative Commons, 171 Second Street, Suite 300, San Francisco, California, 94105, USA.

# **COPYRIGHT**

Copyright (C) 2014 - 2024 Texas Instruments Incorporated - http://www.ti.com

# **DISCLAIMER**

This mmWave SDK User guide is generic and contains details about all the mmWave devices that are supported by TI in general. However, note that not all mmWave devices may be supported in a given mmWave SDK release. Please refer to the mmWave SDK Release notes to understand the list of devices/platforms supported in a given mmWave SDK release.

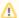

**NOTICE:** This software product is used to configure TI's mmWave devices, including RF emissions parameters for such devices. Note that many countries or regions impose regulations governing RF emissions. Users are responsible for understanding local RF emission regulations and operating the product within those regulations.

# CONTENTS

```
1. Out-of-box mmWave Experience
2. System Overview
        2.1. mmWave Suite
        2.2. mmWave Demos
        2.3. External Dependencies
        2.4. Terms used in this document
        2.5. Related documentation/links
3. Getting started
        3.1. Hardware Setup (EVM Details)
                 3.1.1. AM273x
                 3.1.2. AWR294x / AWR944LC
                         3.1.2.1. Differences between AWR2944 and AWR2944LC
                 3.1.3. AWR2544
        3.2. Programming mmWave devices
        3.3. Loading images onto mmWave EVM
                 3.3.1. Demonstration Mode
                 3.3.2. CCS development mode
        3.4. Running the Demos
                 3.4.1. Power ON EVM
                 3.4.2. mmWave Demo Visualizer - AWR294X, AWR2944LC and AM273X
                 3.4.3. Data Collection and Visualization - AWR2544
        3.5. mmWave SDK OOB Demo with LVDS Based Instrumentation
        3.6. mmWave SDK OOB Demo with Ethernet Streaming Enabled
        3.7. Configuration (.cfg) File Format
        3.8. Running the prebuilt unit test binaries (.xer5f, .xem4 and .xe66)
        3.9. SDK Clock Configurations
                 3.9.1. AWR294x / AWR2944LC
                         3.9.1.1. Default SBL clock configurations
                         3.9.1.2. SBL clock configurations for BSS dynamic clocking feature
                         3.9.1.3. Peripheral Clock Configurations
                 3.9.2. AWR2544
                         3.9.2.1. Default SBL clock configurations
                         3.9.2.2. SBL clock configurations for BSS dynamic clocking feature
4. How-To Articles
        4.1. How to identify the COM ports for mmWave EVM
        4.2. How to flash an image onto mmWave EVM
                 4.2.1. Tool requirements on host PC:
                 4.2.2. Python3 Setup
                 4.2.3. Flash Procedure using UniFlash GUI (Applicable for AWR294x (not applicable for AWR2944LC))
                 4.2.4. Flash Procedure using Python tools
        4.3. How to connect mmWave EVM to CCS using JTAG
                 4.3.1. Emulation Pack Update
        4.4. How to run mmWave demo with LVDS-based instrumentation
        4.5. How to Run MMWAVE SDK OOB Demo with Ethernet Streaming Enabled
                 4.5.1. Setting up
                         4.5.1.1. Connections
                         4.5.1.2. Software
                         4.5.1.3. Capturing Detected Object Data over Ethernet using OOB Demo
        4.6. How to run 2-Chip cascade application (Applicable for only AM273X + 2xAWR2243 EVM)
        4.7. How to use custom flash device
        4.8. How to optimize MSS_L2 memory for SBL over ethernet example (sbl_qspi_enet)
        4.9. How to erase flash memory
        4.10. How to configure Automotive PHY
                 4.10.1. OOB demo changes for Auto PHY with osc clk out eth
        4.11. How to enable BSS Logger in OOB Demo (AWR2544)
        4.12. Developing using SDK
                 4.12.1. Build Instructions
                4.12.2. Setting up build environment 4.12.2.1. Windows
                         4.12.2.2. Linux
                 4.12.3. Building demo
                         4.12.3.1. Building demo in Windows
                         4.12.3.2. Building demo in Linux
                 4.12.4. Advanced build
                         4.12.4.1. Building datapath/control/utils components
```

```
4.12.4.2. "Error on warning" compiler and linker setting
5. MMWAVE SDK deep dive
        5.1. System Deployment
        5.2. Typical mmWave Radar Processing Chain
        5.3. Typical Programming Sequence
                 5.3.1. RF Control Path
                         5.3.1.2. Single RF Control (MSSRADARSS or DSSRADARSS)
                         5.3.1.3. Co-operative RF control ((MSS+DSS)<->RADARSS)
                         5.3.2.2. Data processing flow with local domain control
                         5.3.2.3. Data processing flow with remote domain control
                         5.3.2.4. Distributed Data processing flow and control
        5.4. mmWave SDK - Software hooks for power optimization demo example
                 5.4.1.1. CLI commands for enabling power optimization hooks
                 5.4.1.2. BSS Dynamic Clocking
                 5.4.1.3. MSS and DSP Loading Calculations
                 5.4.1.4. Data and control flow
        5.5. mmWave SDK - TI components
                 5.5.1. Demos
                         5.5.1.1. mmWave Demo
                 5.5.2. Drivers
                 5.5.3. mmWaveLink
                 5.5.4. mmWave API
                         5.5.4.2. Full configuration
                 5.5.5. Datapath Interface (DPIF)
                 5.5.6. Data Processing Units (DPUs)
                 5.5.7. Data Path Manager (DPM)
                 5.5.8. Data processing chain (DPC)
                 5.5.9. mmWaveLib
                 5.5.10. Group Tracker
                 5.5.11. CCS Debug Utility
                 5.5.12. HSI Header Utility
                 5.5.13. PMIC Read Write Utility (AWR2544 and AWR294X)
                 5.5.14. Secondary Bootloader
                 5.5.15. mmWave SDK - System Initialization
                 5.5.16. Usecases
                         5.5.16.1. Data Path tests using Test vector method
6. Appendix
        6.1. Memory usage
        6.2. Shared memory usage by SDK demos
        6.3. Range Bias (TDM Demo) and Rx Channel Gain/Offset Measurement and Compensation
        6.4. Guidelines on optimizing memory usage
        6.5. How to add a .const (table) beyond L3 heap in mmWave application where overlay is enabled
        6.6. Enabling L3 cache for DSP/C66x on mmWave devices
        6.7. SDK Demos: miscellaneous information
        6.8. CCS Debugging of real time application
                 6.8.1. Inter-chirp debugging
                 6.8.2. Inter-frame debugging
                 6.8.3. Using non-real time chain test code
                 6.8.4. Viewing hardware registers
                 6.8.5. Viewing expressions/memory in real time
        6.9. Shared memory
        6.10. Size of Enum
```

# LIST OF FIGURES

```
3.7.1.1.1. Figure 2: Chirp Diagram
4.1.1.1.1. Figure 3: mmWave EVM PC Connectivity - Device Manager - COM Ports
5.1.1.1.1. Figure 4: Autonomous mmWave sensor (Standalone mode)
5.1.1.1.2. Figure 5: SDK Layered block diagram
5.2.1.1.1. Figure 6: Typical mmWave radar processing chain
5.2.1.1.2. Figure 7: Typical mmWave radar processing chain using mmWave SDK components
5.2.1.1.4. Figure 8: Scalable data processing chain using mmWave SDK
5.3.1.1.1. Figure 9: Typical mmWave radar control flow
5.3.1.2.1. Figure 10: mmWave Isolation mode: Detailed Control Flow (Init sequence)
5.3.1.2.2. Figure 11: mmWave Isolation mode: Detailed Control Flow (Config sequence)
5.3.1.3.1. Figure 12: mmWave Isolation mode: Detailed Control Flow (Init sequence)
5.3.1.3.2. Figure 14: mmWave Co-operative Mode: Detailed Control Flow (Config sequence)
5.3.1.3.3. Figure 15: mmWave Co-operative Mode: Detailed Control Flow (Start sequence)
5.3.2.2.1.1. Figure 16: Typical mmWave Detection Processing Layers
5.3.2.2.1. Figure 17: Data processing flow with local domain control (init/config)
```

```
5.3.2.2.2. Figure 18: Data processing flow with local domain control (start/chirp/frame/stop) 5.3.2.3.1. Figure 19: Data processing flow with remote domain control (init/config) 5.3.2.3.2. Figure 20: Data processing flow with remote domain control (start/chirp/frame/stop) 5.3.2.4.1. Figure 21: Distributed Data processing flow and control (init/config) 5.3.2.4.2. Figure 22: Distributed Data processing flow and control (start/chirp/frame/stop) 5.4.1.3.1. Figure 23: Timing for MSS and DSP when power gated 5.4.1.4.1. Figure 24: Control flow for the power example application 5.5.4.1.1. Figure 24: mmWave API - Internal software design 5.5.6.1.1. Figure 25: DPU - Internal software design 5.5.6.1.2. Figure 26: DPU - typical call flow 5.5.7.1.1. Figure 27: Datapath manager (DPM) - internal software design
```

# LIST OF TABLES

```
3.7.1.1.2. Table 1: mmWave SDK Demos - CLI commands and parameters
3.9.1.1.1. Table 1: mmWave SDK Demos - Clock configurations
3.9.1.2.1. Table 2: mmWave SDK Demos - Clock configurations for BSS dynamic clocking
3.9.2.1.1. Table 1: mmWave SDK Demos - Clock configurations
3.9.2.2.1. Table 2: mmWave SDK Demos - Clock configurations for BSS dynamic clocking
```

# 1. Out-of-box mmWave Experience

To experience the mmWave technology offered by TI, you will need to procure the following

- Hardware
  - 1. mmWave TI EVM
  - 2. Power supply cable as recommended in TI EVM user guide
  - 3. PC
- Software
  - 1. Pre-flashed mmWave Demo running on TI EVM (See instructions in this user guide on how to update the flashed demo)
  - 2. Chrome browser running on PC

Next, to visualize the data flowing out of TI mmWave devices, follow these steps

- 1. Connect the EVM to a power outlet via the power cable and to the PC via the included USB cable. EVM should be powered up and connected to PC now.
- 2. On your PC, browse to https://dev.ti.com/gallery/view/mmwave/mmWave\_Demo\_Visualizer in Chrome browser and follow the prompts to install one-time software. [No other software installation is needed at this time]
- 3. The Visualizer app should detect and connect to your device via COM ports automatically (except for the very first time where users will need to confirm the selection via OptionsSerial Port). Select the right Platform and SDK version and start your evaluation!
  - a. Hint: Use HelpAbout to know your Platform and SDK version

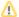

#### AWR2544 Visualizer

Download Visualizer from https://www.ti.com/tool/download/MMWAVE-MCUPLUS-SDK/<version>

User Guide: mmwave\_mcuplus\_sdk\_<ver>/mmwave\_mcuplus\_sdk\_<ver>/docs/mmWave\_Demo\_Visualizer\_UserGuide.pdf

For details on how to evaluate, any troubleshooting needs and/or to understand the know-how behind these steps, continue reading this SDK User Guide...

If the flashed demo on the EVM is an old version and you would like to upgrade to latest demo, continue reading this SDK User Guide...

# 2. System Overview

The mmWave SDK is split in two broad components: mmWave Suite and mmWave Demos.

#### 2.1. mmWave Suite

mmWave Suite is the foundational software part of the mmWave SDK and would encapsulate these smaller components:

- Drivers (Part of the MCU PLUS SDK)
- DPL (Part of the MCU PLUS SDK)
- mmWaveLink and Firmware (Part of the Device Firmware Package DFP)
- mmWave API
- · Data processing layer (manager, processing units)
- Board Setup and Flash Utilities

## 2.2. mmWave Demos

SDK provides demos that depict the various control and data processing aspects of a mmWave application. Data visualization of the demo's output on a PC is provided as part of these demos. These demos are example code that are provided to customers to understand the inner workings of the mmWave devices and the SDK and to help them get started on developing their own application.

mmWave Processing Demo with TI Gallery App - "mmWave Demo Visualizer"

# 2.3. External Dependencies

All tools/components needed for building mmWave sdk are included in the mmwave sdk installer. But the following external components (for debugging) are not included in the mmWave SDK.

- CCS (for debugging)
- SysConfig (for building and developing applications)

Please refer to the mmWave SDK Release Notes for detailed information on these external dependencies and the list of platforms that are supported.

### 2.4. Terms used in this document

| Terms<br>used | Comment                                                                                                    |
|---------------|----------------------------------------------------------------------------------------------------|
| xWR           | This is used throughout the document where that section/component/module applies to both AWR and IWR variants                                                                                                    |
| BSS           | This is used in the source code and sparingly in this document to signify the RADARSS. It is also interchangeably referred to as the mmWave Front End. Note that this term will only be used in the context of AWR294X and AWR2544 SoCs. |
| MSS           | Master Sub-system. It is also interchangeably referred to as Cortex R5F.                                                                                                    |
| DSS           | DSP Sub-system. It is also interchangeably referred to as DSS or C66x core.                                                                                                    |

# 2.5. Related documentation/links

Other than the documents included in the mmwave\_mcuplus\_sdk package the following documents/links are important references.

- SoC links:
  - Automotive mmWave Sensors
  - Industrial mmWave Sensors
- Evaluation Modules (Gen1) (EVM) links:
  - Automotive Evaluation modules (Booster Pack, DEVPACK)
  - o Industrial Evaluation modules (Booster Pack, ISK)

# Getting started

The best way to get started with the mmWave SDK is to start running one of the various demos that are provided as part of the package. TI mmWave EVM comes pre-flashed with the mmWave demo. However, the version of the pre-flashed demo maybe older than the SDK version mentioned in this document. Users can follow this section and upgrade/run the flashed demo version. The demos (source and pre-built binaries) are placed at mmwave\_mcuplus\_sdk\_<ver>/ti/demo/<platform>/mmw/ folder.

#### mmWave Demo

This demo is located at <a href="mailto:mmwave\_mcuplus\_sdk\_<ver">mmwave\_mcuplus\_sdk\_<ver>>/ti/demo/<platform>/mmw folder. The millimeter wave demo shows some of the radar sensing and object detection capabilities of the SoC using the drivers in the mmWave SDK (Software Development Kit). It allows user to specify the chirping profile and displays the detected objects and other information in real-time. A detailed explanation of this demo is available in the demo's docs folder and can be browsed via <a href="mailto:mmwave\_mcuplus\_sdk\_<ver>>/docs/mmwave\_sdk\_module\_documentation.html">mmwave\_mcuplus\_sdk\_<ver>>/docs/mmwave\_sdk\_module\_documentation.html</a>. This demo ships out detected objects and other real-time information that can be visualized using the TI Gallery App - 'mmWave Demo Visualizer' hosted at -https://dev.ti.com/gallery/view/mmwave/mmWave\_Demo\_Visualizer. The version of the mmWave Demo running on TI mmWave EVM can be obtained from the Visualizer app using the HelpAbout menu.

| Device             | Demo Directory                                       | Binary prefix                           | Platform<br>selection<br>in<br>Visualizer | mmwavelink Library                                             | DFP Firmware                                                                 |
|--------------------|------------------------------------------------------|-----------------------------------------|-------------------------------------------|----------------------------------------------------------------|------------------------------------------------------------------------------|
| AM273X<br>+AWR2243 | TDMA, DDMA and TDMA<br>ENET:<br>ti\demo\am273x\mmw\  | am273x_mmw_demo                         | AM273X-<br>2243                           | mmwave_mcuplus_sdk_ <ver>\ti<br/>\control\mmwavelink\lib</ver> | mmwave_dfp_02_02_ <ver>\firmware \xwr22xx_metalmage.h</ver>                  |
| AWR294X            | TDMA, DDMA and TDMA<br>ENET:<br>ti\demo\awr294x\mmw\ | awr294x_mmw_demo                        | AWR294X                                   | mmwave_dfp_02_04_ <ver>\ti \control\mmwavelink\lib</ver>       | mmwave_dfp_02_04_ <ver>\firmware \radarss\xwr29xx_radarss_metarprc.bin</ver> |
| AWR2544            | TDMA, DDMA: ti\demo\awr2544\mmw\                     | awr2544_mmw_demo<br>awr2544_mmw_demo_pm | NA                                        | mmwave_dfp_02_04_ <ver>\ti<br/>\control\mmwavelink\lib</ver>   | mmwave_dfp_02_04_ <ver>\firmware \radarss\xwr25xx_radarss_metarprc.bin</ver> |
| AWR2944LC          | DDMA: ti\demo\awr2944LC\mmw_ddm\                     | awr2944LC_mmw_demo                      | AWR294X                                   | mmwave_dfp_02_04_ <ver>\ti<br/>\control\mmwavelink\lib</ver>   | mmwave_dfp_02_04_ <ver>\firmware \radarss\xwr29xx_radarss_metarprc.</ver>    |

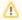

## mmWave Demo (AWR294x HS-SE)

Pre-built demo binaries are available at mmwave\_mcuplus\_sdk\_\_rcti/demo/awr294x/mmw (awr294x\_mmw\_demo<proc\_chain>. appimage.hs) signed with TI-dummy keys available at mcu\_plus\_sdk\_awr294x\_\_ver>/tools/boot/signing

Following sections describe the general procedure for booting up the device with the demos and then executing it.

# 3.1. Hardware Setup (EVM Details)

The EVM figures below show some important cable connections, ports and switches. Take note of the location of the "BOOT MODE" switch, this is used to switch between different boot modes like QSPI, UART, NOBOOT mode.

Refer to the EVM User Guide to understand the bootup modes of the EVM ("Sense-on-Power (SOP) Jumpers" section in mmWave device's EVM user guide).

# 3.1.1. AM273x

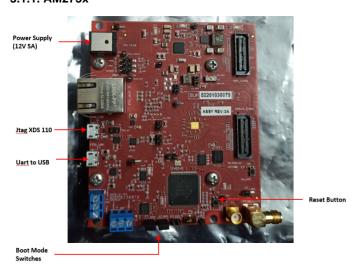

# 3.1.2. AWR294x / AWR944LC

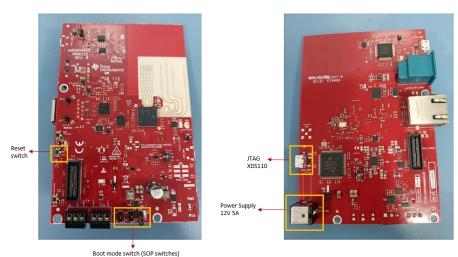

## 3.1.2.1. Differences between AWR2944 and AWR2944LC

| Feature     | AWR2944       | AWR2944LC     |
|-------------|---------------|---------------|
| DSP         | Supported     | Not Supported |
| DSS_CM4     | Not Supported | Supported     |
| Ethernet    | Supported     | Not Supported |
| CAN-FD      | Supported     | Supported     |
| L3 RAM Size | 2.5 MB        | 1.75 MB       |

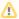

Refer to the Device Datasheet for complete details.

#### 3.1.3. AWR2544

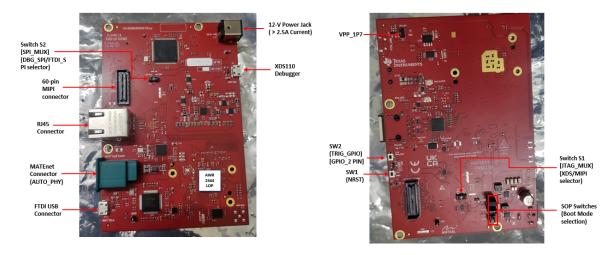

# 3.2. Programming mmWave devices

Here is a little insight into the mmWave devices and the programmable cores they offer. For more detailed information, please refer to the Technical reference manual for the respective mmWave device. These details are needed when loading the binaries using CCS and/or to understand the various terminologies that exist in the "Getting started" section.

#### AM273X

This device has one cortex R5F core and one DSP C66x core available for user programming and are referred to as MSS/R5F and DSS/C66X respectively. The demos have 2 executables - one for MSS and one for DSS which should be loaded concurrently for the demos to work. See Running the Demos section for more details. The unit tests may have executables for either MSS or DSS or both. These executables are meant to be run in standalone operation. This means MSS unit test executable can be loaded and run on MSS R5F without downloading any code on DSS. Similarly, DSS unit test executable can be loaded and run on DSS C66x without downloading any code on DSS. The exceptions to this are the mmWave unit tests under full and datapath manager (DPM) unit tests.

## AWR294X

This device has one cortex R5F (MSS) core, one DSP C66x (DSS) core and one cortex R4 (BSS) core. The demos have 2 executables - one for MSS and one for DSS which should be loaded concurrently for the demos to work. The BSS binary comes as a part of the AWR294X Device Firmware Package (DFP). See Running the Demos section for more details. The unit tests may have executables for either MSS or DSS or both. These executables are meant to be run in standalone operation. This means MSS unit test executable can be loaded and run on MSS R5F without downloading any code on DSS in the CCS Development Mode. Similarly, DSS unit test executable can be loaded and run on DSS C66x without downloading any code on DSS. The exceptions to this are the mmWave unit tests under full and datapath manager (DPM) unit tests.

### AWR2544

This device has one cortex R5F (MSS) core and one cortex R4 (BSS) core. The demo has an executable file which should be loaded on the MSS core. The BSS binary is a part of the Device Firmware Package (DFP). Unit test case executables can be loaded and run on MSS R5F core. See Running the Demos section for more details. In mmwave\_mcuplus\_sdk\_<ver>/ti/demo/<platform>/mmw, there are two executable files (awr2544\_mmw\_pm\_demo.appimage and awr2544\_mmw\_pm\_demo.appimage). The mmw\_pm\_demo has ethernet phy loopback feature enabled and MSS Loading task can be enabled by sending CLI command.

#### AWR2944LC

This device has one cortex R5F (MSS) core, one M4 (DSS\_CM4) core and one cortex R4 (BSS) core. The demos have 2 executables - one for MSS and one for DSS\_CM4 which should be loaded concurrently for the demos to work. The BSS binary comes as a part of the Device Firmware Package (DFP). See Running the Demos section for more details. The unit tests may have executables for either MSS or DSS\_CM4 or both. These executables are meant to be run in standalone operation. This means MSS unit test executable can be loaded and run on MSS R5F without downloading any code on DSS\_CM4 in the CCS Development Mode. Similarly, DSS\_CM4 unit test executable can be loaded and run on DSS\_CM4 without downloading any code on MSS.

## 3.3. Loading images onto mmWave EVM

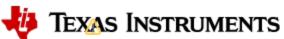

User can choose either one of Demonstration or CCS development modes for loading images onto the EVM.

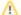

#### Flash part

Please note that in the case of AM273X, AWR294X, AWR2944LC and AWR2544 EVMs, the flashing procedure works with the EVM with the flash part "GD25B64CWAG". Ensure that you are using the same if you want to use the demonstration mode.

Refer How to use custom flash device section for any other flash part.

#### 3.3.1. Demonstration Mode

This mode should be used when either upgrading the factory flashed binaries on the EVM to latest SDK version using the pre-built binaries provided in the SDK release or for field deployment of mmWave sensors.

- 1. Follow the procedure mentioned in the section (How to flash an image onto mmWave EVM). Use the mmwave\_mcuplus\_sdk\_<ver>/ti/demo /<platform>/mmw/<demo\_binary>.appimage as the metaimage.
- 2. Reboot the device to run the demo image every time on power up. No other image loading step is required on subsequent boot to run the demo.
- 3. Follow the steps mentioned in Running the Demos section.

#### 3.3.2. CCS development mode

This mode should be used when debugging with CCS is involved and/or developing an mmWave application where the .appimage files keep changing constantly and frequent flashing of image onto the board is not desirable. This mode allows you to flash once and then use CCS to download a different image to the device's RAM on every boot.

This mode is the recommended way to run the unit tests for the drivers and components which can be found in the respective test directory for that component. See section mmWave SDK - TI components for location of each component's test code

- 1. EVM and CCS setup: Follow the steps in How to connect mmWave EVM to CCS using JTAG to setup the environment for CCS connectivity.
- Load the following prebuilt executables provided in the SDK release package at mmwave\_mcuplus\_sdk\_<ver>/ti/demo/<platform>/<demo>/mmw:
  - a. AM273x/AWR294x: <a href="mmwave\_sdk\_device>\_mmw\_demo\_dss<proc\_chain>.xe66">mmw\_demo\_dss<proc\_chain>.xe66</a> and R5 cores respectively.
  - b. AWR2544: mwave\_sdk\_device>\_mmw\_demo.xer5f on R5 core.
  - c. AWR2944LC: <a href="mmwave\_sdk\_device>\_mmw\_demo\_dss\_cm4DDM.xem4">mmwave\_sdk\_device>\_mmw\_demo\_mssDDM.xem4</a> and/or <a href="mmwave\_sdk\_device>\_mmw\_demo\_mssDDM.xem4">mmwave\_sdk\_device>\_mmw\_demo\_mssDDM.xem4</a> and/or <a href="mmwave\_sdk\_device>\_mmw\_demo\_mssDDM.xem4">mmwave\_sdk\_device>\_mmw\_demo\_mssDDM.xem4</a> and/or <a href="mmwave\_sdk\_device>\_mmw\_demo\_mssDDM.xem4">mmwave\_sdk\_device>\_mmw\_demo\_mssDDM.xem4</a> and R5 cores respectively.
- 3. Click on "Run" button to run the file.

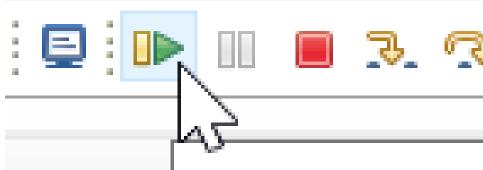

4. To reload, disconnect the connected cores, power cycle the EVM and connect to the cores on CCS again.

### 3.4. Running the Demos

Follow this subsection to experience the mmWave functionality using the out-of-box mmWave demo. Before you proceed further, make sure that:

- 1. You have loaded the right demo binary using the section above, set the EVM to functional mode (QSPI Boot Mode) and powered up the device. If you have followed the steps correctly,
  - a. In case of Demonstration Mode, mmwave\_mcuplus\_sdk\_<ver>/ti/demo/<platform>/mmw/<demo\_binary>.appimage should have been flashed onto the EVM.
  - b. In case of CCS development Mode, mmwave\_mcuplus\_sdk\_<ver>/ti/utils/ccsdebug/<platform>\_ccsdebug.appimage should have been flashed and correct pre-built executables should have been loaded onto the EVM.
- 2. You have connected the EVM to the PC using its XDS110 micro-USB port/cable.

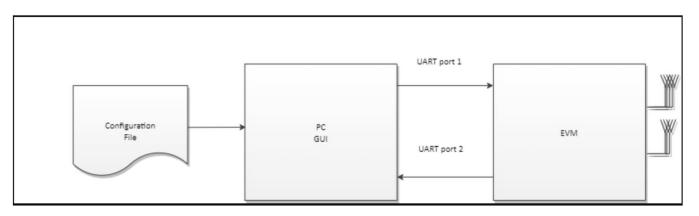

3.4.1.1 Figure 1: mmWave Demo Visualizer- mmWave Device Connectivity

Note: The "EVM" in the above figure refers to the AM273X+AWR2243BOOST or the AWR294X System or the AWR2944LC System.

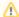

#### AWR2544 EVM

For AWR2544 EVM, refer mmwave\_mcuplus\_sdk\_<ver>/mmwave\_mcuplus\_sdk\_<ver>/docs/mmwave\_radar\_visualizer\_user\_guide.pdf for running demo with Visualizer GUI.

If the user is not using Visualizer, below setup needs to be done to capture 1D compressed FFT output and export via Ethernet interface.

Use any serial terminal application like TeraTerm and connect to Application User COM port with baudrate set to 115200.

There should be an ethernet cable connected between EVM RJ45 port and PC ethernet port. And PC ethernet port needs to support 1Gbps link. Static IP settings for the PC ethernet port with Linux OS:

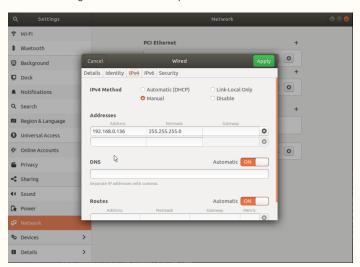

Refer mmwave\_mcuplus\_sdk\_<ver>\ti\demo\awr2544\mmw\docs\doxygen\html\index.html, section: "Enet Configuration" for Network header details.

### 3.4.1. Power ON EVM

Power on the EVM in functional/QSPI-boot mode with right binary loaded (see section above) and connect it to the PC as shown above with the USB cable.

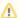

## AM273X EVM + AWR2243BOOST Configuration

In the case of AM273X EVM + AWR2243BOOST Configuration, ensure the following:

• The AWR2243BOOST is setup in "Functional Mode" i.e. only SOP0 is jumper/switch is 1.

AWR2243BOOST is connected to the AM273X EVM using the HD\_FE\_CONN1 port, as shown below:

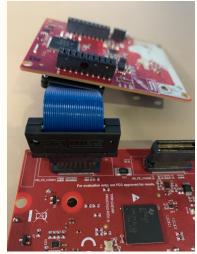

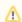

# ⚠ AWR2544 EVM Functional Mode Configuration

SOP0: 1; SOP1: 0; SOP2: 0

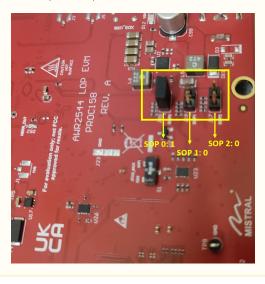

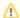

## AWR294x / AWR2944LC EVM Functional Mode Configuration

SOP0: 1; SOP1: 0; SOP2: 0

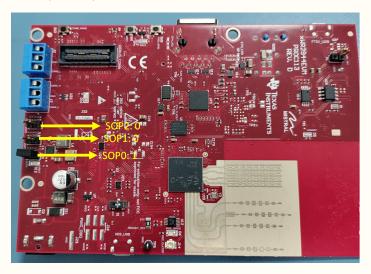

# 3.4.2. mmWave Demo Visualizer - AWR294X, AWR2944LC and AM273X

Browse to the TI gallery app "mmWave Demo Visualizer" at https://dev.ti.com/gallery/view/mmwave/mmWave\_Demo\_Visualizer. Use HelpREADME.md from inside this app for more information on how to run/configure this app.

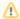

### **Baud rate**

In the visualizer, the baud rate to be selected for the Auxiliary data port is 3125000 for all devices (AM273X, AWR294X and AWR2944LC).

#### First Time Setup

- If this is the first time you are using this App, you may be requested to install a plug-in and the TI Cloud Agent Application. This step will also install the right XDS110 drivers needed for UART port detection.
- 2. Once the demo is running on the mmWave sensors and the USB is connected from the board to the PC, the app will try to automatically detect the COM ports for your device. If auto-detection doesn't work, then you will need to configure the serial ports in this App. Run the device manager on the PC and locate the following COM ports as shown in the section "How to identify the COM ports for mmWave EVM" below. In the Visualizer App, go to the Menu->Options->Serial Port and perform the settings as shown below and click on OK.
  - CFG\_port: Use COM port number for "XDS110 Class Application/User UART": Baud: 115200. This is the port where CLI (command line interface) runs for all the demos.
  - Data\_port: Use COM port "XDS110 Class Auxiliary Data port": Baud: 3125000. This is the port on which binary data generated by the processing chain in the mmWave demo will be received by the PC. This is the detected object list and its properties (range, doppler, angle, etc). Note that the default Baud for this port is 921600, and you will separately have to set it to 3125000 for all devices (AM273X, AWR294X and AWR2944LC) using Custom Baud Rate selection.

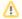

#### **COM Port**

Please note that the COM port numbers on your setup maybe different from the one shown in this panel. Please use the correct COM port number from your setup for following steps.

- Custom Baud Rate selection: For selecting the custom baud rate for the Data port, perform the following steps-
  - Click on the Baud Rates drop down menu for the Data port, where "921600 (recommended)" is shown by default.
  - Scroll down the menu and click on "custom".
  - A text box will appear. Enter "3125000" in the text box for all devices (AM273X, AWR294X and AWR2944LC).

# **Serial Port Configuration**

|             | mmWave:User/Application Port (CLI<br>CFG_port)      | mmWave:Auxillary Data port (Demo output<br>DATA_port) |
|-------------|-----------------------------------------------------|-------------------------------------------------------|
| Ports:      | COM11 (Texas Instruments Incorporated) $\checkmark$ | COM12 (Texas Instruments Incorporated) $\checkmark$   |
| Baud Rates: | 115200 (recommended) >                              | custom ~                                              |
| REFRESH     |                                                     | OK CANCEL                                             |

a. At this point, this app will automatically try to connect to the target (mmWave Sensor). DATA\_port will be marked connected only after device is configured and sending out detected point cloud. If CFG\_port does not connect or if the connection fails, you should try to connect to the target by clicking in the bottom left corner of this App. If that fails as well, redo the serial port configuration as shown in "First time Setup" panel above.

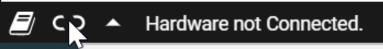

b. After the App is connected to the target, you can select the configuration parameters (Frequency Band, Platform, etc) in the "Setup details" and "Scene Selection" area of the **CONFIGURE** tab. Note that upon successful connection, you can see the following status:

🗐 👄 🔺 COM11:115200, COM12:3125000 Hardware Connected. AM273X

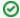

#### Troubleshooting tip

In case you're unable to perform this step correctly, reconfirm the following:

- The demo image has been loaded correctly. In case of CCS development mode, you should see "Debug: CLI is operational" printed on the CCS Console.
- The Serial Ports and corresponding baud rates been set correctly.
- The two COM Ports are not being used by any other application.

Try reconnecting or refreshing the page.

- c. Besides selecting the configuration parameters, you should select which plots you want to see. This can be done using the "check boxes" in the "Plot Selection" area. Adjust the frame rate depending on number of plots you want to see. For selecting heatmap plots, set frame rate to less than or equal to 4 fps. When selecting frame rate to be 25-30fps, for better GUI performance, select only the scatter plot and statistics plot.
- d. Once the configuration is selected, you can send the configuration to the device (use "SEND CONFIG TO MMWAVE DEVICE" button).
- e. After the configuration is sent to the device, you can switch to the PLOTS view/tab and the plots that you selected will be shown.
- f. You can switch back from "Plots" tab to "Configure" tab, reconfigure your "Scene Selection", "Object Detection" and/or "Plot Selection" values and re-send the configuration to the device to try a different profile. After a new configuration has been selected, just press the "SEND CONFIG TO MMWAVE DEVICE" button again and the device will be reconfigured. This can be done without rebooting the device. If you change the parameters in the "Setup Details", then you will need to take further action before trying the new configurations
  - If SDK version is changed: make sure the mmW demo running on the connected TI EVM matches the selected SDK version in the GUI
  - ii. If Antenna Config is changed: make sure the TI EVM is rebooted before sending the new configuration.
- g. Alternatively, you can load one of the example configurations (.cfg) present in the <a href="mmwave\_mcuplus\_sdk\_<ver>\ti\demo\<platform>\mmw\profiles folder and load it through the "LOAD CONFIG FROM PC AND SEND" button on the "Plots" tab.</a>

# LOAIL CONFIG FROM PC AND SEND

**EXPORT TUNED PROFILE** 

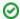

#### Troubleshooting tip

In case you're loading the configuration but unable to to see any plots, check the following in that order:

- · Check if the hardware is connected to the visualizer
- · Try sending the configuration/file again
- Look at the console log for errors
- Disconnect and reconnect to the visualizer
- Try with one of the example profile configurations
- Load the demo in CCS Development mode and check the console for errors

If board is rebooted, follow the steps starting from 1 above.

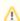

### COM port after reboot

Whenever TI EVM is power-cycled (rebooted), you will need to use the bottom left serial port connection icon inside TI gallery app "mmWave Demo Visualizer" for disconnecting and reconnecting the COM ports. Note that if you used the CLI COM port directly to send the commands (instead of TI gallery app) you will have to close the CLI teraterm window and open a new one on every reboot.

#### Inner workings of the GUI

In the background, GUI performs the following steps:

- Creates or reads the configuration file and sends to the mmWave device using the COM port called CFG\_port. It saves the information locally to be able to make sense of the incoming data that it will display. Refer to the CFG Section for details on the configuration file contents.
- Receives the data generated by the demo on the visualization/Data COM port and processes it to create various displays based on the GUI configuration in the cfg file.
  - The format of the data streamed out of the demo is documented in mmw demo's doxygen mmwave\_mcuplus\_sdk\_<ver>\ti\demo\cplatform>\mmw\docs\doxygen\html\index.html under section: "Output information sent to host".
- On every reconfiguration, it sends a 'sensorStop' command to the device first to stop the active run of the mmWave device. Next, it sends
  the command 'flushCfg' to flush the old configuration before sending the new configuration. It is mandatory to flush the old configuration
  before sending a new configuration. Additionally, it is mandatory to send all the commands for that demo/platform even if the user desires
  the functionality to be disabled i.e. no commands are optional.

#### **Advanced GUI options**

- User can configure the device from their own configuration file or the saved app-generated configuration file by using the "LOAD CONFIG FROM PC AND SEND" button on the PLOTS tab. Make sure the first two commands in this config file are "sensorStop" followed by "flushCfg".
- User can temporarily pause the mmWave sensor by using the "STOP" button on the plots tab. The sensor can be restarted by using the "START" button. In this case, sensor starts again with the already loaded configuration and no new configuration is sent from the App.
- User can simultaneously plot and record the processed/detected objects data coming out of the DATA\_port using the "RECORD START" button in the plots tab. Set the max limits for file size or record time as per your requirements to prevent infinite capturing of data. The saving of data can be manually stopped using the "Record Stop" button (if the max limits are not reached).
- User can use the "PLAYBACK START" button to playback the data and config file recorded via "RECORD START" button in the plots
  tab. User should make sure the data file and the config file used in this playback are the matching set. This feature can only be used when
  sensor device is either not connected or stopped.
- Once the demo has started and plots are active, user can tune the demo using the "Real Time tuning tab" or "Advanced commands" tab and then save the tuned profile using "EXPORT TUNED PROFILE" button on the **PLOTS** tab.

### Console Messages window in Visualizer

Console message window echoes the following debug information for the users

- Every command that is sent to the TI mmWave EVM and the response back from the EVM
- Any runtime assert conditions detected by the demo running on TI mmWave EVM after the sensor is started. This is helpful when mmW
  demo is flashed onto the EVM and CCS connectivity is not available. It spits out file name and line number to allow users to browse to the
  source code and understand the error.

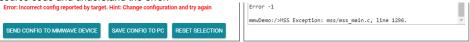

- At times, a negative error code is spit out in the error message (either in Visualizer console or in the CCS console window). To understand
  or decode that error, please refer to the mmWave demo doxygen ((browse via mmwave\_mcuplus\_sdk\_<ver>\
  docs\mmwave sdk module documentation.html).
- Init time calibration status after the first sensorStart is issued post reboot for debugging boot time or start failures. This status might be different for different platforms.

```
mmwDemo:/>sensorStart
Debug: Init Calibration Status = 0x1ffe

Done

▼
```

Here is an example of plots that mmWave Demo Visualizer produces based on the config that is passed to the demo application running on mmWave sensor.

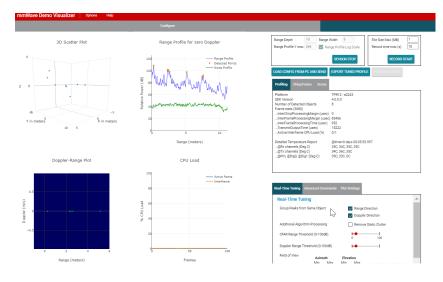

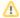

#### COM port after reboot

Refer to the Visualizer Readme and the User Guide for a deep dive into the demo visualizer (present in the "Help" menu).

#### 3.4.3. Data Collection and Visualization - AWR2544

Setup the EVM as described above (Section 3.4).

If you have followed the steps correctly, and run the demo, following prompt will be visible on the Application USER UART port:

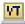

COM52 - Tera Term VT

File Edit Setup Control Window Help

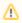

Issue tcpdump command before issuing sensorStart CLI to capture initial frames.

Now send the configuration. Some default configurations are provided at the below path: <a href="mailto:mmwave\_mcuplus\_sdk\_<ver>/ti/demo/awr2544/mmw/profiles.">mmwave\_mcuplus\_sdk\_<ver>/ti/demo/awr2544/mmw/profiles.</a>

#### **Data Collection:**

Note: This section describes the procedure to be followed to collect the Ethernet Compressed 1D FFT data on PC (linux OS).

sudo nice -n -20 tcpdump -i <port> udp and host <SRC IP> -w output.pcap -B 1048576 -s 2048 -C 1300 -p

For example:

sudo nice -n -20 tcpdump -i enx2887ba3e6104 udp and host 192.168.0.195 -w output.pcap -B 1048576 -s 2048 -C 1300 -p

Arguments:

nice -n -20: This allows users to change the priority of the processes in a Linux system

tcpdump: It is a Linux command-line utility used to capture and inspect network traffic going to and from the system.

-i: Interface

udp and host <IP>: Filter the udp packets from the network traffic with the provided host IP.

- -w: Write the raw packets to file rather than parsing and printing them out.
- -B: Set the operating system capture buffer size, in units of KiB (1024 bytes). Higher buffer size significantly reduces packet drop.
- -s: Snarf snap length bytes of data from each packet rather than the default of 262144 bytes. This number should be larger than the packet size.
- -C: Limits the size of each file. Before writing a raw packet to a savefile, check whether the file is currently larger than file\_size and, if so, close the current savefile and open a new one. Default unit: millions of bytes
- -p: Don't put the interface into promiscuous mode

These arguments -w, -B, -s, -C, -p are not mandatory, but helps in reducing the packet drop.

For more details, refer tcpdump MAN page: https://www.tcpdump.org/manpages/tcpdump.1.html

Wireshark is an another tool that can be used to capture the ethernet packet on Linux and Windows OS.

**Data Parsing and Validation:** 

For data parsing and visualization, use the python script (data\_parser\_awr2544.py) available at <a href="mailto:mmwave\_mcuplus\_sdk\_<ver>/ti/demo/parser\_scripts</a>. For usage details, read the file header.

## 3.5. mmWave SDK OOB Demo with LVDS Based Instrumentation

In this use case, high bandwidth data (raw ADC capture) is shipped from the device to a PC over the LVDS interface (captured by the DCA1000EVM) and saved onto the filesystem. For instructions on how to run the mmWave demo with this enabled, refer to the section How to run mmWave demo with LVDS-based instrumentation. For implementation details, refer to the mmwave demo documentation (mmwave\_mcuplus\_sdk\_<ver>/docs/mmwave\_sdk\_module\_documentation.html).

# 3.6. mmWave SDK OOB Demo with Ethernet Streaming Enabled

mmWave SDK out-of-box demo offers the capability of streaming the coordinates and velocity of the detected objects over Ethernet using TCP protocol and LwIP stack. It is based on the TCPECHO example which comes as a part of the default LwIP contrib apps. For instructions on how to run the mmWave demo with Ethernet streaming enabled, refer to the section How to Run MMWAVE SDK OOB Demo with Ethernet Streaming Enabled. For implementation details, refer to the mmwave demo documentation (mmwave\_mcuplus\_sdk\_<ver>/docs/mmwave\_sdk\_module\_documentation. html).

# 3.7. Configuration (.cfg) File Format

Each line in the .cfg file describes a command with parameters. The various commands and their arguments are described in the table below (arguments are in sequence). For mmW demo, users can create their own config files from the Visualizer GUI by using the "Save Config to PC" button or starting from the few sample profiles provided in the <a href="mailto:mmwave\_mcuplus\_sdk\_<ver>\ti\demo</a>platform>\mmw\profiles directory.

Most of the parameters described below are the same as the mmwavelink API specifications (see doxygen mmwave\_mcuplus\_sdk\_<ver>\ti\control\mmwavelink\docs\doxygen\html\index.html.) Additionally, users can refer to the chirp diagram below to understand the chirp and profile related parameters or the appnote http://www.ti.com/litv/pdf/swra553

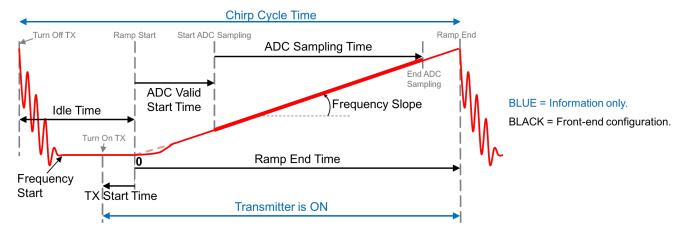

3.7.1.1.1. Figure 2: Chirp Diagram

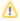

The CLI commands and parameters for AWR294x device (DDM Demo) is also applicable for AWR2944LC.

| Configuration command | Command details                                                                                                    | Command Parameters                                                                                                    | Usage in mmW demo                                                                                                    |
|-----------------------|----------------------------------------------------------------------------------------------------|----------------------------------------------------------------------------------------------------|----------------------------------------------------------------------------------------------------|
| dfeDataOutputMode     | The values in this command should not change between sensorStop and sensorStart.  Reboot the board to try config with different set of values in this command  This is a mandatory command.                                                                         | <modetype> 1 - frame based chirps 2 - continuous chirping 3 - advanced frame config 4 - advanced chirp with legacy frame config 5 - advanced chirp with advanced frame config</modetype> | TDM: only option 1, 3, 4 and 5 are supported  DDM: only option 1, 3, 4 and 5 are supported  Only option 1 is valid for AWR2544 and AWR2944LC. |
| channelCfg            | Channel config message to RadarSS. See mmwavelink doxygen for details.  The values in this command should not change between sensorStop and sensorStart.  Reboot the board to try config with different set of values in this command  This is a mandatory command. | <pre><rxchannelen> Receive antenna mask e.g for 4 antennas, it is 0x1111b = 15</rxchannelen></pre>                                                                                       | 4 antennas supported                                                                                                    |

|           |                                                                                                    | <txchannelen> Transmit antenna mask</txchannelen>                                                                                                    | Refer to the antenna layout on the EVM/board to determine the right Tx antenna mask needed to enable the desired virtual antenna configuration.  For example, in AWR2243BOOST the 2 azimuth antennas can be enabled using bitmask 0x5 (i.e. tx1 and tx3). The azimuth and elevation antennas can both be enabled using bitmask 0x7 (i.e. tx1, tx2 and tx3).  AWR294X: Supports 4 transmit antennas using bitmask 0xF (i.e. tx1, tx2, tx3 and tx4). |
|-----------|----------------------------------------------------------------------------------------------------|----------------------------------------------------------------------------------------------------|----------------------------------------------------------------------------------------------------|
|           |                                                                                                    | <pre><cascading> SoC cascading, not applicable, set to 0</cascading></pre>                                                                                                    | n/a                                                                                                    |
|           |                                                                                                    | <ethoscclken> 0 - Disable 1 - Enable 25MHz ethernet oscillator clock supply from the chip</ethoscclken>                                                                                                    | Enabling OSCLKOUT and OSCLKOUTETH at the same time is not supported. Applicable for AWR2544 only                                                                                                    |
|           |                                                                                                    | <pre><drivestrength> Configures drive strength of ethernet oscillator clock out Input values: Range 0 to 15 (integers) Drive strength = input * 0.5x Examples: 0: High impedance state 1: 0.5x 2: 1x 15: 7.5x</drivestrength></pre> | Applicable for AWR2544 only                                                                                                    |
|           |                                                                                                    |                                                                                                    |                                                                                                    |
| adcCfg    | ADC config message to RadarSS. See mmwavelink doxygen for details.  The values in this command should not change between sensorStop and sensorStart. | <pre><numadcbits> Number of ADC bits (0 for 12-bits, 1 for 14-bits and 2 for 16-bits)</numadcbits></pre>                                                                                                    | only 16-bit is supported                                                                                                    |
|           | Reboot the board to try config with different set of values in this command  This is a mandatory command.                                            | <adcoutputfmt> Output format: 0 - real 1 - complex 1x (image band filtered output) 2 - complex 2x (image band visible))</adcoutputfmt>                                                                                              | AM273X: only complex mode is supported  AWR294X: only real mode is supported  AWR2544: only real mode is supported.                                                                                                    |
| adcbufCfg | adcBuf hardware config. The values in this command can be changed between sensorStop and sensorStart.  This is a mandatory command.                  | <subframeidx> subframe Index</subframeidx>                                                                                                    | For legacy mode, that field should be set to -1.  For advanced frame mode, it should be set to either the intended subframe number or -1 to apply same config to all subframes.                                                                                                    |
|           |                                                                                                    | <adcoutputfmt> ADCBUF out format 0-Complex, 1-Real</adcoutputfmt>                                                                                                    | AM273X: only complex mode is<br>supported<br>AWR294X: only real mode is<br>supported                                                                                                    |
|           |                                                                                                    | <sampleswap> ADCBUF IQ swap selection: 0-I in LSB, Q in MSB, 1-Q in LSB, I in MSB</sampleswap>                                                                                                    | AM273X: only option 1 is supported                                                                                                    |

|            |                                                                                                    | <chaninterleave> ADCBUF channel interleave configuration: 0 - interleaved, 1 - non-interleaved</chaninterleave>                                                                                                    | TDM: only option 1 is supported DDM: only option 0 is supported Only option 1 is valid for AWR2544 for both TDM and DDM                                                                                                    |
|------------|----------------------------------------------------------------------------------------------------|----------------------------------------------------------------------------------------------------|----------------------------------------------------------------------------------------------------|
|            |                                                                                                    | ChirpThreshold>     Chirp Threshold configuration used for ADCBUF buffer to trigger ping/pong buffer switch.  Valid values:  0-8 for demos that use DSP for 1D FFT and LVDS streaming is disabled only 1 for demos that use HWA for 1D FFT | only value of 1 is supported since demos use HWA for 1D FFT                                                                                                    |
| profileCfg | Profile config message to RadarSS and datapath. See mmwavelink doxygen for details.  The values in this command can be changed between sensorStop and sensorStart.  This is a mandatory command.                                                                                                    | <pre><pre><pre><pre>profileId&gt; profile Identifier</pre></pre></pre></pre>                                                                                                    | Legacy frame (dfeOutputMode=1): could be any allowed value but only one valid profile per config is supported                                                                                                    |
|            | This CLI command doesn't expose the txCalibEnCfg field in the mmwavelink structure. User should follow the mmwavelink documentation and update the CLI profileCfg handler function accordingly. The current handler sets the value to 0 for this field (backward compatible mode)  Combination of numAdcSamples in profileCfg (and numRangeBins), numDopplerChirps = total number of chirps/(num TX in MIMO mode) in frameCfg or subFrameCfg, number of TX and RX antennas in channelCfg and chirpCfg determine the size of Radarcube and other internal buffers/heap in the demo. It is possible that some combinations of these values result in out of memory conditions for these heaps and demo will reject such configuration. Refer to demo and DPC doxygen to understand the data buffer layout and use the system printfs on sensorStart in CCS console window to understand the exact heap usage for a given configuration. | _                                                                                                    | Advanced frame (dfeOutputMode=3): could be any allowed value but only one profile per subframe is supported. However, different subframes can have different profiles                                                                                                    |
|            |                                                                                                    | <pre> <startfreq> "Frequency Start" in GHz (float values allowed)  Examples:  77 </startfreq></pre>                                                                                                    | any value as per mmwavelink doxygen/device datasheet but represented in GHz.  Refer to the chirp diagram shown above to understand the relation                                                                                                    |
|            |                                                                                                    | <pre>61.38  <idletime>   "Idle Time" in u-sec (float values allowed)  Examples: 7 7.15</idletime></pre>                                                                                                    | between various profile parameters and inter-dependent constraints.  any value as per mmwavelink doxygen/device datasheet but represented in usec.  Refer to the chirp diagram shown above to understand the relation between various profile parameters and inter-dependent constraints. |
|            |                                                                                                    | <adcstarttime> "ADC Valid Start Time" in u-sec (float values allowed)  Examples:</adcstarttime>                                                                                                    | any value as per mmwavelink<br>doxygen/device datasheet but<br>represented in usec.                                                                                                    |
|            |                                                                                                    | 7 7.34                                                                                                    | Refer to the chirp diagram shown above to understand the relation between various profile parameters and inter-dependent constraints.                                                                                                    |
|            |                                                                                                    | <rampendtime> "Ramp End Time" in u-sec (float values allowed)  Examples:</rampendtime>                                                                                                    | any value as per mmwavelink<br>doxygen/device datasheet but<br>represented in usec                                                                                                    |
|            |                                                                                                    | 58<br>216.15                                                                                                    | Refer to the chirp diagram shown above to understand the relation between various profile parameters and inter-dependent constraints.                                                                                                    |
|            |                                                                                                    | <txoutpower> Tx output power back-off code for tx antennas</txoutpower>                                                                                                    | only value of '0' has been tested within context of mmW demo                                                                                                    |

|          |                                                                          | <txphaseshifter></txphaseshifter>                                                                                                    | only value of '0' has been tested                                                                                                    |
|----------|--------------------------------------------------------------------------|----------------------------------------------------------------------------------------------------|----------------------------------------------------------------------------------------------------|
|          |                                                                          | tx phase shifter for tx antennas                                                                                                    | within context of mmW demo                                                                                                    |
|          |                                                                          | <pre><freqslopeconst> "Frequency slope" for the chirp in MHz/usec (float values allowed)</freqslopeconst></pre>                            | any value greater than 0 as per<br>mmwavelink doxygen/device<br>datasheet but represented in<br>MHz/usec.                                                                      |
|          |                                                                          | Examples:                                                                                                    | MHZ/usec.                                                                                                    |
|          |                                                                          | 68                                                                                                    |                                                                                                    |
|          |                                                                          | 16.83                                                                                                    | Refer to the chirp diagram shown above to understand the relation between various profile parameters and inter-dependent constraints.                                          |
|          |                                                                          | <txstarttime> "TX Start Time" in u-sec (float values allowed)</txstarttime>                                                                | any value as per mmwavelink<br>doxygen/device datasheet<br>but represented in usec.                                                                                            |
|          |                                                                          | Examples:                                                                                                    |                                                                                                    |
|          |                                                                          | 2.92                                                                                                    | Refer to the chirp diagram shown above to understand the relation between various profile parameters and inter-dependent constraints.                                          |
|          |                                                                          | <numadcsamples><br/>number of ADC samples collected<br/>during "ADC Sampling Time" as shown<br/>in the chirp diagram above</numadcsamples> | any value as per mmwavelink<br>doxygen/device datasheet.                                                                                                    |
|          |                                                                          | Examples:                                                                                                    | Refer to the chirp diagram shown                                                                                                    |
|          |                                                                          | 256                                                                                                    | above to understand the relation between various profile parameters                                                                                                    |
|          |                                                                          | 224                                                                                                    | and inter-dependent constraints.                                                                                                    |
|          |                                                                          | <digoutsamplerate> ADC sampling frequency in ksps.</digoutsamplerate>                                                                      | any value as per mmwavelink doxygen/device datasheet.                                                                                                    |
|          |                                                                          | ( <numadcsamples> / <digoutsamplerate><br/>= "ADC Sampling Time")</digoutsamplerate></numadcsamples>                                       |                                                                                                    |
|          |                                                                          | Examples:                                                                                                    | Refer to the chirp diagram shown<br>above to understand the relation<br>between various profile parameters<br>and inter-dependent constraints.                                 |
|          |                                                                          | <hpfcornerfreq1> HPF1 (High Pass Filter 1) corner frequency 0: 175 KHz 1: 235 KHz 2: 350 KHz 3: 700 KHz</hpfcornerfreq1>                   | any value as per mmwavelink<br>doxygen/device datasheet                                                                                                    |
|          |                                                                          | <hpfcornerfreq2> HPF2 (High Pass Filter 2) corner frequency</hpfcornerfreq2>                                                               | any value as per mmwavelink<br>doxygen/device datasheet                                                                                                    |
|          |                                                                          | 0: 350 KHz<br>1: 700 KHz<br>2: 1.4 MHz<br>3: 2.8 MHz                                                                                       | Note: for AWR294X/AWR2544,<br><hpfcornerfreq2> and<br/><hpfcornerfreq1> should have the<br/>same value. Different values cannot<br/>be used.</hpfcornerfreq1></hpfcornerfreq2> |
|          |                                                                          | <rxgain><br/>OR'ed value of RX gain in dB and RF gain<br/>target (See mmwavelink doxygen for<br/>details)</rxgain>                         | any value as per mmwavelink<br>doxygen/device datasheet                                                                                                    |
|          |                                                                          |                                                                                                    |                                                                                                    |
| chirpCfg | Chirp config message to RadarSS and datapath. See mmwavelink doxygen for |                                                                                                    |                                                                                                    |
|          | details.  The values in this command can be changed                      | chirp start index                                                                                                    | any value as per mmwavelink doxygen                                                                                                    |
|          | between sensorStop and sensorStart.                                      | chirp end index                                                                                                    | any value as per mmwavelink doxygen                                                                                                    |
|          | This is a mandatory command when dfeOutputMode is set to 1 or 3.         | profile identifier                                                                                                    | should match the profileCfg-<br>>profileId                                                                                                    |
|          |                                                                          | start frequency variation in Hz (float values allowed)                                                                                     | only value of '0' has been tested within context of mmW demo                                                                                                    |
|          |                                                                          | frequency slope variation in kHz/us (float values allowed)                                                                                 | only value of '0' has been tested within context of mmW demo                                                                                                    |
|          |                                                                          | idle time variation in u-sec (float values allowed)                                                                                        | only value of '0' has been tested within context of mmW demo                                                                                                    |
|          |                                                                          |                                                                                                    | 1                                                                                                    |

|             |                                                                                                    | ADC start time variation in u-sec (float values allowed)                                                                                                    | only value of '0' has within context of mn                                                                                                    |                |
|-------------|----------------------------------------------------------------------------------------------------|----------------------------------------------------------------------------------------------------|----------------------------------------------------------------------------------------------------|----------------|
|             |                                                                                                    | tx antenna enable mask (Tx2,Tx1) e.g (10)b = Tx2 enabled, Tx1 disabled.                                                                                                    | See note under "cha command above.                                                                                                    | annelCfg"      |
|             |                                                                                                    |                                                                                                    | TDM: Individual chirps should hav<br>either<br>only one distinct Tx antenna<br>enabled (MIMO) or same TX                                                                                                    |                |
|             |                                                                                                    |                                                                                                    | antennas should be chirps  DDM: All transmitte active for the same                                                                                                    | rs should be   |
|             |                                                                                                    |                                                                                                    |                                                                                                    |                |
| advChirpCfg | advance chirp config message to RadarSS and datapath. See mmwavelink doxygen and mmWave-Radar-Interface-Control document in the mmwave_dfp_ <ver> values in this command can be changed between sensorStop and sensorStart.  This is a mandatory command when dfeOutputMode is set to 4 or 5.</ver>                                                                                                    | <chirpparamidx> Chirp Parameter Index 0: Profile ID 1: Frequency Start Variation 2: Frequency Slope Variation 3: Idle Time Variation</chirpparamidx>                             | This value indicates parameter for which command is issued. Valid value 0-10.                                                                                                    | the CLI        |
|             | <ul> <li>All the field in this CLI command are specific to selected Chirp Parameter Index in this command.</li> <li>This command needs to be issued 10 times (AM273X) or 11 times (AWR2943 /AWR2944) for each of the chirp</li> </ul>                                                                                                    | 4: ADC Start Time Variation 5: TX Antenna Enable Mask 6: BPM Enable Mask 7: TX0 Phase Shifter 8: TX1 Phase Shifter 9: TX2 Phase Shifter 10: TX3 Phase Shifter (for AWR294X only) |                                                                                                    |                |
|             | parameters defined in <chirpparamldx> field in a sequential order.</chirpparamldx>                                                                                                    | <resetmode> Global Reset Mode</resetmode>                                                                                                    | This global reset value should be same for all the chirp parameters It indicates when the delta acc umulation (Delta Dither) or the LU dither pattern resets back to its initial value.                                                                                                    |                |
|             | <ul> <li>The final value of a chirp parameter is sum of profile data, accumulated delta dither (which increments every N chirps) and LUT dither.</li> <li>The Delta Dither is optional and can be disabled by setting <a href="deltaParamUpdatePeriod">deltaParamUpdatePeriod</a> = 0 and <a href="deltaParamUpdatePeriod">sfNChirpParamDelta</a> = 0.</li> <li>The LUT Dither is mandatory and at least one dither parameter value (it can be value zero) shall be programmed for all chirp parameters in LUT, same dither</li> </ul>                                                                                                    | 0: Reset at End of Frame<br>1: Reset at End of Sub-Frame<br>2: Reset at End of Burst                                                                                             |                                                                                                    |                |
|             |                                                                                                    | <deltaresetperiod> Delta Reset Period (M)  0: Reset only as per <resetmode> option.</resetmode></deltaresetperiod>                                                               | This value resets th increment (delta ditt every M chirps.                                                                                                    |                |
|             |                                                                                                    | Delta increment is disabled.     2-32768: Reset every M chirps in addition to<br><resetmode> option.</resetmode>                                                                 | Reset period (M) should be an integer multiple of <deltaparamupdateperiod>.  The chirp parameter will be incremented by  <sfnchirpparamdelta> (delta dither) after every N chirps.  This field indicates the delta increment (Delta Dither) value that should be accumulated and added to each chirp based on update period N.  DFP front-end supports dithering only for certain chirp parameters. Any value as per mmwavelink doxygen/device datasheet (float values allowed) can be programmed in the units mentioned below.</sfnchirpparamdelta></deltaparamupdateperiod> |                |
|             | value can be programmed to all chirps in a subframe/frame by setting <a href="https://lutharamupdatePeriod">https://lutharamupdatePeriod</a> 0.                                                                                                    | <deltaparamupdateperiod> Delta Parameter Update Period (N)</deltaparamupdateperiod>                                                                                              |                                                                                                    |                |
|             | frameCfg and subFrameCfg CLI commands are affected in the following way when advanced chirp configuration (dfeDataOutputMode 4 or 5) is used: <ul> <li><a href="chirpStartIdx">chirpEndIdx</a> in frameCfg CLI command are not applicable.</li> <li><a href="chirpStartIdx">chirpStartIdx</a> and <a href="chirpStartIdx">chirpStartIdx</a> and <a hre<="" td=""><td>0: Delta increment is disabled<br/>1-16384: The fixed delta value will be<br/>incremented once after every N chirps.</td></a></li></ul> | 0: Delta increment is disabled<br>1-16384: The fixed delta value will be<br>incremented once after every N chirps.                                                               |                                                                                                    |                |
|             |                                                                                                    | <sf0chirpparamdelta> Delta dither for Sub-frame 0 Also applicable to frame in legacy frame</sf0chirpparamdelta>                                                                  |                                                                                                    |                |
|             |                                                                                                    | dfeDataOutputMode (4). <sf1chirpparamdelta></sf1chirpparamdelta>                                                                                                    |                                                                                                    |                |
|             |                                                                                                    | Delta dither for Sub-frame 1  Not applicable in legacy frame dfeDataOutputMode (4).                                                                                              |                                                                                                    |                |
|             | defines the total number of chirps in a frame or subframe respectively.                                                                                                    | <sf2chirpparamdelta> Delta dither for Sub-frame 2</sf2chirpparamdelta>                                                                                                    |                                                                                                    |                |
|             |                                                                                                    | Not applicable in legacy frame dfeDataOutputMode (4).                                                                                                    | Parameter                                                                                                    | Dither<br>Unit |
|             | Dithering of all parameters is supported as part of front-end                                                                                                    |                                                                                                    | Start Frequency                                                                                                    | Hz             |
|             | configuration; however, OOB demo supports only the normal                                                                                                    |                                                                                                    | Frequency Slope                                                                                                    | KHz/us         |
|             | (legacy chirp) signal processing chain. Hence, significant dither in                                                                                                    |                                                                                                    | Idle Time                                                                                                    | u-sec          |
|             | the chirp parameters can lead to undesired signal processing                                                                                                    |                                                                                                    | ADC Start Time                                                                                                    | u-sec          |
|             | results.                                                                                                    |                                                                                                    | TX_N Phase<br>Shift                                                                                                    | degree         |

This command is valid for AM273X and AWR294X devices.

| <sf3chirpparar<br>Delta dither for</sf3chirpparar<br>                                                                                                    |                                                               | 3                    |                                                                                                    |                                                                                                    |  |
|----------------------------------------------------------------------------------------------------|---------------------------------------------------------------|----------------------|----------------------------------------------------------------------------------------------------|----------------------------------------------------------------------------------------------------|--|
| Not applicable dfeDataOutput                                                                                                    |                                                               | ame                  |                                                                                                    |                                                                                                    |  |
| <lutresetperio<br>LUT Reset Per</lutresetperio<br>                                                                                                    |                                                               |                      |                                                                                                    | This value resets the LUT sequence (LUT dither) every J chirps.                                                                                                    |  |
| O: Reset only as per <resetmode> option.  1: Fixed 0<sup>th</sup> index LUT value programmed for all chirps.  2-32768: Reset every J chirps in addition to <resetmode> option.</resetmode></resetmode> |                                                               |                      | Reset period (J) should be an integer multiple of <a href="https://link.nih.gov/lutParamUpdatePeriod">https://lutParamUpdatePeriod</a> .                                              |                                                                                                    |  |
| <lutparamupda<br>LUT Paramete</lutparamupda<br>                                                                                                    |                                                               | eriod (K)            |                                                                                                    | The chirp parameter will be updated with new LUT value every K chirps.                                                                                                    |  |
| 0: Fixed 0 <sup>th</sup> ind<br>chirps.<br>1-16384: Index<br>after every K of<br>value is used.                                                                                                    | to LUT will                                                   | be increme           | ented once                                                                                                    |                                                                                                    |  |
| <pre><lutpatternadd add<="" lut="" pattern="" pre=""></lutpatternadd></pre>                                                                                                    |                                                               |                      |                                                                                                    | Address offset has to be multiple of 4 bytes (word boundary).                                                                                                    |  |
| The address offsets should be configured properly for each chirp parameter so that unique LUT values do not get overwritten with other parameter values.                                               |                                                               |                      | This field provides the start address offset within the Chirp Parameter LUT. The first chirp of the sub-frame /frame picks the dither from 0th index to LUT with this address offset. |                                                                                                    |  |
| <numofpatterr<br>Number of union</numofpatterr<br>                                                                                                    |                                                               | tterns.              |                                                                                                    | This field provides the number of unique dither parameters present in LUT (LUT Dither).                                                                                                    |  |
|                                                                                                    |                                                               |                      |                                                                                                    | This value should always be greater than or equal to 1.                                                                                                    |  |
| <li><lutsfindexoffs<br>LUT Sub-frame<br/>Valid in advand<br/>(dfeDataOutpu<br/>Valid Range: 0<br/>0: No offset (de</lutsfindexoffs<br></li>                                                            | e Index Offs<br>ced frame c<br>tMode 5) or<br>to P<br>efault) | onfiguration<br>nly. |                                                                                                    | The chirp LUT start index for first burst in each sub-frame is equal to the <ur><li>dutPatternAddressOffset&gt; +</li><li>dutSfIndexOffset&gt; *</li><li>#subframe. This helps to loop set of different chirps in subsequent sub-frames.</li></ur> |  |
| 1 to P: LUT ind                                                                                                    | lex start offs                                                | set for each         | sub-frame.                                                                                                    | NOTE1: The first sub-frame in advance frame is always indexing to 0 <sup>th</sup> parameter in LUT.                                                                                                    |  |
|                                                                                                    |                                                               |                      |                                                                                                    | NOTE2: The <lutresetperiod><br/>cannot be more than number of<br/>chirps in a sub-frame if this feature<br/>is used.</lutresetperiod>                                                                                                    |  |
| <pre><lutchirpparan chirp="" default="" lut="" para="" pre="" value:<=""></lutchirpparan></pre>                                                                                                    | ameter Size                                                   |                      | 7e)                                                                                                    | This field is used to reduce the size of the parameter in LUT if dynamic range of the parameter is small.                                                                                                    |  |
| Parameter Parameter                                                                                                    | Value                                                         | Value                | Value 2                                                                                                    | Applicable only for certain chirp parameters, i.e, Start Frequency, Idle Time, and ADC Start Time.                                                                                                    |  |
| Start<br>Frequency                                                                                                    | 4 bytes                                                       | 2 bytes              | 1 byte                                                                                                    |                                                                                                    |  |
| Idle Time                                                                                                    | 2 bytes                                                       | 1 byte               | -                                                                                                    |                                                                                                    |  |
| ADC Start<br>Time                                                                                                    | 2 bytes                                                       | 1 byte               | -                                                                                                    |                                                                                                    |  |
| <lutchirpparan<br>LUT Chirp Para<br/>Valid Range: 0<br/>Default Value:</lutchirpparan<br>                                                                                                    | ameter Sca<br>to 16                                           |                      |                                                                                                    | This field is used to reduce the size of the parameter in LUT if granularity of the resolution can be increased.  Applicable only for certain chirp                                                                                                |  |
| Actual paramet                                                                                                    | ter value: 2                                                  | SCALE * LUT          | ΓData.                                                                                                    | parameters, i.e, Start Frequency, Idle Time, and ADC Start Time.                                                                                                    |  |

|                                                                                                    |                                                                                                    | <maxtxphshiftintdither> Maximum TX Phase Shifter Internal Dither</maxtxphshiftintdither>                                                                                                    | Only value of '0' ha within context of m                                                                   |                  |
|----------------------------------------------------------------------------------------------------|----------------------------------------------------------------------------------------------------|----------------------------------------------------------------------------------------------------|----------------------------------------------------------------------------------------------------|------------------|
| LUTDataCfg                                                                                                    | LUT Data config message to RadarSS and datapath. See mmwavelink doxygen and mmWave-Radar-Interface-Control document in the mmwave_dfp_ <ver> values in this command can be changed between sensorStop and sensorStart.  This is a mandatory command when</ver> | <pre><chirpparamidx> Chirp Parameter Index </chirpparamidx></pre> <pre><curr color="block"><chirpparamidx> </chirpparamidx></curr></pre>                                                                     | This value indicates the chirp parameter for which the CLI command is issued.  Any value as per mmwavelink |                  |
|                                                                                                    | dfeOutputMode is set to 4 or 5.  • All the field in this CLI command are specific to selected Chirp Parameter                                                                                                    | 1)><br>LUT Dither Patterns                                                                                                    | doxygen/device da<br>values allowed) in<br>defined below.                                                  |                  |
|                                                                                                    | Index in this command.  • This command needs to be issued 10                                                                                                    |                                                                                                    | Parameter                                                                                                  | LUT Data<br>Unit |
|                                                                                                    | times (AM273X) or 11 times (AWR2943 /AWR2944) for each of the chirp parameters defined in <chirpparamldx></chirpparamldx>                                                                                                    |                                                                                                    | Profile ID                                                                                                 | No unit          |
|                                                                                                    | field in a sequential order.                                                                                                    |                                                                                                    | Start Frequency                                                                                            | Hz               |
|                                                                                                    | <ul> <li>This command stores the programmed<br/>patterns of a chirp parameter in the LUT</li> </ul>                                                                                                    |                                                                                                    | Frequency<br>Slope                                                                                         | KHz/us           |
| at the <lutpatternaddressoffset> configured in advChirpCfg CLI command.  In CCS development mode, the programmed LUT data is stored in a text file AdvChirpLUTData.txt for verification.</lutpatternaddressoffset> |                                                                                                    | Idle Time                                                                                                    | u-sec                                                                                                    |                  |
|                                                                                                    |                                                                                                    |                                                                                                    | ADC Start Time                                                                                             | u-sec            |
|                                                                                                    | file AdvChirpLUTData.txt for verification.                                                                                                    |                                                                                                    | TX Enable<br>Mask                                                                                          | No unit          |
|                                                                                                    | This command is valid for AM273X and AWR294X devices.                                                                                                    |                                                                                                    | BPM Enable<br>Mask                                                                                         | No unit          |
|                                                                                                    |                                                                                                    |                                                                                                    | TX_N Phase<br>Shift                                                                                        | degree           |
| D                                                                                                    |                                                                                                    |                                                                                                    |                                                                                                    |                  |
| wPower                                                                                                    | Low Power mode config message to RadarSS. See mmwavelink doxygen for details.                                                                                                    | <don't_care></don't_care>                                                                                                    | set to 0                                                                                                   |                  |
|                                                                                                    | The values in this command should not change between sensorStop and sensorStart.  Reboot the board to try config with different set of values in this command.                                                                                                 | ADC Mode<br>0x00 : Regular ADC mode<br>0x01 : Low power ADC mode                                                                                                    | use value of '0' or<br>profileCfg->digOut                                                                  |                  |
|                                                                                                    | This is a mandatory command.                                                                                                    |                                                                                                    |                                                                                                    |                  |
| ameCfg                                                                                                    | frame config message to RadarSS and                                                                                                    |                                                                                                    |                                                                                                    |                  |
|                                                                                                    | datapath. See mmwavelink doxygen for details.  dfeOutputMode should be set to 1 to use this command                                                                                                    | chirp start index (0-511) Not applicable in advanced Chirp (dfeDataOutputMode 4 or 5) configuration.                                                                                                    | any value as per n<br>doxygen but corre-<br>chirpCfg should be                                             | sponding         |
|                                                                                                    | The values in this command can be changed between sensorStop and sensorStart.                                                                                                    | chirp end index (chirp start index-511) Not applicable in advanced Chirp (dfeDataOutputMode 4 or 5) configuration.                                                                                           | Note: If value of 2 is desired for number of Doppler Chirps,                                               |                  |
|                                                                                                    | This is a mandatory command when dfeOutputMode is set to 1 or 4.                                                                                                    | number of loops: In Legacy Chirp (dfeDataOutputMode: 1 or 3): No. of times to loop through the unique chirps (1 to 255). In Advanced Chirp (dfeDataOutputMode 4 or 5): Total number of chirps in a subframe. |                                                                                                    |                  |
|                                                                                                    |                                                                                                    | number of frames (valid range is 0 to 65535, 0 means infinite)                                                                                                    | any value as per n<br>doxygen                                                                              | nmwavelink       |
|                                                                                                    |                                                                                                    |                                                                                                    |                                                                                                    |                  |

|             |                                                                                                    | numAdcSamples number of ADC samples collected during "ADC Sampling Time" as shown in the chirp diagram above  Examples: 256 | any value as per mmwavelink doxygen/device datasheet.  Refer to the chirp diagram shown above to understand the relation between various profile parameters and inter-dependent constraints.                                                                                                    |
|-------------|----------------------------------------------------------------------------------------------------|----------------------------------------------------------------------------------------------------|----------------------------------------------------------------------------------------------------|
|             |                                                                                                    | 224                                                                                                    |                                                                                                    |
|             |                                                                                                    | frame periodicity in ms (float values allowed)                                                                              | any value as per mmwavelink doxygen and represented in msec. However frame should not have more than 50% duty cycle (i.e. active chirp time should be <= 50% of frame period). Also it should allow enough time for selected UART output to be shipped out (selections based on guiMonitor command) else demo will assert if the next frame start trigger is receive from the front end and current frame is still |
|             |                                                                                                    |                                                                                                    | ongoing. User can use the output                                                                                                    |
|             |                                                                                                    | trigger select 1: Software trigger 2: Hardware trigger.                                                                     | of stats TLV to tune this parameter.  only option for Software trigger is supported                                                                                                    |
|             |                                                                                                    | Frame trigger delay in ms (float values allowed)                                                                            | any value as per mmwavelink doxygen and represented in msec.                                                                                                    |
|             |                                                                                                    |                                                                                                    |                                                                                                    |
| advFrameCfg | Advanced config message to RadarSS and                                                                   |                                                                                                    |                                                                                                    |
|             | datapath. See mmwavelink doxygen for details. The dfeOutputMode should be set to 3 to use this command.  | <numofsubframes> Number of sub frames enabled in this frame</numofsubframes>                                                | any value as per mmwavelink<br>doxygen                                                                                                    |
|             | The values in this command can be changed between sensorStop and sensorStart.                            | <forceprofile> Force profile</forceprofile>                                                                                 | only value of 0 is supported                                                                                                    |
|             | This is a mandatory command when dfeOutputMode is set to 3 or 5.                                         | <pre><numframes> Number of frames to transmit (1 frame = all enabled sub frames)</numframes></pre>                          | any value as per mmwavelink<br>doxygen                                                                                                    |
|             | This command is valid for AM273X and AWR294X devices.                                                    | <triggerselect><br/>trigger select<br/>1: Software trigger<br/>2: Hardware trigger.</triggerselect>                         | only option for Software trigger is supported                                                                                                    |
|             |                                                                                                    | <frametrigdelay> Frame trigger delay in ms (float values allowed)</frametrigdelay>                                          | any value as per mmwavelink doxygen and represented in msec.                                                                                                    |
|             |                                                                                                    | <numofsubframes><br/>Number of sub frames for sequence<br/>configuration</numofsubframes>                                   | should be kept the same as the first argument                                                                                                    |
|             |                                                                                                    |                                                                                                    |                                                                                                    |
| subFrameCfg | Subframe config message to RadarSS and                                                                   |                                                                                                    |                                                                                                    |
|             | datapath. See mmwavelink doxygen for details.  The dfeOutputMode should be set to 3 to use this command. | <subframenum><br/>subframe Number for which this command is<br/>being given</subframenum>                                   | value of 0 to<br>RL_MAX_SUBFRAMES- 1                                                                                                    |
|             | The values in this command can be changed between sensorStop and sensorStart.                            | <forceprofileidx> Force profile index</forceprofileidx>                                                                     | ignored as <forceprofile> in advFrameCfg should be set to 0</forceprofile>                                                                                                    |
|             | This is a mandatory command when dfeOutputMode is set to 3 or 5.                                         | <chirpstartidx><br/>Start Index of Chirp</chirpstartidx>                                                                    | any value as per mmwavelink<br>doxygen but corresponding<br>chirpCfg should be defined                                                                                                    |
|             | This command is valid for AM273X and AWR294X devices.                                                    | Not applicable in advanced Chirp (dfeDataOutputMode 4 or 5) configuration.                                                  | Simporg should be defined                                                                                                    |
|             |                                                                                                    | <numofchirps></numofchirps>                                                                                                 | any value as per mmwavelink<br>doxygen but corresponding number                                                                                                    |
|             |                                                                                                    | Num of unique Chirps per burst including start index.                                                                       | of chirpCfg should be defined                                                                                                    |

| subDataFrameCfg | Subframe data configuration parameters. See mmwavelink doxygen for more details.  The dfeOutputMode should be set to 3 to use this command.  The values in this command can be changed between sensorStop and sensorStart.  This is a mandatory command when dfeOutputMode is set to 3 or 5.  This command is valid for only AM273X device. | In Legacy Chirp (dfeDataOutputMode: 1 or 3): No. of times to loop through the unique chirps. In Advanced Chirp (dfeDataOutputMode 4 or 5): Total number of chirps in a subframe.    Substance                                                                                                    | any value as per mmwavelink doxygen but greater than or equal to 4  Note: If value of 2 is desired for number of Doppler Chirps, one must update the demo/object detection DPC source code to use rectangular window for Doppler DPU instead of Hanning window.  any value as per mmwavelink doxygen and represented in msec but subframe should not have more than 50% duty cycle and allow enough time for selected UART output to be shipped out (selections based on guiMonitor command)  set it to 0 since demo supports only one burst per subframe  set it to 1 since demo supports only one burst per subframe  set to same as <burstperiodicity> since demo supports only one burst per subframe  value of 0 to RL_MAX_SUBFRAMES-1  should be set to numOfChirps * numLoops * numOfBurst * burstLoop  should be set to 1</burstperiodicity> |
|-----------------|----------------------------------------------------------------------------------------------------|----------------------------------------------------------------------------------------------------|----------------------------------------------------------------------------------------------------|
| guiMonitor      | Plot config message to datapath.                                                                                                    | process at a time                                                                                                    |                                                                                                    |
|                 | The values in this command can be changed between sensorStop and sensorStart.  This is a mandatory command.  This command is valid for AM273X and AWR294X devices.                                                                                                    | All parameters below are flags (1 to enable and 0 to disable) <subframeldx> subFrameldx&gt; subframe Index   <detected objects=""> 1 - enable export of point cloud (x,y,z,doppler) and point cloud sideinfo (SNR, noiseval)  2 - enable export of point cloud (x,y,z,doppler)  0 - disable  <log magnitude="" range=""> 1 - enable export of log magnitude range profile at zero Doppler 0 - disable</log></detected></subframeldx> | For legacy mode, that field should be set to -1 whereas for advanced frame mode, it should be set to either the intended subframe number or -1 to apply same config to all subframes.  all values supported                                                                                                    |

|           |                                                                                                    | <noise profile=""> 1 - enable export of log magnitude noise profile</noise>                                                                                                    | TDM: all values supported DDM: must be 0                                                                                                    |
|-----------|----------------------------------------------------------------------------------------------------|----------------------------------------------------------------------------------------------------|----------------------------------------------------------------------------------------------------|
|           |                                                                                                    | 0 - disable <pre> <rangeazimuthheatmap> or <rangeazimuthelevationheatmap> range-azimuth or range-azimuth-</rangeazimuthelevationheatmap></rangeazimuthheatmap></pre>                                                             | TDM: all values supported DDM: must be 0                                                                                                    |
|           |                                                                                                    | elevation heat map related information                                                                                                    |                                                                                                    |
|           |                                                                                                    | <pre><rangeazimuthheatmap></rangeazimuthheatmap></pre>                                                                                                    |                                                                                                    |
|           |                                                                                                    | This output is provided only in demos that use AoA (legacy) DPU for AoA processing  1 - enable export of zero Doppler radar cube matrix, all range bins, all azimuth virtual antennas to calculate and display azimuth heat map. |                                                                                                    |
|           |                                                                                                    | (The GUI computes the FFT of this to show heat map)                                                                                                    |                                                                                                    |
|           |                                                                                                    | 0 - disable                                                                                                    |                                                                                                    |
|           |                                                                                                    | < rangeAzimuthElevationHeatMap >                                                                                                    |                                                                                                    |
|           |                                                                                                    | This output is provided in demos that use AoA 2D DPU for AoA processing                                                                                                    |                                                                                                    |
|           |                                                                                                    | 1 - enable export of zero Doppler radar cube matrix, all range bins, all virtual antennas to calculate and display azimuth heat map.                                                                                             |                                                                                                    |
|           |                                                                                                    | (The GUI remaps the antenna symbols and computes the FFT of this stream to show azimuth heat map only).                                                                                                    |                                                                                                    |
|           |                                                                                                    | 0 - disable                                                                                                    |                                                                                                    |
|           |                                                                                                    | <rangedopplerheatmap> range-doppler heat map 1 - enable export of the whole detection matrix. Note that the frame period should be adjusted according to UART transfer time. 0 - disable</rangedopplerheatmap>                   | all values supported                                                                                                    |
|           |                                                                                                    | <statsinfo><br/>statistics (CPU load, margins, device<br/>temperature readings, etc)<br/>1 - enable export of stats data.<br/>0 - disable</statsinfo>                                                                            | all values supported                                                                                                    |
|           |                                                                                                    |                                                                                                    |                                                                                                    |
| aoaFovCfg | Command for datapath to filter out detected points outside the specified range in azimuth or                                       | aut Francisty                                                                                                    | Specific to TDM.                                                                                                    |
|           | elevation plane  The values in this command can be changed between sensorStop and sensorStart and even when the sensor is running. | <subframeidx> subframe Index</subframeidx>                                                                                                    | For legacy mode, that field should<br>be set to -1 whereas<br>for advanced frame mode, it should<br>be set to either the intended<br>subframe number or -1 to<br>apply same config to all subframes. |
|           | This is a mandatory command.  This command is valid for AM273X and AWR294X devices.                                                | <minazimuthdeg></minazimuthdeg>                                                                                                    | minimum azimuth angle (in degrees) that specifies the start of field of view                                                                                                    |
|           |                                                                                                    | <maxazimuthdeg></maxazimuthdeg>                                                                                                    | maximum azimuth angle (in degrees) that specifies the end of field of view                                                                                                    |
|           |                                                                                                    | <minelevationdeg></minelevationdeg>                                                                                                    | minimum elevation angle (in degrees) that specifies the start of field of view                                                                                                    |
|           |                                                                                                    | <maxelevationdeg></maxelevationdeg>                                                                                                    | maximum elevation angle (in degrees) that specifies the end of field of view                                                                                                    |
|           |                                                                                                    |                                                                                                    |                                                                                                    |

| cfarCfg  | CFAR config message to datapath.                                                                                                    |                                                                                                    | Specific to TDM. For DDM, check                                                                                                    |
|----------|----------------------------------------------------------------------------------------------------|----------------------------------------------------------------------------------------------------|----------------------------------------------------------------------------------------------------|
| (TDM)    | The values in this command can be changed                                                                                                   |                                                                                                    | cfarCfg (DDM)                                                                                                    |
| (1.2.1.) | between sensorStop and sensorStart and even when the sensor is running.  This is a mandatory command.  This command is valid for AM273X and | <subframeidx> subframe Index</subframeidx>                                                                                                    | For legacy mode, that field should be set to -1 whereas for advanced frame mode, it should be set to either the intended subframe number or -1 to apply same config to all subframes.                                                                                                    |
|          | AWR294X devices.                                                                                                    | <pre><pre><pre><pre><pre><pre><pre><pre></pre></pre></pre></pre></pre></pre></pre></pre>                                                                                                    | all values supported; 2 separate commands need to be sent; one for Range and other for doppler.                                                                                                    |
|          |                                                                                                    | <mode> CFAR averaging mode: 0 - CFAR_CA (Cell Averaging) 1 - CFAR_CAGO (Cell Averaging Greatest Of) 2 - CFAR_CASO (Cell Averaging Smallest Of)</mode>                                                                                                    | all values supported                                                                                                    |
|          |                                                                                                    | <noisewin> noise averaging window length: Length of the one-sided noise averaged cells in samples Make sure 2*(noiseWIn+guardLen) <numrangebins 2*(noisewin+guardlen)<="" and="" direction="" for="" p="" range=""> <numdopplerbins direction.<="" doppler="" for="" p=""></numdopplerbins></numrangebins></noisewin>                                                                                                    | supported                                                                                                    |
|          |                                                                                                    | <pre><guardlen> one-sided guard length in samples</guardlen></pre>                                                                                                    | supported                                                                                                    |
|          |                                                                                                    | Make sure 2*(noiseWIn+guardLen) <numrangebins 2*(noisewin+guardlen)="" <numdopplerbins="" and="" direction="" direction.<="" doppler="" for="" range="" td=""><td></td></numrangebins>                                                                                                    |                                                                                                    |
|          |                                                                                                    | <divshift> Cumulative noise sum divisor expressed as a shift.  Sum of noise samples is divided by 2^<divshift>. Based on <mode> and <noisewin> , this value should be set as shown in next columns.  The value to be used here should match the "CFAR averaging mode" and the "noise averaging window length" that is selected above.  The actual value that is used for division (2^x) is a power of 2, even though the</noisewin></mode></divshift></divshift> | CFAR_CA: <divshift> = ceil(log<sub>2</sub>(2 x <noisewin>)) CFAR_CAGO/_CASO: <divshift> = ceil(log<sub>2</sub>(<noisewin>)) In profile_2d.cfg, value of 3 means that the noise sum is divided by 2^3=8 to get the average of noise samples with window length of 8 samples in CFAR -CASO mode.</noisewin></divshift></noisewin></divshift> |
|          |                                                                                                    | "noise averaging window length" samples may not have that restriction.  cyclic mode or Wrapped around mode. 0- Disabled 1- Enabled                                                                                                    | supported                                                                                                    |
|          |                                                                                                    | Threshold scale in dB using float representation. This is used in conjunction with the noise sum divisor (say x). the CUT comparison for log input is:                                                                                                    | Detection threshold is specified in dB scale. Maximum value allowed is 100dB                                                                                                    |
|          |                                                                                                    | CUT > (Threshold scale converted from dB to Q8) + (noise sum / 2^x)                                                                                                    |                                                                                                    |
|          |                                                                                                    | For example:<br>15<br>10.75                                                                                                    |                                                                                                    |
|          |                                                                                                    | peak grouping<br>0 - disabled<br>1 - enabled                                                                                                    | supported                                                                                                    |

| datapath.                                                                                                    |                                                                                                    |                                                                                                    |
|----------------------------------------------------------------------------------------------------|----------------------------------------------------------------------------------------------------|----------------------------------------------------------------------------------------------------|
| This feature allows radar to separate reflections from multiple objects originating from the same range/Doppler detection.  The procedure searches for the second peak                                                                                                    | <subframeidx><br/>subframe Index</subframeidx>                                                                                                    | For legacy mode, that field should<br>be set to -1 whereas for advanced<br>frame mode, it should be set to<br>either the intended subframe<br>number or -1 to apply same config<br>to all subframes.                                                                                                    |
| If the second peak is greater than the specified threshold, the second object with the same range/Doppler is appended to the list of                                                                                                    | <feature enabled=""> 0 - disabled 1 - enabled</feature>                                                                                                    | supported                                                                                                    |
| detected objects. The threshold is proportional to the height of the highest peak.  The values in this command can be changed between sensorStop and sensorStart and even when the sensor is running.  This is a mandatory command.  This command is valid for AM273X and AWR294X devices. | <threshold><br/>0 to 1 – threshold scale for the second<br/>peak detection in azimuth FFT output.<br/>Detection threshold is equal to<br/><thresholdscale> multiplied by the first<br/>peak height. Note that FFT output is<br/>magnitude squared.</thresholdscale></threshold>                                                                                                    | supported                                                                                                    |
|                                                                                                    |                                                                                                    |                                                                                                    |
| DC range calibration config message to datapath.                                                                                                    |                                                                                                    | Specific to TDM.                                                                                                    |
| Antenna coupling signature dominates the range bins close to the radar. These are the bins in the range FFT output located around DC.  When this feature is enabled, the signature is                                                                                                    | <subframeidx><br/>subframe Index</subframeidx>                                                                                                    | For legacy mode, that field should<br>be set to -1 whereas for advanced<br>frame mode, it should be set to<br>either the intended subframe<br>number or -1 to apply same config<br>to all subframes.                                                                                                    |
| estimated during the first N chirps, and then it is subtracted during the subsequent chirps.  During the estimation period the specified                                                                                                    | <pre><enabled> Enable DC removal using first few chirps 0 - disabled 1 - enabled</enabled></pre>                                                                                                    | supported                                                                                                    |
| positiveBinIdx]) around DC are accumulated and averaged. It is assumed that no objects are present in the vicinity of the radar at that time.  This procedure is initiated by the following CLI                                                                                            | <negativebinidx> negative Bin Index (to remove DC from farthest range bins) Maximum negative range FFT index to be included for compensation. Negative indicate a part of from the property of the property of the property o</negativebinidx> | supported                                                                                                    |
| while radar is running. Note that the maximum number of compensated bins is 32.                                                                                                    | far end of 1D FFT.  Ex: Value of -5 means last 5 bins starting from the farthest bin                                                                                                    |                                                                                                    |
| between sensorStop and sensorStart and even when the sensor is running.  This is a mandatory command.  This command is valid for AM273X and AWR294X devices.                                                                                                    | <positivebinidx> positive Bin Index (to remove DC from closest range bins) Maximum positive range FFT index to be included for compensation Value of 8 means first 9 bins (including bin#0)</positivebinidx>                                                                                                    | supported                                                                                                    |
|                                                                                                    | <ul> <li>numAvg&gt;</li> <li>number of chirps to average to collect</li> <li>DC signature (which will then be applied to all chirps beyond this).</li> <li>Value of 256 means first 256 chirps (after command is issued and feature is</li> </ul>                                                                                                    | The value must be power of 2, and must be greater than the number of Doppler bins.                                                                                                    |
|                                                                                                    | enabled) will be used for collecting (averaging) DC signature in the bins specified above. From 257th chirp, the collected DC signature will be removed from every chirp.                                                                                                    |                                                                                                    |
| Static clutter removal config message to                                                                                                    |                                                                                                    | Specific to TDM.                                                                                                    |
| datapath.                                                                                                    | <subframeidx></subframeidx>                                                                                                    | For legacy mode, that field should                                                                                                    |
| Static clutter removal algorithm implemented by subtracting from the samples the mean value of the input samples to the 2D-FFT  The values in this command can be changed between sensorStan and sensorStart and even                                                                      | subframe Index                                                                                                    | be set to -1 whereas<br>for advanced frame mode, it shoul<br>be set to either the intended<br>subframe number or -1 to apply<br>sameconfig to all subframes.                                                                                                    |
|                                                                                                    | reflections from multiple objects originating from the same range/Doppler detection.  The procedure searches for the second peak after locating the highest peak in Azimuth FFT. If the second peak is greater than the specified threshold, the second object with the same range/Doppler is appended to the list of detected objects. The threshold is proportional to the height of the highest peak.  The values in this command can be changed between sensorStop and sensorStart and even when the sensor is running.  This is a mandatory command.  This command is valid for AM273X and AWR294X devices.  DC range calibration config message to datapath.  Antenna coupling signature dominates the range bins close to the radar. These are the bins in the range FFT output located around DC.  When this feature is enabled, the signature is estimated during the first N chirps, and then it is subtracted during the subsequent chirps.  During the estimation period the specified bins (defined as [negativeBinldx, positiveBinldx,] around DC are accumulated and averaged. It is assumed that no objects are present in the vicinity of the radar at that time.  This procedure is initiated by the following CLI command, and it can be initiated any time while radar is running. Note that the maximum number of compensated bins is 32.  The values in this command can be changed between sensorStop and sensorStart and even when the sensor is running.  This is a mandatory command.  This command is valid for AM273X and AWR294X devices.                                                                                                    | reflections from multiple objects originating from the same range/Doppler detection.  The procedure searches for the second peak after locating the highest peak in Azimuth FFT. If the second peak is greater than the specified threshold, the second object with the same range/Doppler is appended to the list of detected objects. The threshold is proportional to the height of the highest peak.  The values in this command can be changed between sensor/Stop and sensor/Start and even when the sensor is running.  This is a mandatory command.  This command is valid for AM273X and AWR294X devices.  DC range calibration config message to datapath.  Antenna coupling signature dominates the range bins close to the radar. These are the bins in the range FFT output located around DC.  When this feature is enabled, the signature is estimated during the first Nothers, and them it is subtracted during the subsequent chirps.  During the estimation period the specified bins (defined as I negativeBinIdx), positiveBinIdx)) around DC are accumulated and averaged. It is assumed that no objects are present in the vicinity of the radar at that time.  This procedure is initiated by the following CLI command, and it can be initiated any time while radar is running. Act that the maximum number of compensated bins is 32.  The values in this command can be changed between sensor/Stop and sensor/Start and even when the sensor is running.  This is a mandatory command.  This command is valid for AM273X and AWR294X devices.  Static clutter removal config message to datapath.  Static clutter removal config message to datapath.  Static clutter removal agorithm implemented by subtracting from the samples to the 2D-FFT  The values in this command can be changed between sensor/Stop and sensor/Start and even when the sensor is running.  Static clutter removal config message to datapath.  Static clutter removal config message to datapath.  Static clutter removal config message to datapath.  Static clutter removal config message to datapath.  Static clu |

|                                    | This command is valid for AM273X and AWR294X devices.                                                                                                    | <pre><enabled> Enable static clutter removal technique 0 - disabled 1 - enabled</enabled></pre>                                                                                                    | supported                                                                                                    |
|------------------------------------|----------------------------------------------------------------------------------------------------|----------------------------------------------------------------------------------------------------|----------------------------------------------------------------------------------------------------|
| -1                                 | Occurred for determine to filter and detected                                                                                                    |                                                                                                    | On wife to TDM                                                                                                    |
| cfarFovCfg<br>(TDM)                | Command for datapath to filter out detected points outside the specified limits in the range direction or doppler direction  The values in this command can be changed between sensorStop and sensorStart and even when the sensor is running.                        | <subframeidx> subframe Index</subframeidx>                                                                                                    | Specific to TDM.  For legacy mode, that field should be set to -1 whereas for advanced frame mode, it should be set to either the intended subframe number or -1 to apply same config to all subframes.                                                         |
|                                    | This is a mandatory command.  This command is valid for AM273X and AWR294X devices.                                                                                                    | <pre><pre><pre><pre><pre><pre><pre><pre></pre></pre></pre></pre></pre></pre></pre></pre>                                                                                                    | both values supported but this<br>command should be<br>given twice - one for range direction<br>and other for doppler direction                                                                                                    |
|                                    |                                                                                                    | <min (meters="" m="" or="" s)=""> the units depend on the value for <pre><pre><pre><pre><pre><pre><pre><pre></pre></pre></pre></pre></pre></pre></pre></pre></min>                                                                                                    | minimum limits for the range or<br>doppler below which<br>the detected points are filtered out                                                                                                    |
|                                    |                                                                                                    | <max (meters="" m="" or="" s)=""> the units depend on the value for <pre>cprocDirection&gt; field above. meters for Range direction and meters/sec for Doppler direction</pre></max>                                                                                                    | maximum limits for the range or doppler above which the detected points are filtered out                                                                                                    |
|                                    |                                                                                                    |                                                                                                    | 0 10 1 =====                                                                                                    |
| compRangeBias<br>AndRxChanPhase    | Command for datapath to compensate for bias in the                                                                                                    |                                                                                                    | Specific to TDM.                                                                                                    |
| (TDM)                              | range estimation and receive channel gain and phase imperfections.                                                                                                    | <rangebias><br/>Compensation for range estimation bias<br/>in meters</rangebias>                                                                                                    | supported                                                                                                    |
|                                    | Refer to the procedure mentioned here  The values in this command can be changed between sensorStop and sensorStart and even when the sensor is running.  This is a mandatory command.  This command is valid for AM273X and AWR294X devices.                         | $ \begin{split} & < \text{Re}(0,0) > < \text{Im}(0,0) > < \text{Re}(0,1) > \\ & < \text{Im}(0,1) > \dots < \text{Re}(0,R-1) > < \text{Im}(0,R-1) > \\ & < \text{Re}(1,0) > < \text{Im}(1,0) > \dots < \text{Re}(T-1,R-1) > \\ & < \text{Im}(T-1,R-1) > \end{split} $ Set of Complex value representing compensation for virtual Rx channel phase bias in Q15 format. Pairs of I and Q should be provided for all Tx and Rx antennas in the device | For AM273X demo: 12 pairs of values should be provided here since the device has 4 Rx and 3 Tx (total of 12 virtual antennas).  For AWR2944 demo: 16 pairs of values should be provided here since the device has 4 Rx and 4 Tx (total of 16 virtual antennas). |
|                                    |                                                                                                    |                                                                                                    |                                                                                                    |
| measureRangeBias<br>AndRxChanPhase | Command for datapath to enable the measurement of the range bias and receive channel gain and phase imperfections. Refer to the procedure mentioned here  Range bias measurement is only for TDM.                                                                     | <enabled> 1 - enable measurement. This parameter should be enabled only using profile calibration. 0 - disable measurement. This should be the value to use for all other profiles.</enabled>                                                                                                    | supported                                                                                                    |
|                                    | This is a mandatory command for both TDM and DDM.  This command is valid for AM273X and AWR294X devices.                                                                                                    | <targetdistance><br/>distance in meters where strong reflector<br/>is located to be used as test object for<br/>measurement. This field is only used<br/>when measurement mode is enabled.</targetdistance>                                                                                                    | supported                                                                                                    |
|                                    |                                                                                                    | <searchwin> distance in meters of the search window around <targetdistance> where the peak will be searched</targetdistance></searchwin>                                                                                                    | supported                                                                                                    |
| extendedMax                        | Velocity disambiguation config message to                                                                                                    |                                                                                                    | Specific to TDM.                                                                                                    |
| Velocity<br>(TDM)                  | datapath.  A simple technique for velocity disambiguation is implemented. It corrects target velocities up to (2*vmax). The output of this feature may not be reliable when two or more objects are present in the same range bin and are too close in azimuth plane. | <subframeidx> subframe Index</subframeidx>                                                                                                    | For legacy mode, that field should be set to -1 whereas for advanced frame mode, it should be set to either the intended subframe number or -1 to apply same config to all subframes.                                                                           |

|                 | The values in this command can be changed between sensorStop and sensorStart and even when the sensor is running.  This is a mandatory command.  This command is valid for AM273X and AWR294X devices.                                                                                                    | <pre><enabled> Enable velocity disambiguation technique 0 - disabled 1 - enabled</enabled></pre>                                                                                                    | supported.                                                                                                    |
|-----------------|----------------------------------------------------------------------------------------------------|----------------------------------------------------------------------------------------------------|----------------------------------------------------------------------------------------------------|
| CQRxSatMonitor  | Rx Saturation Monitoring config message for Chirp quality to RadarSS and datapath. See mmwavelink doxygen for details on rlRxSatMonConf_t.  The enable/disable for this command is controlled via the "analogMonitor" CLI command.  The values in this command can be changed between sensorStop and sensorStart.                 | <pre><profile> Valid profile Id for this monitoring configuration. This profile ID should have a matching profileCfg.  <satmonsel> RX Saturation monitoring mode  <prisliceduration> Duration of each slice, 1LSB=0.16us, range: 4 -number of ADC samples  <numslices> primary + secondary slices, range 1-127. Maximum primary slice is 64.  <rxchanmask> RX channel mask, 1 - Mask, 0 - unmask</rxchanmask></numslices></prisliceduration></satmonsel></profile></pre> | not presently supported                                                                                                    |
| CQSigImgMonitor | Signal and image band energy Monitoring config message for Chirp quality to RadarSS and datapath. See mmwavelink doxygen for details on rlSiglmgMonConf_t.  The enable/disable for this command is controlled via the "analogMonitor" CLI command.  The values in this command can be changed between sensorStop and sensorStart. | <pre><pre><pre><pre><pre><pre><pre><pre></pre></pre></pre></pre></pre></pre></pre></pre>                                                                                                    | not presently supported                                                                                                    |
| analogMonitor   | Controls the enable/disable of the various monitoring features supported in the demos.  The values in this command can be changed between sensorStop and sensorStart.                                                                                                    | <pre><rxsaturation> CQRxSatMonitor enable/disable  1:enable 0: disable  <sigimgband> CQSigImgMonitor enable/disable 1:enable 0: disable  <aplil.doscmonen> APLL LDO Short Circuit Monitor enable/disable 1: Enable 0: Disable</aplil.doscmonen></sigimgband></rxsaturation></pre>                                                                                                    | not presently supported  Supported for AWR2544  Testing procedure: Connect one end of a wire at 1V4 APLL point (C103 on EVM). When the other end is in contact with ground, ESM error occurs and the nError LED glows. |
| lvdsStreamCfg   | Enables the streaming of various data streams over LVDS lanes. When this feature is enabled, make sure chirpThreshold in adcbufCfg is set to 1.  The values in this command can be changed between sensorStop and sensorStart.  This command is valid for AWR294X and AWR2544 devices.                                            | <pre><subframeidx> subframe Index  <enableheader> 0 - Disable HSI header for all active streams 1 - Enable HSI header for all active streams</enableheader></subframeidx></pre>                                                                                                    | For legacy mode, that field should be set to -1 whereas for advanced frame mode, it should be set to either the intended subframe number or -1 to apply same config to all subframes.  Only 0 is supported.            |

|                 |                                                                                                    | <datafmt> Controls HW streaming. Specifies the HW streaming data format. 0-HW STREAMING DISABLED 1-ADC 4-CP_ADC_CQ</datafmt>                                                                                                    | When choosing CP_ADC_CQ, please ensure that CQRxSatMonitor and CQSigImgMonitor commands are provided with appropriate values and these monitors are enabled using analogMonitor command. |
|-----------------|----------------------------------------------------------------------------------------------------|----------------------------------------------------------------------------------------------------|----------------------------------------------------------------------------------------------------|
|                 |                                                                                                    | <pre><enablesw> 0 - Disable user data (SW session) 1 - Enable user data (SW session)</enablesw></pre>                                                                                                    | Only ADC format is currently supported.                                                                                                    |
|                 |                                                                                                    | <enableheader> should be set to 1 when this field is enabled.</enableheader>                                                                                                    |                                                                                                    |
| numLvdsLanesCfg | Configure number if LVDS lanes.                                                                                                    | <numlvdslanescfg></numlvdslanescfg>                                                                                                    | 2-lane/4-lane is Supported.                                                                                                    |
| iumevaseanesorg | This command is valid for only AM273X                                                                                                    | 3 - Enables 2-Lanes for Streaming Raw ADC<br>Data<br>15 - Enable 4-Lanes for Streaming Raw ADC                                                                                                    | Z land + lane is supported.                                                                                                    |
|                 | device.                                                                                                    | Data                                                                                                    |                                                                                                    |
| calibdata       | Boot time RF calibration save/restore                                                                                                    | <save enable=""></save>                                                                                                    | supported                                                                                                    |
|                 | Provides user to either save the boot time RF calibration performed by the RadarSS onto the FLASH or to restore the previously saved RF calibration data from the FLASH and instruct RadarSS to not re-perform the boot-time calibration. User can either save or restore or perform neither operations. User is not allowed to simultaneous save and restore in a given boot sequence. | Save enabled. Application will boot -up normally and configure the RadarSS to perform all applicable boot calibrations during mmWave_open.  Once the calibrations are performed, application will retrieve the calibration data from RadarSS and save it to FLASH.  User need to specify valid <flash offset=""> value. <restore enable=""> option should be set to 0.</restore></flash>                                                                                                   |                                                                                                    |
|                 | Boot time phase shift calibration data is also saved along with all other calibration data.                                                                                                    |                                                                                                    |                                                                                                    |
|                 | The values in this command should not change                                                                                                    | 0 - Save disabled.                                                                                                    |                                                                                                    |
|                 | between sensorStop and sensorStart.  Reboot the board to try config with different set of values in this command                                                                                                    | <restore enable=""> 1 - Restore enabled. Application will check the FLASH for a valid calibration data section. If present, it will restore the data from FLASH and provide it to RadarSS while configuring it to skip any real-time boot calibrations and use provided calibration data. User need to specify valid <flash <save="" calibration="" data.="" during="" enable="" of="" offsets="" saving="" used="" value="" was="" which=""> option should be set to 0.</flash></restore> | supported                                                                                                    |
|                 |                                                                                                    | 0 - Restore disabled.                                                                                                    |                                                                                                    |
|                 |                                                                                                    | <flash offset="">  Address offset in the flash to be used while saving or restoring calibration data.</flash>                                                                                                    | supported                                                                                                    |
|                 |                                                                                                    | Make sure the address doesn't overlap the location in FLASH where application images are stored and has enough space for saving rlCalibrationData_t and rlPhShiftCalibrationData_t                                                                                                    |                                                                                                    |
|                 |                                                                                                    | This field is don't care if both save and restore are disabled                                                                                                    |                                                                                                    |
| enetStreamCfg   | Ethernet streaming configuration command                                                                                                    |                                                                                                    | Specific to TDM.                                                                                                    |
| TDM)            | J                                                                                                    | <isenable></isenable>                                                                                                    | supported                                                                                                    |
|                 | This is a mandatory command if mmwDemoEnet is used.                                                                                                    | 0 - Ethernet streaming of detected object data is enabled                                                                                                    |                                                                                                    |
|                 | This command is valid for AM273X and AWR294X devices.                                                                                                    | Ethernet streaming of detected object data is disabled                                                                                                    |                                                                                                    |

|                       |                                                                                                    | <pre><remotelpd> <remotelpc> <remotelpb> </remotelpb></remotelpc></remotelpd></pre>                                                                                                    | supported                                                                                                    |
|-----------------------|----------------------------------------------------------------------------------------------------|----------------------------------------------------------------------------------------------------|----------------------------------------------------------------------------------------------------|
|                       |                                                                                                    | If the IP Address obtained by the PC is D.B.C.A, the arguments to send would be D B C A.                                                                                                    |                                                                                                    |
| sensorStart           | sensor Start command to RadarSS and                                                                                                    |                                                                                                    |                                                                                                    |
|                       | datapath. Starts the sensor. This function triggers the transmission of the frames as per the frame and chirp configuration. By default, this function also sends the configuration to the mmWave Front End and the processing chain.  This is a mandatory command.                                                                                                    | Optionally, user can provide an argument 'doReconfig' 0 - Skip reconfiguration and just start the sensor using already provided configuration. <any other="" value=""> - not supported</any> | For AWR2944LC, sensor reconfiguration is not possible. Issue only sensorStart 0 after sensorStop to re-start the sensor. Sending the entire config file is not supported. |
|                       |                                                                                                    |                                                                                                    |                                                                                                    |
|                       |                                                                                                    |                                                                                                    |                                                                                                    |
| sensorStop            | sensor Stop command to RadarSS and datapath. Stops the sensor. If the sensor is running, it will stop the mmWave Front End and the processing chain. After the command is acknowledged, a new config can be provided and sensor can be restarted or sensor can be restarted without a new config (i.e. using old config). See 'sensorStart' command.  This is mandatory before any reconfiguration is performed post sensorStart. |                                                                                                    | supported                                                                                                    |
| fluer h Of a          | This command should be issued after                                                                                                    |                                                                                                    |                                                                                                    |
| flushCfg              | This command should be issued after<br>'sensorStop' command to flush the old<br>configuration and provide a new one.  This is mandatory before any reconfiguration is                                                                                                    |                                                                                                    |                                                                                                    |
|                       | performed post sensorStart.                                                                                                    |                                                                                                    |                                                                                                    |
| configDataPort        | This is an optional command to change the                                                                                                    | <base/>                                                                                                    | supported                                                                                                    |
| -                     | baud rate of the DATA_port.                                                                                                    | The new baud rate for the DATA_port.                                                                                                    |                                                                                                    |
|                       | This command will be accepted only when sensor is in init state or stopped state i.e.                                                                                                    | Recommended value: 3125000.                                                                                                    |                                                                                                    |
|                       | between sensorStop and sensorStart. It is recommended to use this command outside of the CFG file so that PC tools can also be                                                                                                    | <ackping></ackping>                                                                                                    | supported                                                                                                    |
|                       | configured to accept data at the desired baud rate.                                                                                                    | 0 - Do not send any bytes on data port                                                                                                    |                                                                                                    |
|                       | This command is valid for AM273X and AWR294X devices.                                                                                                    | Send 16 bytes of value '0xFF' to ack/sync<br>over the DATA_port (binary) after change to<br>baud rate is applied.                                                                            |                                                                                                    |
|                       |                                                                                                    |                                                                                                    |                                                                                                    |
| queryDemoStatus       | This is an optional command that can be issued anytime to get the sensor state (0-init,1-opened,2-started,3-stopped) of the device and the current baud rate of the DATA_port.  The response of this command is provided on the CLI port.                                                                                                    |                                                                                                    |                                                                                                    |
|                       | This command is valid for AM273X and AWR294X devices.                                                                                                    |                                                                                                    |                                                                                                    |
|                       |                                                                                                    |                                                                                                    |                                                                                                    |
| queryLocallp<br>(TDM) | This is an optional command that can be issued anytime via the "Status" window of the visualizer to print out the IP Address obtained by the EVM.                                                                                                    |                                                                                                    | Specific to TDM.                                                                                                    |
|                       | This command is valid for AM273X and AWR294X devices.                                                                                                    |                                                                                                    |                                                                                                    |
|                       |                                                                                                    |                                                                                                    |                                                                                                    |

| dataPathConfig | This command is valid for only AM273X device.  mmwave radar data path config. The values in this command can be changed between sensorStop and sensorStart.  Refer to mmwavelink documentation for details. See profile_2d_am273x.cfg file for usage  This is a mandatory command.  This command is valid for only AM273X device. | <chaninterleave> Channel interleave configuration: 0 - non-interleaved 1 - interleaved 1 - interleaved</chaninterleave>                                                                                                    | only option 0 is supported (note: this command does not impact the actual channel interleave in the current demo. Please use this as it is in the files in the profiles/directory)  only option CSI2 is supported  as per mmwavelink documentation  as per mmwavelink documentation |
|----------------|----------------------------------------------------------------------------------------------------|----------------------------------------------------------------------------------------------------|----------------------------------------------------------------------------------------------------|
| dataPathConfig | this command can be changed between sensorStop and sensorStart.  Refer to mmwavelink documentation for details. See profile_2d_am273x.cfg file for usage  This is a mandatory command.  This command is valid for only                                                                                                    | Data Path Interface, 0 - CSI2 interface selected 1 - LVDS interface selected <transferfmtpkt0> Data out Format,  b5:0 Packet 1 content selection 000000 - Suppress Packet 1 001110 - CP_CQ_DATA 001011 - CQ_CP_DATA  b7:6 Packet 1 virtual channel number (valid only for CSI2) 00 Virtual channel number 0 (Default) 01 Virtual channel number 1 10 Virtual channel number 2 11 Virtual channel number 3  <transferfmtpkt1> Data out Format, b5:0 Packet 1 content selection 000000 - Suppress Packet 0 001110 - CP_CQ_DATA 001011 - CQ_CP_DATA  b7:6 Packet 1 virtual channel number (valid only for CSI2)</transferfmtpkt1></transferfmtpkt0> | as per mmwavelink documentation                                                                                                    |
| dataPathConfig | this command can be changed between sensorStop and sensorStart.  Refer to mmwavelink documentation for details. See profile_2d_am273x.cfg file for usage  This is a mandatory command.  This command is valid for only                                                                                                    | Data Path Interface, 0 - CSI2 interface selected 1 - LVDS interface selected <transferfmtpkt0> Data out Format,  b5:0 Packet 1 content selection 000000 - Suppress Packet 1 001110 - CP_CQ_DATA 001011 - CQ_CP_DATA  b7:6 Packet 1 virtual channel number (valid only for CSI2) 00 Virtual channel number 0 (Default) 01 Virtual channel number 1 10 Virtual channel number 2 11 Virtual channel number 3  <transferfmtpkt1> Data out Format, b5:0 Packet 1 content selection 000000 - Suppress Packet 0 001110 - CP_CQ_DATA 001011 - CQ_CP_DATA  b7:6 Packet 1 virtual channel number (valid only for CSI2)</transferfmtpkt1></transferfmtpkt0> | as per mmwavelink documentation                                                                                                    |
|                | This is a mandatory command.  This command is valid for only                                                                                                    | Data out Format,  b5:0 Packet 1 content selection 000000 - Suppress Packet 1 001110 - CP_CQ_DATA 001011 - CQ_CP_DATA  b7:6 Packet 1 virtual channel number (valid only for CSI2) 00 Virtual channel number 0 (Default) 01 Virtual channel number 1 10 Virtual channel number 2 11 Virtual channel number 3 <transferfmtpkt1> Data out Format,  b5:0 Packet 1 content selection 000000 - Suppress Packet 0 001110 - CP_CQ_DATA 001011 - CQ_CP_DATA  b7:6 Packet 1 virtual channel number (valid only for CSI2)</transferfmtpkt1>                                                                                                    |                                                                                                    |
|                |                                                                                                    | 000000 - Suppress Packet 1 0011110 - CP_CQ_DATA 0010111 - CQ_CP_DATA b7:6 Packet 1 virtual channel number (valid only for CSI2) 00 Virtual channel number 0 (Default) 01 Virtual channel number 1 10 Virtual channel number 2 11 Virtual channel number 3 <transferfmtpkt1> Data out Format, b5:0 Packet 1 content selection 000000 - Suppress Packet 0 001110 - CP_CQ_DATA 001011 - CQ_CP_DATA b7:6 Packet 1 virtual channel number (valid only for CSI2)</transferfmtpkt1>                                                                                                    | as per mmwavelink documentation                                                                                                    |
|                |                                                                                                    | (valid only for CSI2) 00 Virtual channel number 0 (Default) 01 Virtual channel number 1 10 Virtual channel number 2 11 Virtual channel number 3 <transferfmtpkt1> Data out Format,  b5:0 Packet 1 content selection 000000 - Suppress Packet 0 001110 - CP_CQ_DATA 001011 - CQ_CP_DATA  b7:6 Packet 1 virtual channel number (valid only for CSI2)</transferfmtpkt1>                                                                                                    | as per mmwavelink documentation                                                                                                    |
|                |                                                                                                    | Data out Format,  b5:0 Packet 1 content selection 000000 - Suppress Packet 0 001110 - CP_CQ_DATA 001011 - CQ_CP_DATA  b7:6 Packet 1 virtual channel number (valid only for CSI2)                                                                                                    | as per mmwavelink documentation                                                                                                    |
|                |                                                                                                    | 000000 - Suppress Packet 0 001110 - CP_CQ_DATA 001011 - CQ_CP_DATA b7:6 Packet 1 virtual channel number (valid only for CSI2)                                                                                                    |                                                                                                    |
|                |                                                                                                    | (valid only for CSI2)                                                                                                    |                                                                                                    |
|                |                                                                                                    | <ul> <li>00 Virtual channel number 0 (Default)</li> <li>01 Virtual channel number 1</li> <li>10 Virtual channel number 2</li> <li>11 Virtual channel number 3</li> </ul>                                                                                                    |                                                                                                    |
|                |                                                                                                    | <cqconfig> Field specifies the data size of CQ samples on the lanes. b1:0 Data size 00 12 bits 01 14 bits 1 0 16 bits b7:2 Reserved</cqconfig>                                                                                                    | as per mmwavelink documentation                                                                                                    |
|                |                                                                                                    | <cq0transsize></cq0transsize>                                                                                                    | Ensure that the number of halfword s specified are a multiple                                                                                                    |
|                |                                                                                                    | Number of samples (in 16 bit halfwords) of CQ0 data to be transferred. Valid range [32 halfwords to 128 halfwords] 0 - Disabled                                                                                                    | of the number of lanes selected.  Value used in default demo config-                                                                                                    |
|                |                                                                                                    | <cq1transsize><br/>Number of samples (in 16 bit halfwords) of CQ1<br/>data to be transferred.<br/>Valid range [32 halfwords to 128 halfwords]</cq1transsize>                                                                                                    | Ensure that the number of halfword s specified are a multiple of the number of lanes selected.                                                                                                    |
|                |                                                                                                    | 0 - Disabled                                                                                                    | Value used in default demo config-<br>64                                                                                                    |
|                |                                                                                                    | <cq2transsize> Number of samples (in 16 bit halfwords) of CQ2 data to be transferred. Valid range [32 halfwords to 128 halfwords] 0 - Disabled</cq2transsize>                                                                                                    | Ensure that the number of halfword specified are a multiple of the number of lanes selected.  Value used in default demo config-64                                                                                                    |
|                |                                                                                                    |                                                                                                    |                                                                                                    |
| nsiClockConfig |                                                                                                    |                                                                                                    |                                                                                                    |

| hsiLaneConfig                                      | Refer to mmwavelink documentation for details. See profile_2d_am273x.cfg file for usage  This is a mandatory command.  This command is valid for only AM273X device.  CSI2 configuration. The values in this command can be changed between sensorStop and sensorStart. | <hsiclk> High Speed Interface Clock configurations. HSICLKRATECODE (corresponding data rate in Mbps): SDR - 0x5(900 mbps), 0xA(600 mbps), 0x6(450 mbps), 0x2(400 mbps), 0xB(300 mbps), 0x7(225 mbps) DDR - 0xD(900 mbps), 0x9(600 mbps), 0x5(450 mbps), 0x1(400 mbps), 0xA(300 mbps), 0x6(225 mbps), 0xB(150 mbps) <reserved> <laneen> CSI Lane Enable</laneen></reserved></hsiclk>                                                                                                    | should be 9 (DDR - 600 Mbps supported)  should be 0  should be 15                                                               |
|----------------------------------------------------|----------------------------------------------------------------------------------------------------|----------------------------------------------------------------------------------------------------|----------------------------------------------------------------------------------------------------|
|                                                    | Refer to mmwavelink documentation for details. See profile_2d_am273x.cfg file for usage  This is a mandatory command.  This command is valid for only AM273X device.                                                                                                    | <pre><data_lane0_pos> <data_lane0_po l=""></data_lane0_po></data_lane0_pos></pre>                                                                                                    | refer to mmwavelink documentation for more details should be 1 0 2 0 4 0 5 0 refer to mmwavelink documentation for more details |
|                                                    |                                                                                                    | <pre><clock_pos> <clock_pol> CSI Clock Position and Polarity  <csi2_linestartenddis> CSI2 Line Start and End 0 - Disable 1 - Enable</csi2_linestartenddis></clock_pol></clock_pos></pre>                                                                                                    | should be 3 0 refer to mmwavelink documentation for more details 0 recommended                                                  |
| dataPathClkCfg                                     | DataPath clock configuration. The values in this command can be changed between sensorStop and sensorStart.                                                                                                    | <a href="laneClkCfg"></a> <a href="clock Configuration"><a href="clock"><a href="clock"><a hre<="" td=""><td>Only DDR Clock is supported</td></a></a> | Only DDR Clock is supported                                                                                                    |
|                                                    | Refer to mmwavelink documentation for details. See profile_2d_am273x.cfg file for usage  This is a mandatory command.  This command is valid for only AM273X device.                                                                                                    | dataRate  Data rate selection 0001b - 600 Mbps (DDR only) 0010b - 450 Mbps (SDR, DDR) 0011b - 400 Mbps (SDR only) 0100b - 300 Mbps (SDR, DDR) 0101b - 225 Mbps (DDR only) 0110b - 150 Mbps (DDR only) Others - Reserved                                                                                                    | 600 Mbps supported                                                                                                    |
|                                                    | 0                                                                                                    |                                                                                                    | 0 % + D2**                                                                                                    |
| compressionCfg                                     | Compression / Decompression configuration  This is a mandatory command.                                                                                                    | <subframenum>: subframe Number</subframenum>                                                                                                    | Specific to DDM.  value of 0 to  RL_MAX_SUBFRAMES- 1                                                                            |
| AWR294X (DDM)<br>AM273X (DDM)<br>AWR2544 (TDM/DDM) |                                                                                                    | <enabled>: 1 if enabled</enabled>                                                                                                    | must be enabled, since disabling compression is not currently supported                                                         |
|                                                    |                                                                                                    | <compressionmethod></compressionmethod>                                                                                                    | 0: EGE compression 1: BFP compression                                                                                           |
|                                                    |                                                                                                    | <compressionratio>: compression ratio</compressionratio>                                                                                                    | floating point number between 0 and 1                                                                                           |
|                                                    |                                                                                                    | <rangebinsperblock>: number of range bins to<br/>compress per block</rangebinsperblock>                                                                                                    | must be a power of 2.                                                                                                    |
| intfMitigCfg                                       |                                                                                                    |                                                                                                    | Specific to DDM.                                                                                                    |

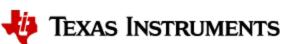

| AWR294X (DDM)<br>AM273X (DDM)  | Interference mitigation configuration. Enabled by default in the current release.                                                                                                    | <subframenum>: subframe number</subframenum>                                                                                                    | value of 0 to<br>RL_MAX_SUBFRAMES- 1                                                                             |
|--------------------------------|----------------------------------------------------------------------------------------------------|----------------------------------------------------------------------------------------------------|----------------------------------------------------------------------------------------------------|
| AWR2544 (TDM/DDM)              | Mandatory command.                                                                                                    | <magsnrdb>: mag SNR for interference mitigation</magsnrdb>                                                                                                    | integer val in dB                                                                                                |
|                                |                                                                                                    | <magdiffsnrdb>: magDiff SNR for interference mitigation</magdiffsnrdb>                                                                                            | integer val in dB                                                                                                |
| ocalMaxCfg (DDM)               | Local max configuration. Enabled by default in                                                                                                    |                                                                                                    | Specific to DDM.                                                                                                 |
| ocaliviaxCig (DDIVI)           | the current release.                                                                                                    | <pre><subframenum>: subframe number</subframenum></pre>                                                                                                    | value of 0 to                                                                                                    |
|                                | Mandatory command.                                                                                                    | Cost (a.i.o.) alii i costiano naliise                                                                                                    | RL_MAX_SUBFRAMES- 1                                                                                              |
|                                | This command is valid for AM273X and AWR294X devices.                                                                                                    | <azimthreshdb>: azimuth threshold for local max paramset</azimthreshdb>                                                                                           | integer val in dB                                                                                                |
|                                |                                                                                                    | <dopplerthreshdb>: doppler threshold for local max paramset</dopplerthreshdb>                                                                                     | integer val in dB                                                                                                |
| astRangeProcCfg                | Fast range processing configuration.                                                                                                    |                                                                                                    | Specific to DDM.                                                                                                 |
| DDM)                           | Disabled by default in the current release.                                                                                                    | <subframeidx>: Subframe number</subframeidx>                                                                                                    |                                                                                                    |
|                                | Not a mandatory command.                                                                                                    | <pre><enablefastrangeproc>: 1 if enabled</enablefastrangeproc></pre>                                                                                              |                                                                                                    |
|                                | Issue this command with<br><enablefastrangeproc> set to 1 to use this<br/>feature.</enablefastrangeproc>                                                                                                    | <magthresminlim>: Interference stats magnitude threshold minimum limit</magthresminlim>                                                                           | integer val > 0                                                                                                  |
|                                | This command is valid for AM273X and AWR294X devices.                                                                                                    | <magdiffthresminlim>: Interference stats<br/>magnitude difference threshold minimum limit</magdiffthresminlim>                                                    | integer val > 0                                                                                                  |
|                                |                                                                                                    |                                                                                                    | 0 15 1 2011                                                                                                    |
| ddmPhaseShiftAntOrder<br>(DDM) | Antenna order to configure DDM phase shifters.  If the user does not intend to use all the TX antennas, the order should be programmed assuming that all the TX were enabled. The                                                                                    | <tx0> <tx1> <txn>: Antennas in increasing order of phase shift value. tx0ChirpPhase &lt; tx1ChirpPhase &lt; &lt;</txn></tx1></tx0>                                | Specific to DDM.  For AWR2944 ETS antenna array TX0, TX2, TX3 are azimuth and TX1 is elevation. Then phase shift |
|                                | phase shift values for the ones that are not enabled will be configured to 0 by the code.  Note that in the DDMA case, the elevation antenna(s) should always come at the end of this array. Basically, phaseShift(azimuth) < phaseShift(elevation) must be ensured. | txNChirpPhase  N = Number of Tx Antenna - 1                                                                                                    | order = {0, 2, 3, 1}.                                                                                            |
|                                | Mandatory command for dfeDataOutputMode 1 and 3.                                                                                                    |                                                                                                    |                                                                                                    |
|                                | This command is valid for AWR294X device.                                                                                                    |                                                                                                    |                                                                                                    |
| antGeometryCfg                 | Antenna Geometry Parameters required to                                                                                                    |                                                                                                    | Specific to DDM.                                                                                                 |
| (DDM)                          | derive the virtual antenna array rearrangement order and zero insertion mask.  For more details refer to:                                                                                                    | <tx0row> <tx0col> <txnrow> <txncol> : Antenna Position for the N - 1 virtual antennas in <row> <column> format</column></row></txncol></txnrow></tx0col></tx0row> |                                                                                                    |
|                                | mmwave mcuplus sdk <ver>\ti\demo\ <device>\mmw\docs\doxygen\html \index.html</device></ver>                                                                                                    | <xspacebylambda>: Azimuth spacing in units of lambda</xspacebylambda>                                                                                             | Float val<br>= 0.5 for AWR2944 ETS antenna<br>array                                                              |
|                                | Mandatory command.                                                                                                    | <zspacebylambda>:<br/>Elevation spacing in units of lambda</zspacebylambda>                                                                                       | Float val<br>= 0.8 for AWR2944 ETS antenna                                                                       |
|                                | This command is valid for AWR294X device.                                                                                                    |                                                                                                    | array                                                                                                    |
| intennaCalibParams<br>DDM)     | Antenna calibration parameters. Refer to the procedure mentioned here                                                                                                    |                                                                                                    | Specific to DDM.                                                                                                 |
| ··· <i>y</i>                   | Mandatory command.                                                                                                    | <q0> <i0> <q15> <i15>: antenna<br/>calibration parameters for the 16 virtual<br/>antennas of AWR294X in Im(Q)-Re(I) format</i15></q15></i0></q0>                  | Im(Q)-Re(I) format                                                                                               |
|                                | This command is valid for AM273X and AWR294X devices.                                                                                                    | For AWR2943, the last 8 values will be ignored.                                                                                                    |                                                                                                    |
|                                |                                                                                                    |                                                                                                    |                                                                                                    |
| cfarCfg (different from        | cfar configuration                                                                                                    |                                                                                                    | Specific to DDM.                                                                                                 |

|                     | This command is valid for AM273X and                                                                                                    | < procDirection>                                                                                                    | Both values supported                                                                        |
|---------------------|----------------------------------------------------------------------------------------------------|----------------------------------------------------------------------------------------------------|----------------------------------------------------------------------------------------------|
|                     | AWR294X devices.                                                                                                    | Processing direction:  0 – CFAR detection in range direction  1 – CFAR detection in Doppler direction                                                                                  |                                                                                              |
|                     |                                                                                                    | <averagemode></averagemode>                                                                                                    | must be 3 (CFAR-OS)                                                                          |
|                     |                                                                                                    | CFAR OS is supported                                                                                                    |                                                                                              |
|                     |                                                                                                    |                                                                                                    |                                                                                              |
|                     |                                                                                                    | <winlen></winlen>                                                                                                    | supported                                                                                    |
|                     |                                                                                                    | noise averaging window length:<br>Length of the one-sided noise averaged<br>cells in samples                                                                                           |                                                                                              |
|                     |                                                                                                    | Make sure 2*(noiseWIn+guardLen) <numrangebins 2*(noisewin+guardlen)="" <numdopplerbins="" and="" direction="" direction.<="" doppler="" for="" range="" td=""><td></td></numrangebins> |                                                                                              |
|                     |                                                                                                    | <guardlen></guardlen>                                                                                                    | must be 0 (for CFAR-OS)                                                                      |
|                     |                                                                                                    | guard length                                                                                                    |                                                                                              |
|                     |                                                                                                    | <noisedivshift></noisedivshift>                                                                                                    | noise div shift                                                                              |
|                     |                                                                                                    | Cumulative noise sum divisor expressed as a shift.                                                                                                    |                                                                                              |
|                     |                                                                                                    | <cyclicmode></cyclicmode>                                                                                                    | supported                                                                                    |
|                     |                                                                                                    | cyclic mode                                                                                                    |                                                                                              |
|                     |                                                                                                    | 0- Disabled<br>1- Enabled                                                                                                    |                                                                                              |
|                     |                                                                                                    | <threshold></threshold>                                                                                                    | Detection threshold is specified in                                                          |
|                     |                                                                                                    | CFAR detection threshold in dB                                                                                                    | dB scale.                                                                                    |
|                     |                                                                                                    | <pre><peakgroupingen></peakgroupingen></pre>                                                                                                    | supported                                                                                    |
|                     |                                                                                                    | Peak grouping                                                                                                    |                                                                                              |
|                     |                                                                                                    | 0: Disabled                                                                                                    |                                                                                              |
|                     |                                                                                                    | 1: Enabled                                                                                                    |                                                                                              |
|                     |                                                                                                    | <oskvalue></oskvalue>                                                                                                    | See model profile configuration file in demo/awr294x/mmw/profiles for                        |
|                     |                                                                                                    | CFAR-OS Edge K Scale Value                                                                                                    | example configuration.                                                                       |
|                     |                                                                                                    | <pre><sedgekscaleen> CFAR-OS Edge K Scale Value</sedgekscaleen></pre>                                                                                                    | See model profile configuration file in demo/awr294x/mmw/profiles for example configuration. |
|                     |                                                                                                    | < isEnabled>                                                                                                    | For CFAR in Range direction: Both                                                            |
|                     |                                                                                                    | CFAR Enable:<br>0 – Disabled<br>1 – Enabled                                                                                                    | values supported  For CFAR in Doppler direction:  Must be enabled                            |
|                     |                                                                                                    |                                                                                                    |                                                                                              |
| preadSpectrumConfig | Spread spectrum clocking (SSC) configuration                                                                                                    |                                                                                                    |                                                                                              |
|                     | The module supports spread spectrum clocking (SSC) on its output clocks. SSC is used to spread the spectral peaking of the clock to reduce any electromagnetic | <pre><coreadpllenable> Enable SSC for Core ADPLL 0. Disabled</coreadpllenable></pre>                                                                                                   | Supported                                                                                    |
|                     | interference (EMI) that may be caused due to the clock's fundamental or any of its                                                                             | 0- Disabled<br>1- Enabled                                                                                                    |                                                                                              |
|                     | harmonics. When SSC is enabled the clock's spectrum is spread by the amount of frequency spread, and the attenuation is given by the                           | <coremodrate></coremodrate>                                                                                                    | Integer values in range 1 to 100                                                             |
|                     | spread, and the attenuation is given by the ratio of the frequency spread (f) and the modulation frequency (fm), i.e., 10*log10(f/fm)                          | Core ADPLL modulation rate in KHz                                                                                                    | 3g                                                                                           |
|                     | dB.                                                                                                    | <coremoddepth></coremoddepth>                                                                                                    | Float values in range 0 to 2                                                                 |
|                     | This command is valid for AWR294X and AWR2544 devices.                                                                                                    | Core ADPLL modulation depth in percentage                                                                                                    |                                                                                              |
|                     |                                                                                                    |                                                                                                    |                                                                                              |
|                     | $\wedge$                                                                                                    |                                                                                                    |                                                                                              |

|              | BSS Clock source (PER PLL in default SBL) cannot have SSC enabled. | <coredownspread> 0- Center spread</coredownspread>                                                                                                    | 1 is recommended as frequency should not exceed the maximum |
|--------------|--------------------------------------------------------------------|----------------------------------------------------------------------------------------------------|-------------------------------------------------------------|
|              | Additionally, when BSS Dynamic                                     | ·                                                                                                    | operating frequency of device                               |
|              | clocking is enabled, FRC clock source cannot have SSC enable.      | 1- Down spread                                                                                                    |                                                             |
|              | Source cannot have SSC enable.                                     | <pre><dspadpllenable></dspadpllenable></pre>                                                                                                    | Supported                                                   |
|              |                                                                    | Enable SSC for DSP ADPLL                                                                                                    |                                                             |
|              | Refer section 3.8 SBL Clock configuration for                      | 0- Disabled                                                                                                    |                                                             |
|              | more details on clock sources.                                     | 1- Enabled                                                                                                    |                                                             |
|              |                                                                    | <dspmodrate></dspmodrate>                                                                                                    | Integer values in range 1 to 100                            |
|              |                                                                    | DSP ADPLL modulation rate in KHz                                                                                                    |                                                             |
|              |                                                                    | <dspmoddepth></dspmoddepth>                                                                                                    | Float values in range 0 to 2                                |
|              |                                                                    | Core ADPLL modulation depth in percentage                                                                                                    |                                                             |
|              |                                                                    | <dspdownspread></dspdownspread>                                                                                                    | 1 is recommended as frequency                               |
|              |                                                                    | 0- Center spread                                                                                                    | should not exceed maximum operating frequency of device     |
|              |                                                                    | 1- Down spread                                                                                                    |                                                             |
|              |                                                                    | <pre><pre><pre><pre><pre><pre><pre><pre></pre></pre></pre></pre></pre></pre></pre></pre>                                                                                                    | Supported                                                   |
|              |                                                                    | Enable SSC for PER ADPLL                                                                                                    | Default SBL derives BSS clock from                          |
|              |                                                                    |                                                                                                    | PER PLL, hence recommended to                               |
|              |                                                                    | 0- Disabled                                                                                                    | disable SSC                                                 |
|              |                                                                    | 1- Enabled                                                                                                    |                                                             |
|              |                                                                    | <pre><permodrate></permodrate></pre>                                                                                                    | Integer values in range 1 to 100                            |
|              |                                                                    | PER ADPLL modulation rate in KHz                                                                                                    |                                                             |
|              |                                                                    | <pre><permoddepth></permoddepth></pre>                                                                                                    | Float values in range 0 to 2                                |
|              |                                                                    | PER ADPLL modulation depth in percentage                                                                                                    |                                                             |
|              |                                                                    | <pre><perdownspread></perdownspread></pre>                                                                                                    | 1 is recommended as frequency should not exceed the maximum |
|              |                                                                    | 0- Center spread                                                                                                    | operating frequency of device                               |
|              |                                                                    | 1- Down spread                                                                                                    |                                                             |
|              |                                                                    |                                                                                                    |                                                             |
| procChainCfg | Configures processing chain for TDM/DDM, 1X                        |                                                                                                    |                                                             |
|              | /2X mode.                                                          | <pre><pre><pre><pre><pre><pre><pre><pre></pre></pre></pre></pre></pre></pre></pre></pre>                                                                                                    | Supported                                                   |
|              | This command is valid for only AWR2544 device.                     | 0 - TDM : Do not configure phase<br>1 - DDM : Configures the phase of TX antennae<br>per chirp.                                                                                                    |                                                             |
|              |                                                                    | <2xMode>                                                                                                    | Supported                                                   |
|              |                                                                    | 0 - Disable 2x Mode : Use HWA FFT engine in single path.                                                                                                    |                                                             |
|              |                                                                    | 1 - Enable 2x Mode : Use HWA FFT engine in 2X mode (two parallel paths).                                                                                                    |                                                             |
|              |                                                                    | <ethpktrdycnt></ethpktrdycnt>                                                                                                    | Supported                                                   |
|              |                                                                    | Number of Chirps after which CPSW is to be triggered.                                                                                                    |                                                             |
|              |                                                                    | Refer demo documentation for more details.                                                                                                    |                                                             |
|              |                                                                    | <ethperpktdly></ethperpktdly>                                                                                                    | Integer Values                                              |
|              |                                                                    | Amount of delay to be added before each packet is transmitted in us.                                                                                                    | -                                                           |
|              |                                                                    | This delay spreads the packet transfers and may be helpful in the use-cases where lower (< 1Gbps) CPSW transfer rate is required depending on the capability of Rx side. It helps in resolving the packet drop. |                                                             |
|              |                                                                    | Refer demo documentation for more details.                                                                                                    |                                                             |
|              |                                                                    |                                                                                                    |                                                             |

|                       |                                                                                                    | <nwpktcrcsel></nwpktcrcsel>                                                                              | Supported                                                                                                    |
|-----------------------|----------------------------------------------------------------------------------------------------|----------------------------------------------------------------------------------------------------|----------------------------------------------------------------------------------------------------|
|                       |                                                                                                    | Computes CRC for payload, header and footer                                                              | Refer TRM for more details.                                                                                   |
|                       |                                                                                                    | 0 - 16 bit CRC<br>1 - 32 bit CRC                                                                         |                                                                                                    |
|                       |                                                                                                    |                                                                                                    |                                                                                                    |
| adcDataDitherCfg      | Configures the dither of chirp available                                                                                                    |                                                                                                    |                                                                                                    |
|                       | interrupt to delay CPSW event                                                                                                    | <isdelayen></isdelayen>                                                                                  | Supported                                                                                                    |
|                       | This command is valid for only AWR2544 device.                                                                                                    | Minimum delay of 1.1us is added if enabled                                                               |                                                                                                    |
|                       | device.                                                                                                    | 0 - Disable                                                                                              |                                                                                                    |
|                       |                                                                                                    | 1 - Enable                                                                                               |                                                                                                    |
|                       |                                                                                                    | <isditheren></isditheren>                                                                                | Supported                                                                                                    |
|                       |                                                                                                    | Random dither is added if enabled in the range of (0, <ditherval>).</ditherval>                          |                                                                                                    |
|                       |                                                                                                    | 0 - Disable<br>1 - Enable                                                                                |                                                                                                    |
|                       |                                                                                                    | <ditherval></ditherval>                                                                                  | Value > 0                                                                                                    |
|                       |                                                                                                    | Maximum amount of dither to be added in us                                                               |                                                                                                    |
|                       |                                                                                                    |                                                                                                    |                                                                                                    |
| showCpswStats         | Prints the CPSW Network Statistics for Port0 and Port1 This command is valid for only AWR2544 device.                                                                                                    |                                                                                                    | <b>Note:</b> This CLI should not be issued during chirping.                                                   |
|                       |                                                                                                    |                                                                                                    |                                                                                                    |
| anaTempRead           | Prints temperature values from BSS This command is valid for only AWR2544 device.                                                                                                    |                                                                                                    | Supported                                                                                                    |
|                       |                                                                                                    |                                                                                                    |                                                                                                    |
| digTempRead           | Prints MCU, HWA and HSM temperature values This command is valid for only AWR2544 device.                                                                                                    |                                                                                                    | Supported                                                                                                    |
|                       |                                                                                                    |                                                                                                    |                                                                                                    |
| readVoltageSig        | Measures and prints external connected voltage values This command is valid for only AWR2544 device.                                                                                                    |                                                                                                    | Supported                                                                                                    |
|                       |                                                                                                    |                                                                                                    |                                                                                                    |
| hwaDynamicClockGating | Clock gates the unused computation engines                                                                                                    |                                                                                                    |                                                                                                    |
|                       | in HWA driver based on paramset  This command is valid for only AWR2544 device.                                                                                                    | <pre><enable> 0 - Disabled 1 - Enabled</enable></pre>                                                    | Supported                                                                                                    |
|                       |                                                                                                    |                                                                                                    |                                                                                                    |
| h                     | Olada and a second of the second of the seco |                                                                                                    |                                                                                                    |
| hwaGateAfterFrameProc | Clock gates or power gates HWA after the frame processing is completed                                                                                                    |                                                                                                    |                                                                                                    |
|                       | Clock is ungated in frame start ISR  This command is valid for only AWR2544                                                                                                    | <pre><option> 0 - No optimization 1 - Enable HWA Power gating 2 - Enable HWA Clock gating</option></pre> | Supported                                                                                                    |
|                       | device.                                                                                                    |                                                                                                    |                                                                                                    |
|                       |                                                                                                    |                                                                                                    |                                                                                                    |
| unusedPerClkGate      | The unused peripherals in the provided demo application are clock gated.                                                                                                    |                                                                                                    |                                                                                                    |
|                       | This command is valid for only AWR2544 device.                                                                                                    | <pre><enableclkgating> 0 - Disabled 1 - Enabled</enableclkgating></pre>                                  | Supported  Clock gates the below peripherals when enabled: SPIB , I2C, SCIB, Watchdog, OBSCLKOUT, PMICCLKOUT, |
|                       |                                                                                                    |                                                                                                    | TRCCLKOUT, MCUCLKOUT                                                                                          |
|                       |                                                                                                    |                                                                                                    |                                                                                                    |

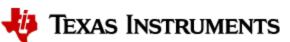

|                     |                                                                                                    |                                                                                                 | 1.                                   |
|---------------------|----------------------------------------------------------------------------------------------------|-------------------------------------------------------------------------------------------------|--------------------------------------|
| coexMSSVMONSelfTest | Enable and set reference voltages for 1.2 UV<br>VMON Self-test, 1.2 OV VMON Self-test, OSC<br>UV VMON Self-test and 3.3 UV VMON Self-test                                                                      | <uv_vmon> 0 - Disable 1 - Enable</uv_vmon>                                                      | Supported                            |
|                     | Note: coexMSSVMONEnable and coexMSSVMONSelfTest should not be used simultaneously. Please do not issue coexMSSVMONSelfTest after coexMSSVMONEnable has been issued. You may issue it again after resetting the | <thresh> Scaled Reference voltage value in V for 1.2 UV test (float) Scaling factor: 2</thresh> | Range: 0.56 to 0.68                  |
|                     | device.                                                                                                    | <ov_vmon></ov_vmon>                                                                             | Supported                            |
|                     | This command is valid for only AWR2544 device.                                                                                                    | 0 - Disable<br>1 - Enable                                                                       |                                      |
|                     |                                                                                                    | <thresh></thresh>                                                                               | Range: 0.48 to 0.58                  |
|                     |                                                                                                    | Scaled Reference Voltage Value in V for 1.2 OV test (float) Scaling factor: 2                   |                                      |
|                     |                                                                                                    | <osc_uv_vmon></osc_uv_vmon>                                                                     | Supported                            |
|                     |                                                                                                    | 0 - Disable<br>1 - Enable                                                                       |                                      |
|                     |                                                                                                    | <thresh< td=""><td>Valid options: 0.6, 0.62, 0.64, 0.66</td></thresh<>                          | Valid options: 0.6, 0.62, 0.64, 0.66 |
|                     |                                                                                                    | Scaled Reference Voltage Value in V for 1.8 OSC UV test (float) Scaling factor: 3               |                                      |
|                     |                                                                                                    | <vmon_3p3v></vmon_3p3v>                                                                         | Supported                            |
|                     |                                                                                                    | 0 - Disable<br>1 - Enable                                                                       |                                      |
|                     |                                                                                                    | <thresh></thresh>                                                                               | Valid options: 0.6, 0.62, 0.64, 0.66 |
|                     |                                                                                                    | Scaled Reference Voltage Value in V for 3.3 UV test (float)<br>Scaling factor: 5.5              |                                      |
|                     |                                                                                                    |                                                                                                 |                                      |
| coexMSSVMONEnable   | Enable and set reference voltages for 1.2 UV VMON, 1.2 OV VMON , OSC UV VMON and 3.3 UV VMON                                                                                                    | <uv_vmon>  0 - Disable 1 - Enable</uv_vmon>                                                     | Supported                            |
|                     | Note: coexMSSVMONEnable and coexMSSVMONSelfTest should not be                                                                                                    | <thresh></thresh>                                                                               | Range: 0.48 to 0.58                  |
|                     | used simultaneously.  This command is valid for only AWR2544 device.                                                                                                    | Scaled Reference voltage value in V for 1.2 UV VMON enable (float) Scaling factor: 2            |                                      |
|                     |                                                                                                    | <ov_vmon></ov_vmon>                                                                             | Supported                            |
|                     |                                                                                                    | 0 - Disable<br>1 - Enable                                                                       |                                      |
|                     |                                                                                                    | <thresh></thresh>                                                                               | Range: 0.56 to 0.68                  |
|                     |                                                                                                    | Scaled Reference Voltage Value in V for 1.2 OV VMON enable (float) Scaling factor: 2            |                                      |
|                     |                                                                                                    | <osc_uv_vmon></osc_uv_vmon>                                                                     | Supported                            |
|                     |                                                                                                    | 0 - Disable<br>1 - Enable                                                                       |                                      |
|                     |                                                                                                    | <thresh< td=""><td>Valid options: 0.5, 0.52, 0.54, 0.56</td></thresh<>                          | Valid options: 0.5, 0.52, 0.54, 0.56 |
|                     |                                                                                                    | Scaled Reference Voltage Value in V for 1.8 OSC UV VMON Enable (float) Scaling factor: 3        |                                      |
|                     |                                                                                                    | <vmon_3p3v></vmon_3p3v>                                                                         | Supported                            |
|                     |                                                                                                    | 0 - Disable<br>1 - Enable                                                                       |                                      |
|                     |                                                                                                    | <thresh></thresh>                                                                               | Valid options: 0.5, 0.52, 0.54, 0.56 |
|                     |                                                                                                    | Scaled Reference Voltage Value in V for 3.3 UV VMON Enable(float) Scaling factor: 5.5           |                                      |

| coexBSSVMONEnable   | Enable and set reference voltages for VddaBb1P8V, VddaVco1P8V, VddRf11P0V, VddRf21P0V.  This command is valid for only AWR2544 device.       | <vddabb1p8ven> 0 - Disable 1 - Enable 3 - Self-test and enable</vddabb1p8ven>                                 | Supported                               |
|---------------------|----------------------------------------------------------------------------------------------------|----------------------------------------------------------------------------------------------------|-----------------------------------------|
|                     |                                                                                                    | <vddabb1p8vref></vddabb1p8vref>                                                                               | Valid values: 0.5, 0.52, 0.54, 0.56     |
|                     |                                                                                                    | Scaled Reference Voltage Value in V (float) Scaling factor: 3                                                 |                                         |
|                     |                                                                                                    | <vddavco1p8ven></vddavco1p8ven>                                                                               | Supported                               |
|                     |                                                                                                    | 0 - Disable<br>1 - Enable<br>3 - Self-test and enable                                                         |                                         |
|                     |                                                                                                    | <vddavco1p8vref></vddavco1p8vref>                                                                             | Valid values: 0.5, 0.52, 0.54, 0.56     |
|                     |                                                                                                    | Scaled Reference Voltage Value in V (float) Scaling factor: 3                                                 |                                         |
|                     |                                                                                                    | <vddrf11p0ven></vddrf11p0ven>                                                                                 | Supported                               |
|                     |                                                                                                    | 0 - Disable<br>1 - Enable<br>3 - Self-test and enable                                                         |                                         |
|                     |                                                                                                    | <vddrf11p0vref></vddrf11p0vref>                                                                               | Valid values: 0.48, 0.49, 0.51, 0.52    |
|                     |                                                                                                    | Scaled Reference Voltage Value in V (float) Scaling factor: 1.8                                               |                                         |
|                     |                                                                                                    | <vddrf21p0ven></vddrf21p0ven>                                                                                 | Supported                               |
|                     |                                                                                                    | 0 - Disable<br>1 - Enable<br>3 - Self-test and enable                                                         |                                         |
|                     |                                                                                                    | <vddrf21p0vref></vddrf21p0vref>                                                                               | Valid values: 0.48, 0.49, 0.51, 0.52    |
|                     |                                                                                                    | Scaled Reference Voltage Value in V (float)<br>Scaling factor: 1.8                                            |                                         |
|                     |                                                                                                    |                                                                                                    |                                         |
| coexMSSVMONDisable  | Disable MSS VMONs                                                                                                    | <uv_vmon></uv_vmon>                                                                                           | Supported                               |
|                     | This command is valid for only AWR2544 device.                                                                                               | 1- Disable 1.2V UV VMON                                                                                       |                                         |
|                     |                                                                                                    | <ov_vmon></ov_vmon>                                                                                           | Supported                               |
|                     |                                                                                                    | 1 - Disable 1.2V OV VMON                                                                                      |                                         |
|                     |                                                                                                    | <pre><osc_uv_vmon></osc_uv_vmon></pre>                                                                        | Supported                               |
|                     |                                                                                                    | 1 - Disable 1.8V OSC UV VMON                                                                                  | Our manded                              |
|                     |                                                                                                    | <vmon_3p3v></vmon_3p3v>                                                                                       | Supported                               |
|                     |                                                                                                    | 1 - Disable 3.3V UV VMON                                                                                      |                                         |
| powerMeasMssLoading | loads MSS (Perform matrix multiplication) for a                                                                                              | <enable></enable>                                                                                             | Supported                               |
| ,                   | given percentage of frame period.                                                                                                    | 0 - Disable                                                                                                   | .,,,,,,,,,,,,,,,,,,,,,,,,,,,,,,,,,,,,,, |
|                     | Loading time = frame period * ( <percent>/100)</percent>                                                                                     | 1 - Enable                                                                                                    |                                         |
|                     | The matrix multiplication is a low priority task which R5 core executes when it is idle within the Loading time for each frame.              | <pre><percent> Percentage duration of frame period when the R5 core is loaded</percent></pre>                 | Supported                               |
|                     | This command is valid for only AWR2544 device. Note: Only the power measurement executable supports this command (awr2544_mmw_pm_demo.xer5f) |                                                                                                    |                                         |
|                     |                                                                                                    |                                                                                                    |                                         |
| %                   |                                                                                                    | Any line starting with '%' character is considered as comment line and is skipped by the CLI parsing utility. |                                         |

3.7.1.1.2. Table 1: mmWave SDK Demos - CLI commands and parameters

# 3.8. Running the prebuilt unit test binaries (.xer5f, .xem4 and .xe66)

Unit tests for the drivers and components can be found in the respective test directory for that component. See section "mmWave SDK - TI components" for location of each component's test code. For example, the Range Processing DPU test codes (that can run on RF5 and C66x separately) can be found in <mmwave\_mcuplus\_sdk\_mcuplus\_ver>/ti/datapath/dpu/rangeproc/test. In this test directory, you will find .xer5f and .xe66 files (either prebuilt or build as a part of instructions mentioned in "Building datapath/control components"). Follow the instructions in section "CCS development mode" to download and execute these unit tests via CCS.

# 3.9. SDK Clock Configurations

### 3.9.1. AWR294x / AWR2944LC

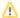

#### SBL - R5F Operating Mode

MCU PLUS SDK has environment to support both lock-step and dual core boot modes. Current "sbl\_qspi.release.tiimage" available at "
<a href="mailto:release.tiimage">release.tiimage</a> available at "
<a href="mailto:release.tiimage">release.tiimage</a> available at "
<a href="mailto:release.tiimage">release.tiimage</a> available at "

### 3.9.1.1. Default SBL clock configurations

The secondary bootloader configures all the clocks. The default configuration is:

|                    |               | Configured frequency                              |
|--------------------|---------------|---------------------------------------------------|
| CORE PLL (600 MHz) | HSDIV_CLKOUT0 | Powered down                                      |
|                    | HSDIV_CLKOUT1 | 200 MHz (Ethernet)                                |
|                    | HSDIV_CLKOUT2 | 300 MHz (MSS Clock Source)<br>150 MHz (SYS Clock) |
|                    | HSDIV_CLKOUT3 | 200 MHz (FRC Clock Source)                        |
| DSP PLL (720 MHz)  | HSDIV_CLKOUT0 | Powered Down                                      |
|                    | HSDIV_CLKOUT1 | 360 MHz (DSP Clock Source)                        |
|                    | HSDIV_CLKOUT2 | 240 MHz (QSPI, MCAN)                              |
|                    | HSDIV_CLKOUT3 | Powered Down                                      |
| PER PLL (1800 MHz) | HSDIV_CLKOUT0 | Powered Down                                      |
|                    | HSDIV_CLKOUT1 | 200 MHz (BSS Clock Source)                        |
|                    | HSDIV_CLKOUT2 | Powered Down                                      |
|                    | HSDIV_CLKOUT3 | Powered Down                                      |

3.9.1.1.1. Table 1: mmWave SDK Demos - Clock configurations

# 3.9.1.2. SBL clock configurations for BSS dynamic clocking feature

| Feature                       | BSS Clock Source                                   | FRC Clock Source |
|-------------------------------|----------------------------------------------------|------------------|
| BSS Dynamic clocking disabled | PER PLL CLKOUT1                                    | PER PLL CLKOUT1  |
| BSS Dynamic clocking enabled  | Switches between XTAL (40 MHz) and PER PLL CLKOUT1 | CORE PLL CLKOUT3 |

3.9.1.2.1. Table 2: mmWave SDK Demos - Clock configurations for BSS dynamic clocking

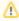

 $The \ BSS, FRC \ clocks \ need \ to \ be \ configured \ and \ dynamic \ clocking \ feature \ needs \ to \ be \ enabled \ before \ un-halting \ BSS \ core.$ 

If BSS Dynamic clocking feature is enabled, the BSS and FRC clock sources need to be different. Application has to configure FRC to 200 MHz.

MSS RTIC is used by BSS when Dynamic clocking is enabled and hence cannot be used by application.

By default, BSS Dynamic clocking has been enabled in the SBL provided in the SDK

For more details on BSS Dynamic clocking feature refer "RSS dynamic frequency switch" section in ICD at: mmwave\_mcuplus\_sdk\_<ver>\mmwave\_dfp\_02\_04\_<ver>\docs.

To enable/disable this feature, refer BSS Dynamic Clocking.

### 3.9.1.3. Peripheral Clock Configurations

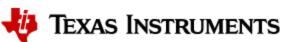

| Peripheral                                               | AWR294x<br>Frequency (MHz) | AWR2944LC<br>Frequency (MHz) | Clock Source             |
|----------------------------------------------------------|----------------------------|------------------------------|--------------------------|
| CPSW (Ethernet)                                          | 150                        | NA                           | SYS Clock                |
| CPTS                                                     | 200                        | NA                           | DPLL_CORE_HSDIV0_CLKOUT1 |
| CPSW (MII100)                                            | 50                         | NA                           | DPLL_CORE_HSDIV0_CLKOUT1 |
| CPSW (MII10)                                             | 5                          | NA                           | DPLL_CORE_HSDIV0_CLKOUT1 |
| CPSW<br>(RGMII)                                          | 50                         | NA                           | DPLL_CORE_HSDIV0_CLKOUT1 |
| EPWM                                                     | 150                        | 150                          | SYS Clock                |
| HSI (LVDS)                                               | 1800                       | 1800                         | PER_PLL                  |
| HWA                                                      | 300                        | 300                          | DPLL_CORE_HSDIV0_CLKOUT2 |
| I2C                                                      | 150                        | 150                          | SYS Clock                |
| MCANA<br>MCANB                                           | 80                         | 80                           | DPLL_DSP_HSDIV0_CLKOUT2  |
| MIBSPIA<br>MIBSPIB                                       | 150                        | 150                          | SYS Clock                |
| MSS_RTIA<br>MSS_RTIB<br>MSS_RTIC<br>DSS_RTIA<br>DSS_RTIB | 150                        | 150                          | SYS Clock                |
| QSPI                                                     | 80                         | 80                           | DPLL_DSP_HSDIV0_CLKOUT2  |
| UARTA UARTB                                              | 150                        | 150                          | SYS Clock                |
| WDT (Watchdog)                                           | 150                        | 150                          | SYS Clock                |

## 3.9.2. AWR2544

# 3.9.2.1. Default SBL clock configurations

|                     |               | Configured frequency               |
|---------------------|---------------|------------------------------------|
| CORE PLL (1500 MHz) | HSDIV_CLKOUT0 | Powered down                       |
|                     | HSDIV_CLKOUT1 | 500 MHz (Ethernet Clock Source)    |
|                     | HSDIV_CLKOUT2 | 300 MHz (MSS Clock Source)         |
|                     | HSDIV_CLKOUT3 | Powered Down                       |
| PER PLL (1000 MHz)  | HSDIV_CLKOUT0 | Powered Down                       |
|                     | HSDIV_CLKOUT1 | 200 MHz (BSS and FRC Clock Source) |
|                     | HSDIV_CLKOUT2 | Powered Down                       |
|                     | HSDIV_CLKOUT3 | Powered Down                       |

3.9.2.1.1. Table 1: mmWave SDK Demos - Clock configurations

# 3.9.2.2. SBL clock configurations for BSS dynamic clocking feature

| Feature                       | BSS Clock Source                                   | FRC Clock Source |
|-------------------------------|----------------------------------------------------|------------------|
| BSS Dynamic clocking disabled | PER PLL CLKOUT1                                    | PER PLL CLKOUT1  |
| BSS Dynamic clocking enabled  | Switches between XTAL (50 MHz) and PER PLL CLKOUT1 | PER PLL CLKOUT1  |

3.9.2.2.1. Table 2: mmWave SDK Demos - Clock configurations for BSS dynamic clocking

# ⚠

### **BSS Dynamic Clock Switching (AWR2544)**

Below are the sequence of steps to enable feature (Current SBL Configuration) before un-halting BSS core:

- Set BIT#3 of RSS\_PROC\_CTRL:RSS\_CR4\_BOOT\_INFO\_REG5 register.
- Configure FRC clock source as DPLL\_PER\_HSDIV0\_CLKOUT1 by writing "1" to BIT#18:16 of RSS\_PROC\_CTRL: RSS\_CR4\_BOOT\_INFO\_REG5 register.
- Configure BSS Clock source by writing 0x333 (Clock Source Selected: DPLL\_PER\_HSDIV0\_CLKOUT1\_MUXED) to BIT#15:4 of RSS\_PROC\_CTRL:RSS\_CR4\_BOOT\_INFO\_REG5 register
- Enable FRC clock by writing 0x7 to BIT#8:10 of MSS\_TOPRCM:HW\_SPARE\_RW0 register.

By default, SBL application provided in the SDK enables BSS Dynamic clocking feature.

# 4. How-To Articles

# 4.1. How to identify the COM ports for mmWave EVM

When the EVM is powered on and connected to Windows PC via the supplied USB cable, there should be two additional COM Ports in Device Manager. See your mmWave devices' TI EVM User Guide for details on the COM port.

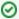

#### **Troubleshooting Tip**

If the COM ports don't show up in the Device Manager or are not working (i.e. no demo output seen on the data port), then one of these steps would apply depending on your setup:

- If you want to run the Out-of-box demo, simple browse to the Visualizer (https://dev.ti.com/gallery/view/mmwave/mmWave\_Demo\_Visualizer) and follow the one-time setup instructions.
- 2. If you are trying to flash the board, using Uniflash command line tool and desktop version installation instructions would also install the right drivers for the COM ports.
- If above methods didn't work and if TI code composer studio is not installed on that PC, then download and install the standalone XDS110 drivers.
- 4. If TI code composer studio is installed, then version of CCS and emulation package need to be checked and updated as per the mmWave SDK release notes. See section Emulation Pack Update for more details.

After following the above steps, disconnect and re-connect the EVM and you should see the COM ports now. See the highlighted COM ports in the Figure below

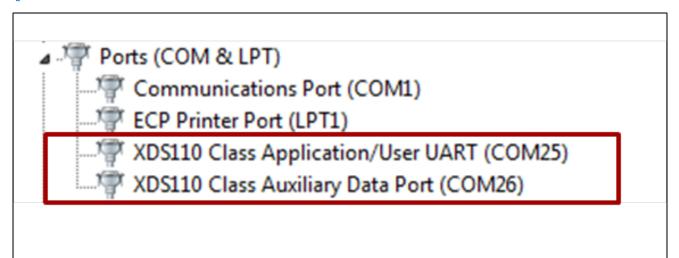

4.1.1.1.1 Figure 3: mmWave EVM PC Connectivity - Device Manager - COM Ports

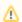

#### COM Port

Please note that the COM port numbers on your setup maybe different from the one shown above. Please use the correct COM port number from your setup for following steps.

# 4.2. How to flash an image onto mmWave EVM

### 4.2.1. Tool requirements on host PC:

- The tool is implemented using python and needs python version 3.x
- The tool uses additional python packages as listed below:
  - o pyserial for UART access on PC
  - o xmodem for the file transfer protocol
  - o tgdm for progress bar when the tool is executing
- Refer to Python3, to install python and the required python packages on your PC.

### 4.2.2. Python3 Setup

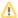

#### Attention

It is important to install Python 3.x. If you have Python 2.x installed, then additionally install Python 3.x and make sure the command python or python3 indeed points to Python 3.xAll commands mentioned below should be typed in cmd. exe command console in Windows and bash terminal in Linux.

- Python scripts are used for below functionality in the SDK,
  - o Flashing files to the flash on the EVM via UART.
  - Booting application on the EVM via UART
- · Flashing files is the most popular reason why you would need python, so its strongly recommended to install it.
- In Windows.
  - Install python from, https://www.python.org/downloads/windows/
  - Confirm python is installed by typing below in a command prompt, make sure you see 3.x as the version
     C:\> python --version
     Python 3.9.1
  - If above command fails, then add path to Python to your environment "Path" variable, by default python is installed at below path C:\Users\{your username}\AppData\Local\Programs\Python\Python39
  - To add a new path to your environment variables, go to "Windows Task Bar Search" and search for "environment variables for your account"

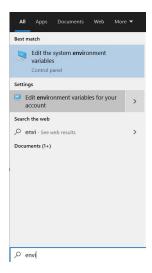

#### **Environment Variables For Your Account**

- Click on "Path" variables, click on "Edit", click on "New"
- Add the path to the folder where python in installed.
- It is strongly recommended to move the path "up" in your path list by clicking the "Move Up" button until the path is at the top of the list.
- Click "OK" to save the settings
- Close your Windows command prompt and reopen it and then check if python is visible by doing below C:\> python --version
  Python 3.9.1
- Of Check if the python package manager "pip" is installed, by default pip should be installed along with python.
  C:\> python -m pip --version
  pip 21.0.1 from C:\Users\{your username}\AppData\Local\Programs\Python\Python39\lib\site-packages\pip (python 3.9)

o Install below additional packages via "pip" that are needed for the flashing tools. If you are behind a corporate firewall make sure to pass the server name and port for the proxy as shown below. If proxy is not needed keep --proxy= as blank.

C:\> python -m pip install pyserial xmodem tqdm --proxy={your proxy server weblink and port}

- In Linux,
  - Do below in Linux bash shell to install python3 \$ sudo apt install python3 python3-pip
  - Check the python version by doing below
     \$ python3 --version
  - Check if the python package manager "pip" is installed, by default pip should be installed along with python.
     \$ pip3 --version
  - Install below additional packages via "pip" that are needed for the flashing tools. If you are behind a corporate firewall make sure to pass the server name and port for the proxy as shown below. If proxy is not needed keep --proxy= as blank.
    - \$ pip3 install pyserial xmodem tqdm --proxy={your proxy server weblink and port}

Go back to: How to connect mmWave EVM to CCS using JTAG, Loading images onto mmWave EVM -->Demonstration Mode

### 4.2.3. Flash Procedure using UniFlash GUI (Applicable for AWR294x (not applicable for AWR2944LC))

- 1. Download UniFlash GUI tool (https://www.ti.com/tool/UNIFLASH) or use browser based UniFlash tool (https://dev.ti.com/uniflash) version 8.3.0 or later.
- 2. Prepare your EVM or module in flashing mode by setting it to SOP5 mode (SOP0:1; SOP1:0; SOP2:1) Refer SOP Configuration details.
- 3. Select AWR2944EVM (if using EVM else AWR2944) from the device option in UniFlash GUI and click Start button.

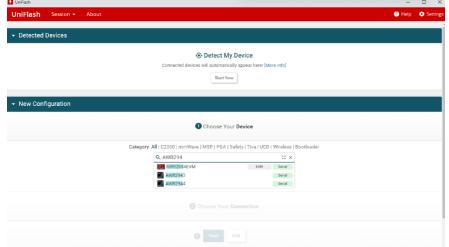

4. Select SBL (mmwave\_mcuplus\_sdk\_<ver>\mmwave\_mcuplus\_sdk\_<ver>\tools\awr294x\sbl\_qspi.release.tiimage) and Application image (mmwave\_mcuplus\_sdk\_<ver>\tri\demo\awr294x\mmw\awr2944\_mmw\_demoDDM.appimage).

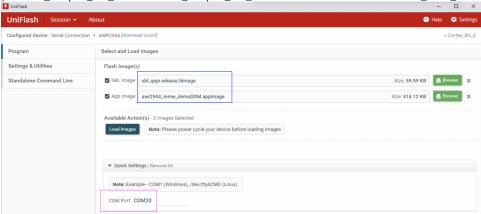

- Set the COM port as marked in above snapshot, select this COM port no. which is populated in Device Manager as 'Application/UART' with AWR2944BOOST EVM connected.
- 6. Click on 'Load Images' button to start the flashing process.

⚠

In case of any failure or uniflash stuck for long: check USB connection and COM port no., AWR294x EVM SOP setting and reset it, restart UniFlash GUI.

Go back to: How to flash an image onto mmWave EVM

### 4.2.4. Flash Procedure using Python tools

You will need the mmWave Device TI EVM, USB cable and a Windows/Linux PC to perform these steps.

#### 1. Setup the EVM for Flashing

Refer to the EVM User Guide to understand the bootup modes of the EVM and the SOP jumper/switch locations (See "Sense-on-Power (SOP) Jumpers" section in mmWave device's EVM user guide). The table detailing the boot modes and the figure with the SOP jumper /switch locations are provided below for quick reference.

| SOP0              | SOP1              | SOP2              | Bootloader mode & operation                                                                                                    |
|-------------------|-------------------|-------------------|----------------------------------------------------------------------------------------------------|
| jumper<br>/switch | jumper<br>/switch | jumper<br>/switch |                                                                                                    |
| 1                 | 1                 | 0                 | No-Boot Mode                                                                                                    |
|                   |                   |                   | ROM does not execute in this boot mode.                                                                                                    |
| 1                 | 0                 | 1                 | UART Boot Mode  ROM receives the secondary boot loader via UART interface MSS SCI A and loads it in SoC memory and switches to SBL execution.  |
|                   |                   |                   | SBL receives multicore application image via UART interface MSS SCI A and loads it in SoC memory and switches to application image execution.  |
| 1                 | 0                 | 0                 | QSPI Boot Mode                                                                                                    |
|                   |                   |                   | ROM loads the SBL from serial flash at flash offset of 0x0, and SBL loads the multicore appimage from serial flash at flash offset of 0xA0000. |

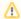

#### **SOP Switch Order**

Be cautious when setting the SOP jumpers as AM273X and AWR294x EVM have slight difference in order of SOP jumpers.

#### 2. Procure the Images

For flashing AM273X / AWR294X / AWR2544 devices, flashing tool at mcu\_plus\_sdk\_<platform>\_<version>\tools\boot\uart\_uniflash.py should be used. For details related to tools required for flashing procedure, please refer "Flashing Tools" section of mcu\_plus\_sdk api\_guide available at mcu\_plus\_sdk\_<platform>\_<version>\docs\api\_guide\_<platform>. The flashing procedure requires the flashing of three binaries, the first two (flash programmer and SBL) of which are present in the mmwave\_mcuplus\_sdk\_<version>\tools\<platform> folder. The third step is to flash the application image (with an extension .appimage) of your choice (for example, CCS Debug binary or demo binary). For the SDK packaged demos, there is a .appimage file provided in their respective folder:

mmwave\_mcuplus\_sdk\_<version>\tildemo\<platform>\mmw\<platform>\_<demo>.appimage which is the metalmage to be used for flashing. The metalmage already has the MSS, DSS, DSS\_CM4 and BSS (as applicable) application combined into one file. Users can use the flashing procedure given below to flash the metalmage of their custom demo as well.

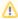

## **AWR2944LC Flashing Tool**

mcu\_plus\_sdk\_awr294x\_<version> is common for both AWR294X and AWR2944LC. For flashing AWR2944LC devices, flashing tool at mcu\_plus\_sdk\_awr294x\_<version>\tools\boot\uart\_uniflash.py should be used.

# 3. Setup the Build Environment

a. Run the setenv script to set up the build environment, as shown in the following code block. Note that for UNIX, the shell script which performs this step is located in mmwave\_mcuplus\_sdk\_<version>\scripts\unix (use source ./setenv.sh as mentioned in this section).

#### Setting up Build Environment variables

@REM Change the path/version
cd C:\ti\mmwave\_mcuplus\_sdk\_<version>\scripts\windows
@REM Remember to change the variable "MMWAVE\_SDK\_DEVICE" in this file!
setenv.bat

#### 4. Flashing procedure

- a. Power up the EVM and check the Device Manager in your windows PC. Note the number for the serial port marked as " XDS110 Class Application/User UART" for the EVM. Refer to How to identify the COM ports for mmWave EVM section to identify the COM port. Lets say for this example, it showed up as COM25. The steps for flashing the binaries to the EVM are as follows:
- b. Switch to UART Boot Mode (SOP0: 1, SOP1: 0, SOP2: 1) and power cycle the EVM.

c. The flashing procedure requires the flashing of three binaries, the first two of which are present in the mmwave\_mcuplus\_sdk\_<version>\tools\<plaiform> folder. The third step is to flash the image (with an extension .appimage) of your choice (for example, CCS Debug binary or demo binary). The following code blocks shows the steps, which must be executed in the UART Boot Mode.

### Flashing the appimage onto the EVM

```
@REM Step(i): updated the default.cfg file available at %MMWAVE_SDK_INSTALL_PATH%
\tools\<platform> with user's .appimage path
@REM Example ../../ti/utils/ccsdebug/%Platform%_ccsdebug.appimage
@REM Example ../../ti/utils/ccsdebug/%Platform%_ccsdebug.appimage

@REM Step(ii): cd to path
cd %MMWAVE_SDK_INSTALL_PATH%/tools/<platform>

@REM Step(iii): Command to flash the files
@REM The <COM Port> can be, for example, COM25
@REM For AM273X path would be %MCU_PLUS_AM273X_INSTALL_PATH%/tools/boot/uart_uniflash.py
@REM For AWR294x / AWR2944LC path would be %MCU_PLUS_AWR294X_INSTALL_PATH%/tools/boot/
//uart_uniflash.py
@REM For AWR2544 path would be %MCU_PLUS_AWR2544_INSTALL_PATH%/tools/boot/uart_uniflash.py
python %MCU_PLUS_AM273X_INSTALL_PATH%/tools/boot/uart_uniflash.py -p <COM Port> --cfg=default.
cfg
```

5. Switch to the QSPI Boot Mode and power-cycle the EVM

Go back to: How to flash an image onto mmWave EVM

# 4.3. How to connect mmWave EVM to CCS using JTAG

Debug/JTAG capability is available via the same XDS110 micro-USB port/cable on the EVM. TI Code composer studio would be required for accessing the debug capability of the device.

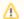

FTDI

As SOP setting is also driven by FTDI cable, do not connect FTDI cable while executing any of the SDK applications.

- 1. Use the instructions present in the How to flash an image onto mmWave EVM to flash the CCS Debug binary (user will need to give the path to the CCS Debug binary: %MMWAVE\_SDK\_INSTALL\_PATH%\ti\utils\ccsdebug\%MMWAVE\_SDK\_DEVICE%\_ccsdebug.appimage in Step 4.c.(iv) of the flashing instructions).
- 2. Ensure JTAG mux is set to onboard XDS110, as in the figure below and device is in QSPI boot mode.

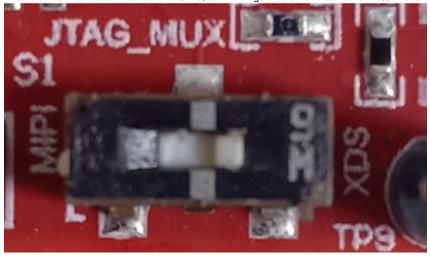

- 3. Connect micro-USB cable from EVM (Labeled with XDS\_USB) to PC.
- 4. Target Configuration file for CCS (CCXML)

Create a target configuration for the EVM (for example, <device>evm\_xds110.ccxml). Follow the steps mentioned below for the same.

a. If your CCS window does not already show "Target Configurations" pane, go to View->Target Configurations

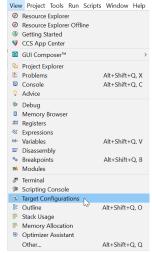

b. This will show the "Target Configurations" pane. right click in this pane and select "New Target Configuration".

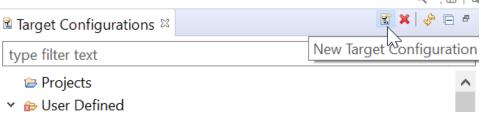

c. Give an appropriate name to the .ccxml file you want to create for the EVM

d. As shown in the figure below, scroll the "Connection" list and select "Texas Instruments XDS110 USB Debug Probe" (Step A). When this is done, the "Board or Device" list will be filtered to show the possible candidates, find (Step B) and choose the mmWave device of interest (AWR294X/AM273X) and check the box (Step C). Click save (Step D) to store this ccxml file. Note that if you don't find your desired device in the list, it is likely that step 4 was not performed correctly.

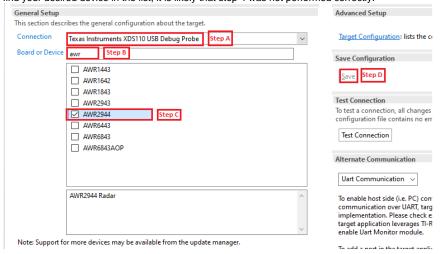

# M

# **CCS Configuration**

Steps 4 and 5 above are a one-time configuration. Once a target configuration is saved, the user can simply load it again as it will be listed as an existing configuration.

5. Launch this device configuration by right-clicking on the target configuration in the "Target Configurations" pane.

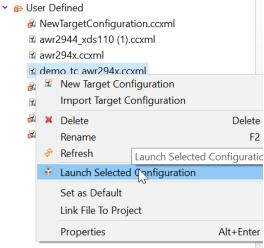

- 6. This will list three cores of AWR294X R5\_0, R5\_1 and C66x in the Debug pane. If you don't see this pane, go to ViewDebug.
- 7. Connect to R5\_0 and/or C66x in the Debug window.

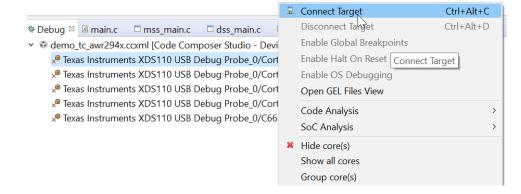

8. After connecting to either Cortex\_R5\_0 or C66xx\_DSP core, **perform a CPU Reset** on each of the cores by selecting them one by one and clicking on "CPU Reset".

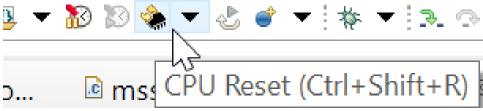

9. The EVM is ready to use. To load a program onto a core, right click on the core and select 'Load Program'.

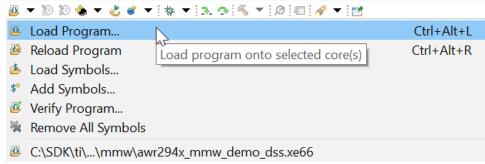

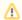

#### AWR2944LC

For AWR2944LC, connect to R5\_0 and/or M4\_1 in the debug window. After connecting to either Cortex\_R5\_0 and/or Cortex\_M4\_1 core, follow Steps 8 and 9 above.

Go back to: CCS development mode

# 4.3.1. Emulation Pack Update

Refer to the mmWave SDK release notes for the emulation pack version that would be needed within CCS to connect to the EVM. Check if that particular or its later version of "TI Emulators" is available within your CCS installation. If you have an older version on your system, refer to CCS help on how to update software packages within CCS.

## 4.4. How to run mmWave demo with LVDS-based instrumentation

### AWR294X:

Mmwave Studio CLI tool available in TI Resource Explorer should be used to capture raw ADC data and post process captured data. mmwave Studio cli has inbuilt mss application to configure, capture and post process raw ADC data.

#### AM273X

Mmwave Studio CLI tool currently doesn't support raw ADC data capture for AM273X + AWR2243. mmwave mcuplus SDK has separate demo application to capture Raw ADC data. Demo binaries are available at <a href="mmwave\_sdkmmwave\_mcuplus\_sdk\_<ver>/ti/demo/am273x/mmw/am273x\_mmw\_demo<Proc\_Chain>LVDS.appimage</a>. LVDS Demo application configures L3 memory for capturing CSIRX data instead of HWA memory. Unlike the standard Demo application we do not directly pump Chirp data into HWA Memory in this case. We pump the chirp data through CSIRX into an L3 buffer from where EDMA transfers the data to the HWA Memory for range processing. This is done because if the data were pumped directly into the HWA memory, the CBUFF and HWA will try to access the HWA memory at the same time (HWA for range processing and CBUFF for LVDS-based data capture), and such simultaneous is not allowed for HWA memories.

Follow these steps for capturing Raw ADC data:

- 1. Load demo applications.
- 2. Connect to visualizer (https://dev.ti.com/gallery/view/mmwave/mmWave\_Demo\_Visualizer).
- Copy AM273X\_Capture.json file from mmwave\_sdkmmwave\_mcuplus\_sdk\_<ver>/tools/data\_capture to C:/ti/mmwave\_studio\_03\_00\_00\_14 /mmWaveStudio/PostProc
- Before loading profile, open a command prompt at C:/ti/mmwave\_studio\_03\_00\_00\_14/mmWaveStudio/PostProc. and issue below commands.
  - a. DCA1000EVM\_CLI\_Control.exe fpga AM273X\_Capture.json
  - b. DCA1000EVM\_CLI\_Control.exe start\_record AM273X\_Capture.json
  - c. AM273X\_Capture.json file configures to save the captured LVDS data at "C:\ti\data\_capture\am273x Raw 0"
- 5. Load profile config from visualizer. Captured Raw ADC data should be available "C:\ti\data\_capture\am273x Raw 0"

# 4.5. How to Run MMWAVE SDK OOB Demo with Ethernet Streaming Enabled

### 4.5.1. Setting up

#### 4.5.1.1. Connections

Make the connections as follows:

- 1. Ethernet connection between EVM and multiport router.
- 2. Ethernet connection between multiport router and PC.

# 4.5.1.2. Software

Ensure the following additional software are installed:

- 1. Python >=v3.7.4 (https://www.python.org/downloads/release/python-374/) with the following libraries:
  - a. socket: for socket programming in Python
  - b. struct: aids processing of captured data
  - c. ctypes: aids processing of captured data

## 4.5.1.3. Capturing Detected Object Data over Ethernet using OOB Demo

The pre-built binaries of the OOB Demo of MMWAVE SDK have ethernet streaming enabled TDM processing chain.

- 1. Load the demo and run it.
- 2. Ensure that the demo is running and connect to the MMWAVE Demo Visualizer. The visualizer should show "Hardware Connected." like shown in the following figure (note: COM Ports might be different),

# ☐ COM14:115200, COM15:892857 Hardware Connected. AWR294X

- 3. Perform the following steps in the demo visualizer to obtain the IP address of the EVM. The figure also shows the steps:
  - a. Open the "Status" pane (2) in the "Plots" tab in the visualizer (1).

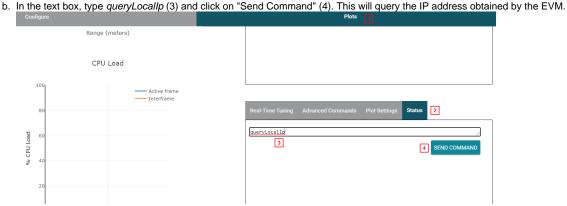

c. The local IP address should be displayed in the console window (6) in the "Configure" (5) tab.

|                                                                                                    | Plots    |
|----------------------------------------------------------------------------------------------------|----------|
| RCS                                                                                                    | 1000     |
| Desired Radar Cross Section (sq. m)                                                                        | 0.5      |
| Maximum Range for desired RCS (m)                                                                          | 37.857   |
| RCS at Max Unambiguous Range (sq. m)                                                                       | 0.001611 |
| Console Messages  mmwDemo:/>configDataPort 892857 1 Done  mmwDemo:/>queryLocalIp Local IP is: 192.168.0.15 |          |
| Done                                                                                                    |          |

4. Open a command prompt and type the command *ipconfig* to get the IP address of the newly configured network. We call this the "RemoteIP". Note the IPv4 address of the network as shown in the following figure. Ensure that the IP address is in the same subnet as the one obtained in step 2. If that is not true, follow step 4. **Else, skip step 4**.

5. Configure a static IP address for the PC. Ensure that the configured IP address is in the same subnet as the EVM IP address obtained in step 2. To do this, perform the following (these steps are given for Windows 10, the user may check how to configure a static IP address for their own system):

a. Go to Control Panel\Network and Internet\Network Connections. You should see the Ethernet connection that you have made between the multiport router and the PC being listed in the connections list. Right click on the connection and click on "Properties".

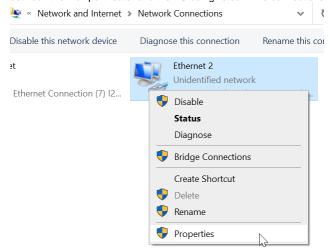

b. After the network properties pane opens, click on "Internet Protocol Version 4 (TCP/IPv4)" (1) and give the desired IP address (2). Ensure that this address and the EVM IP are in the same subnet.

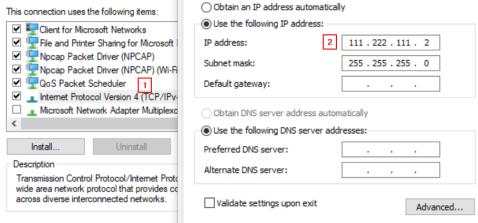

- c. Click on OK.
- 6. Open the python script "tcpserver.py" present in <a href="mailto:mmwave\_mcuplus\_sdk\_<ver>\ti\demo\utils.</a> Change the HOST IP address obtained in step 3 or 4 and configure it in the line "HOST =" in the Python file. For example, if the remote IP obtained in step 3 or 4 is 111.222.111.2, modify the tcpserver.py file to say "HOST = '111.222.111.2' # Local IP Address".
- 7. Execute tcpserver.py.
- 8. In the profile configuration (.cfg) file profile\_enet.cfg present in mmwave\_mcuplus\_sdk\_<ver>\ti\demo\<platform>\mmw\profiles folder, modify the enetStreamCfg command before sensorStart as follows enetStreamCfg <isEnabled> <remotelpD> <remotelpD> <remotelpD> <remotelpD> </remotelpD> </remotelpD> command before sensorStart as follows enetStreamCfg <isEnabled> </remotelpD> </remotelpD> </re>
- 9. You should be able to see detected object data printed on the Python console.

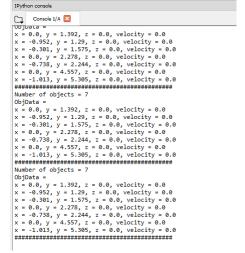

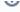

# tcpserver.py

Note that the application tcpserver.py stops whenever 0 objects are detected. Users can modify the script to serve their own needs

# 4.6. How to run 2-Chip cascade application (Applicable for only AM273X + 2xAWR2243 EVM)

Pre-built binaries (R5F only) are available in mmwave\_sdkmmwave\_mcuplus\_sdk\_<ver>/ti/utils/test/cascade/am273x. 2-chip cascade application supports capturing raw ADC data using DCA1000 EVM.

- 1. Power on the cascade EVM.
- 2. Connected to R5F Core and load "am273x\_cascade\_mss.xer5f" application and do not start the execution.
- 3. Copy AM273X\_Capture.json file from mmwave\_sdkmmwave\_mcuplus\_sdk\_<ver>/tools/data\_capture
- 4. Before starting execution of application, open a command prompt at C:/ti/mmwave\_studio\_03\_00\_00\_14/mmWaveStudio/PostProc. and issue below commands.
  - a. DCA1000EVM\_CLI\_Control.exe fpga AM273X\_Capture.json
  - b. DCA1000EVM\_CLI\_Control.exe start\_record AM273X\_Capture.json
  - c. AM273X\_Capture.json file configures to save the captured LVDS data at "C:\ti\data\_capture\am273x\_Raw\_0"
- 5. Start execution of application.

### 4.7. How to use custom flash device

This section of document provides instructions to be followed for configuring flash device other than the default flash part populated on EVM (Gigabit device GD25B64).

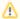

These steps are provided for modifying SDK demo application to work with user flash device.

- 1. Get flash device attributes like Manufacturer ID, Device ID, flash size, OP codes and other details from the datasheet of flash device. Refer to flashname.json file at mmwave\_mcuplus\_sdk\_<ver>/mcu\_plus\_sdk\_<platform>\_<ver>/source/board/.meta/flash/schema for understanding JSON file format. Few example JSON files created for WINBOND (W25Q32JVSQ) flash and ISSI (IS25LP032D) flash are available at mmwave\_mcuplus\_sdk\_<ver>/mmwave\_mcuplus\_sdk\_<platform>\_<ver>/tools/custom\_flash. Alternatively, the different flash configurations can be changed manually in the sysconfig tool.
- 2. Update sysconfig files of sbl\_uart\_uniflash at mmwave\_mcuplus\_sdk\_<ver>/mmwave\_mcuplus\_sdk\_<platform>\_<ver>/examples/drivers/boot/sbl\_uart\_uniflash/awr294x-evm/r5fss0-0\_nortos/example.syscfg, sbl\_qspi at mmwave\_mcuplus\_sdk\_<ver>/mmwave\_mcuplus\_sdk\_<platform>\_<ver>/examples/drivers/boot/sbl\_qspi/awr294x-evm/r5fss0-0\_nortos/example.syscfg and mss.syscfg file of the demo application at mmwave\_mcuplus\_sdk\_<ver>/mmwave\_mcuplus\_sdk\_<ver>/ti/demo/<platform>/mmw/mss/mss.syscfg by changing to custom flash and update the flash name. Now load the new JSON file created. These changes will be reflected in the ti\_board\_open\_close.c file that is generated by the sysconfig tool.

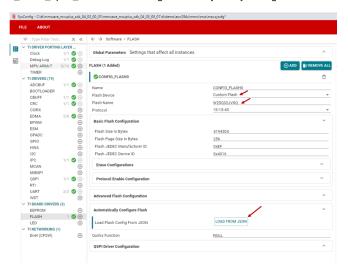

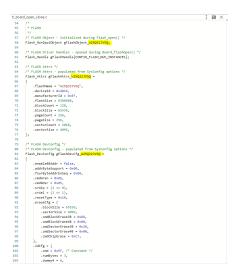

- 3. Rebuild the sbl\_uart\_uniflash example, sbl\_qspi example and the Demo application. Refer to Building Demo for detailed procedure. Flash the .appimages by following How to flash an image onto mmWave EVM.
- 4. Switch to QSPI boot mode and verify if the image is flashed successfully by connecting to visualizer.

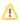

Sysconfig versions below 1.14.0 do not support this feature

## 4.8. How to optimize MSS L2 memory for SBL over ethernet example (sbl gspi enet)

Follow this section to optimize the SBL QSPI Enet example for conservation of MSS\_L2 memory. When requiring to flash applications over ethernet that require large MSS\_L2 memory, this optimization will help in storing the ethernet libraries of the sbl\_qspi\_enet example outside of memory region MSS\_L2 so as to help in achieving increased memory for the application image by reducing the memory consumed by the sbl\_qspi\_enet example.

The aim of this section is to fit the necessary QSPI libraries in the beginning of MSS\_L2 memory region (of size 0x20000) in release build.

- Make a backup of the linker.cmd file of sbl\_qspi\_enet example, at mcu\_plus\_sdk\_<platform>\_<version>/examples/drivers/boot/sbl\_qspi\_enet /awr294x-evm/r5fss0-0\_nortos/ti-arm-clang/
- 2. Replace the existing linker.cmd file with the optimized linker.cmd file provided in the path mmwave\_mcuplus\_sdk\_<version>/tools/sbl\_enet/
- 3. Build the sbl\_qspi\_enet application image under release mode.

This is done so that the ethernet libraries placed after 0x20000 in MSS\_L2 can be overwritten by the application as this ethernet libraries are not used during loading of application from flash after the ethernet transfer is completed.

## 4.9. How to erase flash memory

Follow this subsection to erase flash memory using UART Uniflash tool.

- 1. Refer How to flash an image onto mmWave EVM for tool requirements and EVM setup details.
- 2. This procedure to erase flash memory has two steps.
  - a. Flash programmer binary present at mmwave\_mcuplus\_sdk\_<version>/tools/<platform> should be flashed
  - b. Erase operation command which takes two arguments, the flash offset from which the erase operation begins and size of flash to be erased in bytes should be sent
- 3. Modify the flash offset and flash size in erase\_sflash.cfg file at mmwave\_mcuplus\_sdk\_\_version>/tools/<platform> if required.
- 4. Set the device in UART boot mode. Open a command prompt and run the below commands.

#### Erase flash

```
@REM Change the path/version
cd C:\ti\mmwave_mcuplus_sdk_<version>\scripts\windows
@REM Remember to change the variable "MMWAVE_SDK_DEVICE" in this file!
setenv.bat

@REM set platform to AWR294x
cd %MMWAVE_SDK_INSTALL_PATH%/tools/<platform>
@REM Step: Command to erase the flash
@REM Step: Command to erase the flash
@REM The <COM Port> can be, for example, COM25
@REM change sFlash erase size in erase_sflash.cfg
python %MCU_PLUS_AWR294X_INSTALL_PATH%/tools/boot/uart_uniflash.py -p <COM Port> --cfg=erase_sflash.cfg
```

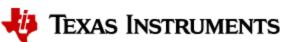

# 4.10. How to configure Automotive PHY

AWR2544 EVM is populated with DP83867 (Industrial PHY) and DP83TG720S (Automotive PHY) devices. By default Industrial PHY is enabled. To enable Automotive phy below hardware and software modifications are to be done:

#### Hardware:

- Populate the following resistors: R11, R240, R239, R238, R237, R245, R234, R74, R230, R225, R178, R100, R96, R247, R249 This
  modification enables the connection of RX, TX and MDIO, MDC lines between AWR2544 SOC and Automotive PHY.
- Remove the following resistors: R98, R101, R103, R105, R121, R122, R195, R290, R325, R336, R338, R339, R369, R413 This modification disables the connection of RX, TX and MDIO, MDC lines between AWR2544 SOC and Industrial PHY.

#### Software:

User can enable AUTO PHY configuration through sysconfig tool.

 Open sysconfig in gui mode for any of the ethernet example and select "Auto Phy (dp83tg720)" from "TI NETWORKING -> ENET (CPSW) -> Board Config -> Phy Variant"

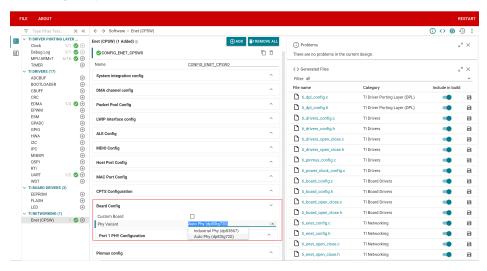

Figure: Auto PHY selection in sysconfig

#### **Development Testing Procedure:**

Scatter gather example has been tested using DP83TG720 Media converter EVM as shown in below.

Media converter EVM Link: https://www.ti.com/tool/DP83TG720EVM-MC

Cable used to connect AWR2544 and DP83TG720 Media converter: 1000BASE-T1 CABLE (MATENET)

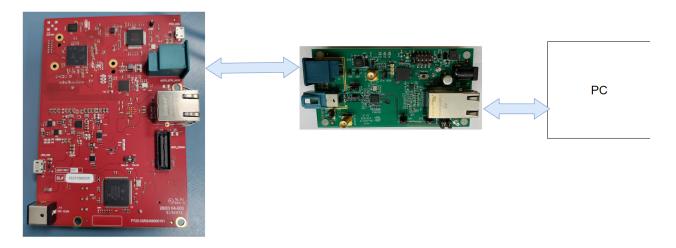

Figure: Auto PHY test setup

### 4.10.1. OOB demo changes for Auto PHY with osc\_clk\_out\_eth

To switch the Auto PHY clock source from the default external 25MHz XTAL to osc\_clk\_out\_eth in OOB demo, following changes are required:

### Hardware (AWR2544EVM):

- 1. Disconnect default 25MHz XTAL (Y5) connected to AUTO\_PHY (DP83TG720S)
- 2. Populate Zero Ohm resistor R241
- 3. Disconnect C121
- 4. Replace R242 with Zero Ohm resistor

#### Software:

- Modify profile.cfg file to set <ethOscClkEn> <driveStrength> arguments of "channelCfg" CLI command. Refer section 3.7 Configuration file format for more details.
- 2. Modify sysconfig file to choose Auto PHY. Refer Auto PHY sysconfig for further details.

# 4.11. How to enable BSS Logger in OOB Demo (AWR2544)

BSS firmware generates log during its execution and this log can be used for debug purpose in case of any failure or assert from BSS. By default this log feature is disabled but can be enabled during the BSS bootup sequence. This BSS log can be navigated to specified memory location of device and from there it can stream out of device using any interface (e.g. Ethernet).

In the SDK, we provide an option to stream this BSS log with the assistance of MSS via Ethernet and can be captured on the other end (e.g. on PC). Since BSS log is encrypted and can be parsed only by TI, customer needs to capture this log (only in case of BSS failure) and share with TI (via E2E). TI engineer will parse this log and assist customer to find out the cause of BSS FW failure.

Following are the required changes to generate OOB Demo binary with BSS logger enabled:

#### SBL changes:

The BSS firmware keeps the debug logger disabled by default. BSS logger feature can be enabled explicitly by configuring RSS\_CR4\_BOOT\_INFO\_REG5 and RSS\_CR4\_BOOT\_INFO\_REG6 before un-halting BSS core. The following registers need to be configured in SOC\_rcmPopulateBSSControl API in mmwave\_mcuplus\_sdk\_<version>/mcu\_plus\_sdk\_awr2544\_<version>/source/drivers/soc/awr2544/socc

 $RSS_CR4_BOOT_INFO_REG5[2:0] = 0x2$ 

RSS\_CR4\_BOOT\_INFO\_REG6[31:0] = MSS L2 buffer start address allocated for BSS data logging. Valid range: 0xC0200000 - 0xC02EF7FC

Linker file (mmwave mcuplus sdk <version>/mmwave mcuplus sdk <version>/ti/platform/awr2544/r5f linker.cmd):
 Allocate 2KB MSS\_L2 memory from the start address configured in SBL as reserved memory in linker file.

### • Enable the feature in OOB demo:

By default, the BSS Logger feature is disabled in the OOB Demo. To enable the feature, BSS\_LOGGER macro has to be defined in makefile (.mmwave mcuplus sdk <version>/mmwave mcuplus sdk <version>/ti/demo/awr2544/mmw/mmw mss.mak). After these changes are done rebuilt OOB demo application

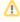

If BSS Logger is enabled, only the logger data will be transmitted over ethernet interface. Compressed 1D-FFT data will not be transmitted.

# • Data capture and binary file generation:

tcpdump command can be issued to capture ethernet packets. Refer Data Collection section for more details. It is recommended to capture packets on Linux OS to reduce packet drop.

The captured pcap file can be converted to .bin file by running the bssLogger.py script provided at: mmwave\_mcuplus\_sdk\_<version>/mmwave\_mcuplus\_sdk\_<version>/ti/demo/parser\_scripts. For more details, refer header section documentation in bssLogger.py file.

# 4.12. Developing using SDK

### 4.12.1. Build Instructions

Follow the mmwave\_mcuplus\_sdk\_release\_notes instructions to install the mmwave\_mcuplus\_sdk in your development environment (windows or linux). All the tools needed for mmwave\_mcuplus\_sdk build are installed as part of mmwave\_mcuplus\_sdk installer.

### 4.12.2. Setting up build environment

#### 4.12.2.1. Windows

1. Create command prompt at <a href="mailto:mwave\_mcuplus\_sdk\_<ver">mcuplus\_sdk\_<ver">minitall path</a>/scripts/windows folder. Under this folder you should see a setenv.bat file that has all the tools environment variables set automatically based on the installation folder. Review this file and change the few build

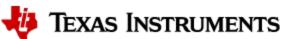

variables shown below (if needed) and save the file. Please note that the rest of the environment variables should not be modified if the standard installation process was followed.

### Build variables that can be modified (if needed) in setenv.bat

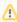

If you see the following line in the setenv.bat file then most probably the wrong installer was used (Linux installation being compiled under Windows)

set MMWAVE\_SDK\_TOOLS\_INSTALL\_PATH=\_MMWAVE\_SDK\_TOOLS\_INSTALL\_PATH\_\_

In a proper installation the \_\_MMWAVE\_SDK\_TOOLS\_INSTALL\_PATH\_\_ would have been replaced with the actual installation folder path

2. Run setenv.bat as shown below.

```
Run setenv.bat
setenv.bat
```

This should not give errors and should print the message "mmWave Build Environment Configured". The build environment is now setup.

#### 4.12.2.2. Linux

1. Open a terminal and cd to <a href="mailto:mmwave\_mcuplus\_sdk\_<ver">mmwave\_mcuplus\_sdk\_<ver">mmwave\_mcuplus\_sdk\_<ver</a> install path</a>/scripts/unix. Under this folder you should see a setenv.sh file that has all the tools environment variables set automatically based on the installation folder. Review this file and change the few build variables shown below (if needed) and save the file. Please note that the rest of the environment variables should not be modified if the standard installation process was followed.

# Build variables that can be modified (if needed) in setenv.sh

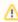

If you see the following line in the setenv.sh file then most probably the wrong installer was used (Windows installation being compiled under Linux)

export MMWAVE\_SDK\_TOOLS\_INSTALL\_PATH=\_\_MMWAVE\_SDK\_TOOLS\_INSTALL\_PATH\_\_

In a proper installation the \_\_MMWAVE\_SDK\_TOOLS\_INSTALL\_PATH\_\_ would have been replaced with the actual installation folder path

2. Assuming build is on a Linux 64bit machine, install modules that allows Linux 32bit binaries to run. This is needed for Image Creator binaries

```
sudo dpkg --add-architecture i386
```

3. Install build-essential package for 'make'. Install mono-complete package as one of the Image Creator binaries (out2rprc.exe) is a windows executable that needs mono to run in Linux environment

```
sudo apt-get install build-essential sudo apt-get --assume-yes install mono-complete
```

4. Run setenv.sh as shown below.

```
Run setenv.sh
source ./setenv.sh
```

This should not give errors and should print the message "mmWave Build Environment Configured". The build environment is now setup.

### 4.12.3. Building demo

To clean build a demo, first make sure that the environment is setup as detailed in earlier section. Then run the following commands. On successful execution of the commands, the output is <demo>.xe\* which can be used to load the image via CCS and <demo>.bin which can be used as the binary in the steps mentioned in section "How to flash an image onto mmWave EVM".

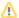

#### AWR2944LC Support

- · CCS Support:
  - CCS 12.7 version does not detect AWR2944LC by default.
  - O Steps to follow:
    - Download CSP from AWR2944LC CSP Link and unzip it.
    - Copy common\targetdb\devices\awr2944LC.xml file into ccs\_
       version>\ccs\_base\common\targetdb\devices.
    - Update the timestamp (<yyyyy><mm><dd><hr><min><sec> format) present at ccs\_<version>\ccs\_base\common\targetdb\timestamp to successfully import the example CCS project of the new device
    - CCS installed SysConfig does not support AWR2944LC device by default. Copy "devices.json" file and
       "AWR2944LC" folder available at: mmwave\_mcuplus\_sdk\_<version>/mmwave\_mcuplus\_sdk\_<version>/tools
       /sysconfig\_awr2944LC/ to C:/ti/ccs1270/ccs/utils/sysconfig\_<version>
    - Restart the CCS.
- Note that mcu\_plus\_sdk\_awr294x\_<version> is common for both AWR294x and AWR2944LC. For differences between AWR2944 and AWR2944LC, refer device datasheet or section 3.1.2.1 in SDK user guide ( mmwave\_mcuplus\_sdk\_<ver>/mmwave\_mcuplus\_sdk\_<ver>/docs/mmwave\_mcuplus\_sdk\_user\_guide.pdf ).
- SysConfig Support
  - Currently, latest released SysConfig tool does not support AWR2944LC device. For SysConfig tool to recognize AWR2944LC device and successfully build applications, follow below steps after mmwave\_mcuplus\_sdk installation is complete:
    - Copy "devices.json" file and "AWR2944LC" folder available at: mmwave\_mcuplus\_sdk\_<version> /mmwave\_mcuplus\_sdk\_<version>/tools/sysconfig\_awr2944LC/ to SYSCFG\_PATH/sysconfig\_<version>/dist /deviceData to build applications in mmwave\_mcuplus\_sdk\_

### 4.12.3.1. Building demo in Windows

# **Building demo in windows**

```
REM Fill <device type> with appropriate device that supports demo in a particular release cd %MMWAVE_SDK_INSTALL_PATH%/ti/demo/<device type>/mmw

REM Clean and build gmake clean gmake all

REM Incremental build gmake all
```

```
REM For example to build the mmw demo
cd %MMWAVE_SDK_INSTALL_PATH%/ti/demo/%MMWAVE_SDK_DEVICE%/mmw
gmake clean
gmake all
REM This will create <mmwave_sdk_device>_mmw_demo_mss.xer5f, <mmwave_sdk_device>_mmw_demo_dss.xe66 &
<mmwave_sdk_device>_mmw_demo.appimage binaries
REM under %MMWAVE_SDK_INSTALL_PATH%/ti/demo/<mmwave_sdk_device>/mmw folder
```

#### 4.12.3.2. Building demo in Linux

## **Building demo in linux**

```
# Fill <device type> with appropriate device that supports demo in a particular release
cd ${MMWAVE_SDK_INSTALL_PATH}/ti/demo/<device type>/mmw

# Clean and build
make clean
make all

# Incremental build
make all

# For example to build the mmw demo
cd ${MMWAVE_SDK_INSTALL_PATH}/ti/demo/${MMWAVE_SDK_DEVICE}/mmw
make clean
make all

# This will create <mmwave_sdk_device>_mmw_demo_mss<Proc_Chain>.xer5f,
<mmwave_sdk_device>_mmw_demo_dss<Proc_Chain>.xe66 & <mmwave_sdk_device>_mmw_demo<Proc_Chain>.appimage
binaries
# under ${MMWAVE_SDK_INSTALL_PATH}/ti/demo/${MMWAVE_SDK_DEVICE}/mmw folder
```

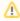

Each demo has dependency on various drivers and control components. The libraries for those components need to be available in their respective lib folders for the demo to build successfully.

### 4.12.4. Advanced build

The mmwave sdk package includes all the necessary libraries and hence there should be no need to rebuild the driver, algorithms or control component libraries. In case a modification has been made to any of these modules then the following section details how to build these components.

### 4.12.4.1. Building datapath/control/utils components

To clean build control, datapath or utils components and unit tests, first make sure that the environment is setup as detailed in earlier section. Then run the following commands

## **Building component in windows**

```
cd %MMWAVE_SDK_INSTALL_PATH%/ti/<component_path_under_ti>
gmake clean
gmake all

REM The command will create the following file
REM lib<component>_<device_type>.aer5f library under ti/<component_path_under_ti>/lib folder
REM If the module has unit test, it will also createcompRangeBias REM <device_type>_<component>_mss.
xer5f unit test binary under ti/<component_path_under_ti>/test/<device_type> folder
REM If the device has a DSP and the driver supports DSP then the command will also create
REM lib<component>_<device_type>.ae66 library for DSS under ti/<component_path_under_ti>/lib folder
REM If the module has unit test, it will also create
REM <device_type>_<component>_dss.xe66 unit test binary for DSS under ti/<component_path_under_ti>/test
/<device_type> folder
REM Above paths are relative to %MMWAVE_SDK_INSTALL_PATH%/
REM For example to build the dpm lib and unit test
```

```
cd %MMWAVE_SDK_INSTALL_PATH%/ti/control/dpm
gmake clean
gmake all

REM For example to build the mmwavelink lib (it does not have a unit test)
cd %MMWAVE_SDK_INSTALL_PATH%/ti/control/mmwavelink
gmake clean
gmake all

REM For example to build the aoaproc dpu lib and unit test
cd %MMWAVE_SDK_INSTALL_PATH%/ti/datapath/dpc/dpu/aoaproc
gmake clean
gmake all

REM Additional build options for each component can be found by invoking make help
gmake help
```

#### **Building component in linux**

```
cd ${MMWAVE_SDK_INSTALL_PATH}/ti/<component_path_under_ti>
make clean
make all
# The command will create the following file
     lib<component>_<device_type>.aer5f library under ti/<component_path_under_ti>/lib folder
# If the module has unit test, it will also create
     <device_type>_<component>_mss.xer5f unit test binary under ti/<component_path_under_ti>/test
/<device_type> folder
# If the device has a DSP and the driver supports DSP then the command will also create
     lib<component>_<device_type>.ae66 library for DSS under ti/<component_path_under_ti>/lib folder
# If the module has unit test, it will also create
      <device_type>_<component>_dss.xe66 unit test binary for DSS under ti/<component_path_under_ti>/test
/<device_type> folder
# Above paths are relative to ${MMWAVE_SDK_INSTALL_PATH}/
# For example to build the dpm lib and unit tests
cd ${MMWAVE_SDK_INSTALL_PATH}/ti/control/dpm
make clean
make all
# For example to build the mmwavelink lib
cd ${MMWAVE_SDK_INSTALL_PATH}/ti/control/mmwavelink
make clean
make all
# For example to build the acaproc dpu lib and unit test
cd ${MMWAVE_SDK_INSTALL_PATH}/ti/datapath/dpc/dpu/aoaproc
make clean
make all
# Additional build options for each component can be found by invoking make help
qmake help
```

#### example output of make help for dpm

### example output of make help for demo \* Makefile Targets for the DEMO all -> Builds the mmw Demo (both MSS and DSS binaries) and appimage clean -> Cleans the mmw Demo (both MSS and DSS binaries) and appimage mssDemo -> Builds the MSS binary for the mmw Demo ${\tt mssDemoClean} \qquad {\tt -> \ Cleans \ the \ MSS \ binary \ for \ mmw \ Demo}$ -> Builds the DSS binary for the mmw Demo dssDemoClean -> Cleans the DSS binary for mmw Demo -> Builds the appimage for the demo bin -> Cleans the appimage for the demo binClean mmwDemo -> Builds the mmw Demo (both MSS and DSS binaries) but not the appimage mmwDemoClean -> Builds the mmw Demo (both MSS and DSS binaries)

Δ

Please note that not all components are supported for all devices and not all components have unit tests. List of supported components for each device is listed in the Release Notes.

## 4.12.4.2. "Error on warning" compiler and linker setting

By default, the SDK build uses "-emit\_warnings\_as\_errors" option to help users identify certain common mistakes in code that are flagged as warning but could lead to unexpected results. If user desires to disable this feature, then please set the flag MMWAVE\_DISABLE\_WARNINGS\_AS\_ERRORS to 1 in the above mentioned setenv.bat or setenv.sh and invoke that file again to update the build environment. User can also compile with the "MMWAVE\_DISABLE\_WARNINGS\_AS\_ERRORS=1" flag (for example, gmake all MMWAVE\_DISABLE\_WARNINGS\_AS\_ERRORS=1).

# 5. MMWAVE SDK deep dive

# 5.1. System Deployment

A typical mmWave application would perform these operations:

- · Control and monitoring of RF front-end through mmaveLink
- Transport of external communications through standard peripherals
- Some radar data processing using DSP

Typical customer deployment for mmWave sensor is shown in the figure below:

- a. The appimage (MSS + DSS code) is downloaded from the serial flash memory attached to the mmWave device (via QSPI)
- b. Optional high level control from remote entity
- c. Sends low speed data output (objects detected) to remote entity

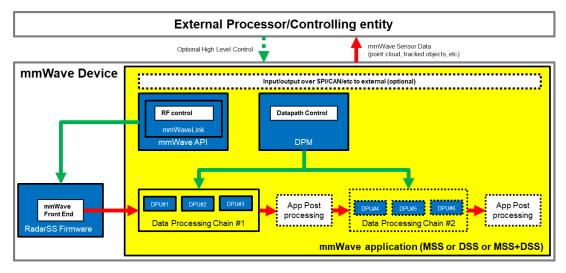

5.1.1.1.1. Figure 4: Autonomous mmWave sensor (Standalone mode)

The above deployment can be realized using the mmWave SDK and it components in a layered structure as shown below:

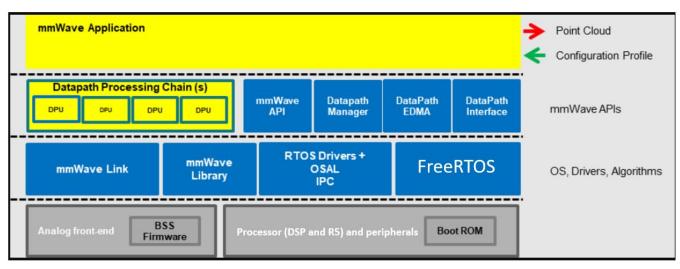

5.1.1.1.2. Figure 5: SDK Layered block diagram

## 5.2. Typical mmWave Radar Processing Chain

Following figure shows a typical mmWave Radar processing chain that accepts ADC data as input from mmWave Front End and then performs Range and Doppler FFT followed by non-coherent detection using CFAR. Finally angle is estimated using 3D FFT and the detected points represent the point cloud data. The point cloud data can then be post processed using higher layer algorithms such as Clustering, Tracking, Classification to represent real world targets.

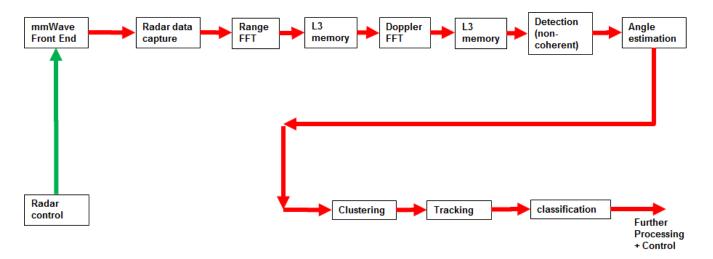

## 5.2.1.1.1. Figure 6: Typical mmWave radar processing chain

Using mmWave SDK the above chain could be realized as shown in the following figure for devices with HWA as processing nodes. In the following figure, green arrow shows the control path and red arrow shows the data path. Blue blocks are mmWave SDK components and yellow blocks are custom application code. The hierarchy of software flow/calls is shown with embedding boxes. Depending on the complexity of the higher algorithms (such as clustering, tracking, etc.) and their memory/mips consumption, they can either be partially realized inside the mmWave device or would run entirely on the external processor.

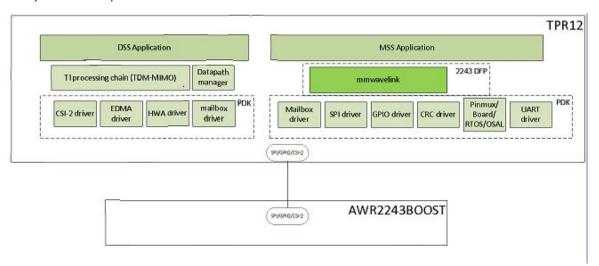

AM273X+AWR2243 OOB Demo

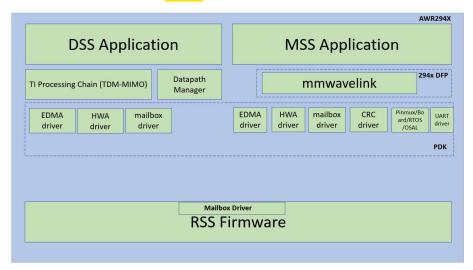

AWR294X OOB Demo

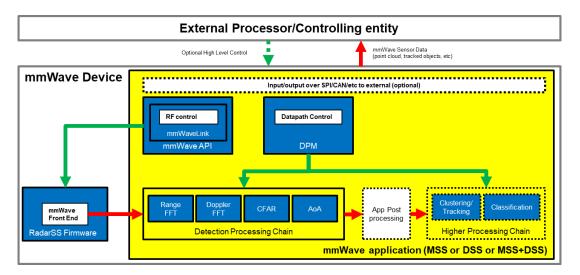

5.2.1.1.2. Figure 7: Typical mmWave radar processing chain using mmWave SDK components

Each of the mmWave device offers different processing nodes to realize the mmwave processing. AM273X has HWA+DSP(C66x). For devices with multiple processing nodes, the mmWave detection processing chain can exploit them as needed for performance and scalable reasons. Shown below is an example of detection processing chain that uses various data processing units (DPUs) to perform the typical mmwave processing upto the point cloud. The mmwave data representation in mmWave device memory forms an interface layer between the various DPUs. Each DPU can be realized independently using HWA or DSP processing node - the choice is either driven by usecase or availability of that processing node on a given mmWave device. The various mmWave SDK components shown below are described in the section "mmWave SDK - TI components" below.

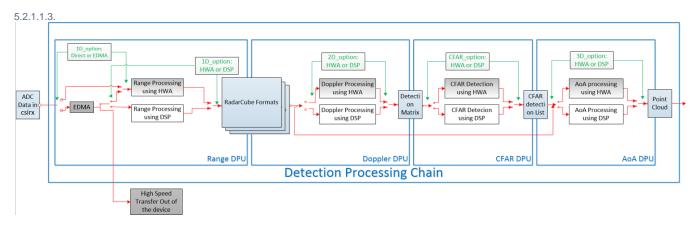

5.2.1.1.4. Figure 8: Scalable data processing chain using mmWave SDK

Please refer to the code and documentation inside the <a href="mailto:mmwave\_mcuplus\_sdk\_<ver>\ti\demo\<platform>\mmw folder for more details and example code on how this chain is realized using mmWave SDK components.">mmwave\_mcuplus\_sdk\_<ver>\ti\demo\<player=\ti\demo\<player=\tilde{mmwave\_mcuplus\_sdk\_<ver>\ti\demo\\tilde{mmwave\_mcuplus\_sdk\_<ver>\tilde{mmwave\_mcuplus\_sdk\_<ver>\tilde{mmwave\_mcupl

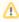

What must be noted is that in SDK 4.1.0 datapath processing, is done using HWA running on MSS or DSS, not DSP alone (without using the HWA). Also, the ADC data over the csirx can either be directly put into the HWA memory (as is supported by the current demo), or can be first placed into an intermediate memory and then routed to the HWA using the EDMA or transferred out of the device (not supported by the current demo).

# 5.3. Typical Programming Sequence

The above processing chain can be split into two distinct blocks: RF control path and data path.

## 5.3.1. RF Control Path

The control path in the above processing chain is depicted by the following blocks.

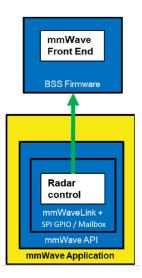

#### 5.3.1.1.1. Figure 9: Typical mmWave radar control flow

Following set of figures shows how an application programming sequence would look like for setting up the typical control path - init, config, start. This is a high level diagram simplified to highlight the main software APIs and may not show all the processing elements and call flow. For an example implementation of this call flow, please refer to the code and documentation inside the <a href="mailto:mmwave\_mcuplus\_sdk\_<ver>https://documentation.com/mmwave\_mcuplus\_sdk\_<ver>https://documentation.com/mmwave\_mcuplus\_sdk\_</a>

# 5.3.1.2. Single RF Control (MSSRADARSS or DSSRADARSS)

In this scenario, the RF control path runs on either Master subsystem (Cortex-R5F) or DSP subsystem (C66x) and the application can simply call the mmwave APIs in the SDK in isolation mode to realize most of the functionality.

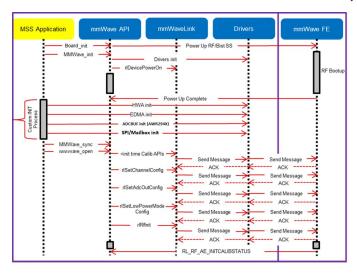

5.3.1.2.1. Figure 10: mmWave Isolation mode: Detailed Control Flow (Init sequence)

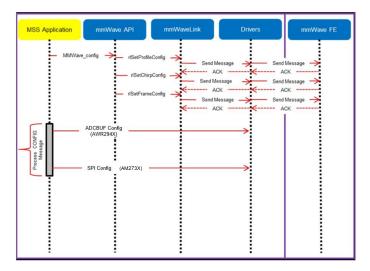

5.3.1.2.2. Figure 11: mmWave Isolation mode: Detailed Control Flow (Config sequence)

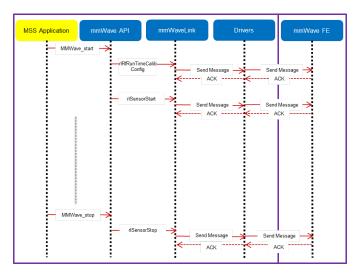

5.3.1.2.3. Figure 12: mmWave Isolation mode: Detailed Control Flow (start sequence)

# 5.3.1.3. Co-operative RF control ((MSS+DSS)<->RADARSS)

In this scenario the control path can runs in "co-operative" mode where RF control APIs can be interchangeably called by either domains (but the sequence of API needs to be maintained). One such deployment could have the RF init and config initiated by the MSS and the start is initiated by the DSS after the data path configuration is complete. In the figures below, control path runs on MSS entirely and MSS is responsible for properly configuring the RADARSS (RF) and DSS (data processing). The mmWave unit tests provide a sample implementation of this co-operative mode.

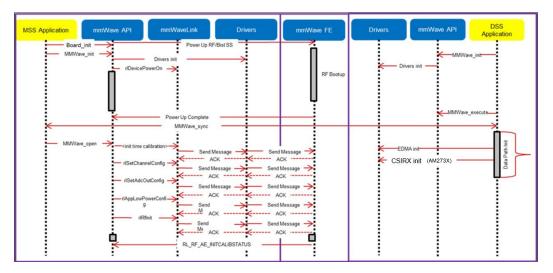

5.3.1.3.1. Figure 13: mmWave Co-operative Mode: Detailed Control Flow (Init sequence)

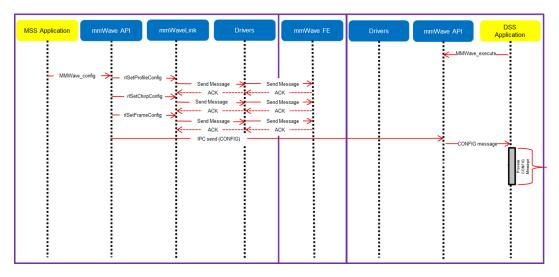

5.3.1.3.2. Figure 14: mmWave Co-operative Mode: Detailed Control Flow (Config sequence)

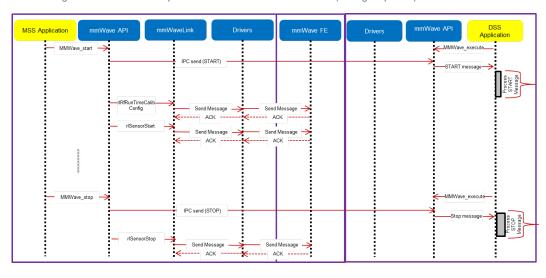

5.3.1.3.3. Figure 15: mmWave Co-operative Mode: Detailed Control Flow (Start sequence)

# 5.3.2. Data Path

The mmwave detection processing can be split into following layers of application code, control/management layer to manipulate the data processing elements, processing chain that ties up individual modules to create a data flow and the low level data processing modules and interfaces.

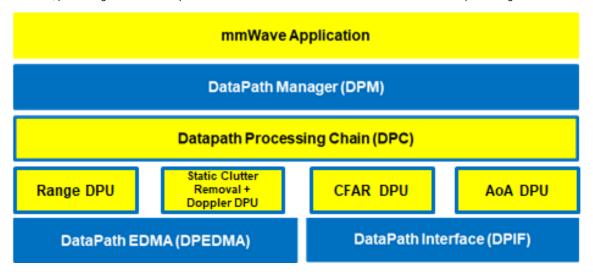

#### 5.3.2.1.1. Figure 16: Typical mmWave Detection Processing Layers

mmWave devices present a few options on how the data processing layers can be realized using the various control/processing nodes within the device. To allow ease of programming across these deployment types, data path manager (DPM) presents a simplified API structure to the application while hiding the complexity of inter task and inter processor communications. As can be seen from the following figures, application would just need to call the various DPM APIs to control the processing chain (seen as function calls in 'blue' in the ladder diagrams below) and re-act to the outcome of these APIs in the report callback. Data processing chains (DPCs) also present a standardized API structure to the application via DPM and encapsulate the realization of the data flow using data processing units (DPUs) within while presenting simple IOCTL based interface to configure and trigger the data flow. Based on the usecase and the mmWave device hardware capabilities, application can choose from one of the following deployments:

- DPC runs on the same core as control core and the application can control the DPC via DPM in local mode. (See local domain config and processing figures below)
- DPC runs on another core which is different from the controlling core and the application can control the DPC via DPM in remote mode. (See remote domain config and processing figures below)
- DPC is split between two cores and the application can control the DPC via DPM in distributed mode. (See distributed domain config and processing figures below)

The following ladder diagrams show the flow for init, two different forms of config (one initiated on local core and other on remote core), start trigger, chirps/frame events and stop trigger. The choice of MSS and DSS responsibilities are shown as one of the possible examples - their roles can be interchanged as per application needs. These ladder diagrams don't show the corresponding MMWAVE/RF control calls to show independence between RF control and datapath control. Having said that, typical application would follow the following flow for these two form of controls:

- mmWave init and DPM init (order doesn't matter)
- mmWave config and DPM IOCTL for DPC config (order doesn't matter)
- DPM start and then mmWave start (note this is recommended as DPC should be in started state before the real time frame/chirp H/W events
  occur due to mmWave start)
- mmWave stop and then DPM stop (note this is recommended as DPC should be stopped after the real time frame/chirp H/W events stop due to mmWave stop)

#### 5.3.2.2. Data processing flow with local domain control

In this deployment, the core (MSS or DSS) that runs the actual data processing chain (DPC) also controls it. Application calls DPM APIs for init, data processing IOCTL for configuration, start and stop. DPM reports back status from DPC using the application registered report callback function. Application provides an execution context (task) for the DPM/DPC to run. DPC provides back the processing results (point cloud, tracked objects, etc) to the application in this execution context.

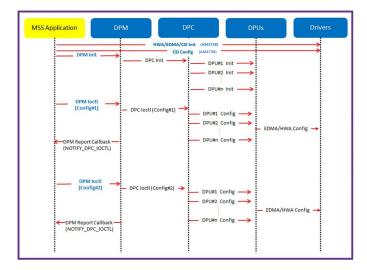

5.3.2.2.1. Figure 17: Data processing flow with local domain control (init/config)

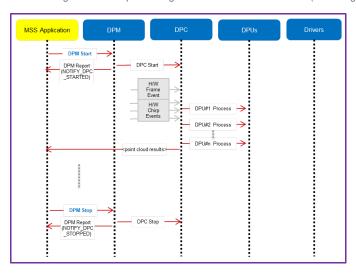

5.3.2.2.2. Figure 18: Data processing flow with local domain control (start/chirp/frame/stop)

# 5.3.2.3. Data processing flow with remote domain control

In this deployment, the data processing chain runs on a chosen data core while the control for it exists on the other core. Application code on control core and data core calls DPM APIs for init and sync'ing with each other. The control core calls data processing IOCTL for configuration, start and stop APIs. The H/W events are received on the data core. DPM reports back status from DPC using the application registered report callback function on both control and data cores. DPC provides back the processing results (point cloud, tracked objects, etc) to the data core application code which can send the result to the control core using DPM send result API.

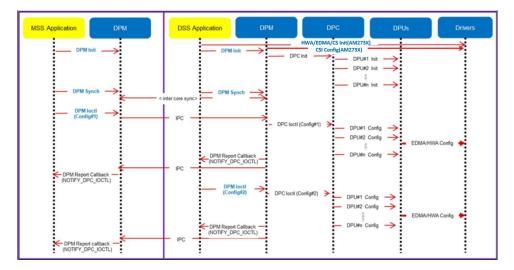

5.3.2.3.1. Figure 19: Data processing flow with remote domain control (init/config)

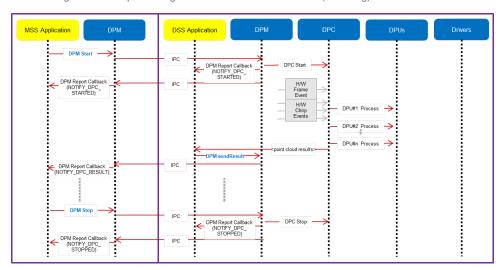

5.3.2.3.2. Figure 20: Data processing flow with remote domain control (start/chirp/frame/stop)

# 5.3.2.4. Distributed Data processing flow and control

In this deployment, the data processing chain is split across cores along with the control. Application code on both cores call DPM APIs for init and sync'ing with each other. Either core can call data processing IOCTL for configuration, start and stop APIs. DPM reports back status from DPC using the application registered report callback function on both cores. Partial results from the DPC running on one core can be passed onto the DPC running on other core using the DPM relay result API. DPC can provide back the final processing results (point cloud, tracked objects, etc) to the same core's application code which can then send the result to the application running on other core using DPM send result API. Following ladder diagrams shows just one of the many ways of splitting the DPC across two cores.

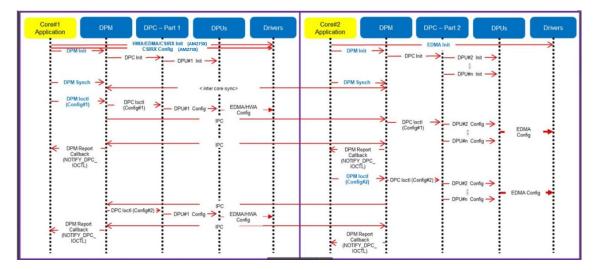

5.3.2.4.1. Figure 21: Distributed Data processing flow and control (init/config)

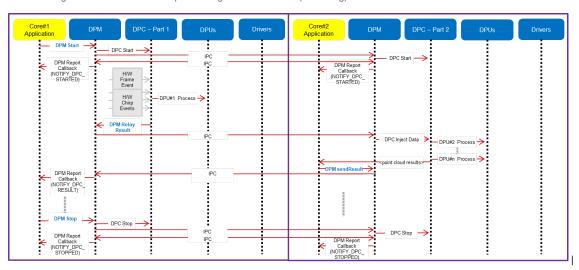

5.3.2.4.2. Figure 22: Distributed Data processing flow and control (start/chirp/frame/stop)

# 5.4. mmWave SDK - Software hooks for power optimization demo example

♨

This section is applicable for AWR294X only.

There are possibilities of reducing power by techniques such as clock gating of unused peripherals, underclocking, clock gating or power gating during IDLE time. The power measurement example at <a href="mmwave\_mcuplus\_sdk\_<ver>/ti/demo/awr294x/power\_measurement">mmwave\_mcuplus\_sdk\_<ver>/ti/demo/awr294x/power\_measurement</a> demonstrates the usage of these techniques. It uses TDM processing chain for object detection.

The power optimization hooks and supporting functions can be enabled by the user through CLI commands.

# 5.4.1.1. CLI commands for enabling power optimization hooks

| CLI Command                     | Command Details                                                                                                    | Command Parameters                                                                                                    | Usage in example                                                                                                    |
|---------------------------------|----------------------------------------------------------------------------------------------------|----------------------------------------------------------------------------------------------------|----------------------------------------------------------------------------------------------------|
| powerMeasHwaDynamicClockGating  | Clock gates the unused computation engines in HWA                                                                                                    | <enable> 0 - Disabled 1 - Enabled</enable>                                                                                                    | Supported                                                                                                    |
| powerMeasHwaStateAfterFrameProc | Clock gates or power gates HWA after the AoA frame processing is completed  Clock is ungated in frame start ISR  It is powered up as soon as DSP wakes up | <enable> 0 - No optimization 1 - HWA Power gating enabled 2 - HWA Clock gating enabled</enable>                                                                   | Supported  In the provided example, HWA Power gating can only be enabled when DSP is power gated  User should ensure HWA is powered up and configurations are done before the frame start so that the processing chain is not affected                                                    |
| powerMeasDspStateAfterFrameProc | Clock gates or power gates DSP core after the set DSP activity time elapses                                                                               | <enable> 0 - No optimization 1 - DSP Power gating enabled 2 - DSP Under clocking enabled (Switches to XTAL after DSS Loading Time)</enable>                       | Supported  DSP Loading should not be 0 for enabling clock or power gating  Power savings from DSP power gating is significant only when idle time is considerably long  Do not connect to DSS core through JTAG when DSP Power gating is enabled  Applicable only when DSP is Power gated |
|                                 |                                                                                                    | Time at which DSP is powered up by MSS in milliseconds                                                                                                    | Ensure DSP is powered up and initialized before the start of next frame  Once the DSP powers up, it starts execution from the reset vector                                                                                                    |
|                                 |                                                                                                    | <cgwithpd>  0 - Clock is not gated when DSP is powered down  1 - DSP clock is gated after it is powered down and restored by MSS when it is powered up</cgwithpd> | Applicable only when DSP is Power Gated                                                                                                    |
| powerMeasPerClockGating         | Unused peripherals are clock gated                                                                                                    | <enable> 0 - Disabled 1 - Enabled</enable>                                                                                                    | Supported  Provided example clock gates the below peripherals:  MSS: SPIA , I2C, MII100, MII10  DSS: RTIB, SCIA, CBUFF  CSIRX, OBSCLKOUT, PMICCLKOUT, TRCCLKOUT                                                                                                    |

|                       |                                                                                           |                                           | RSS: CSI2A                                                             |
|-----------------------|-------------------------------------------------------------------------------------------|-------------------------------------------|------------------------------------------------------------------------|
| powerMeasMssLoading   | Loads MSS for a given percentage of frame period. Useful for measuring power at fixed MSS | <pre><enable> 0 - Disabled</enable></pre> | Supported                                                              |
|                       | activity                                                                                  | 1 - Enabled                               |                                                                        |
|                       | MSS performs multiplication operation during MSS active time                              | <percent></percent>                       | Supported                                                              |
|                       | when no other task is running                                                             | MSS activity in percentage                |                                                                        |
| powerMeasDspLoading   | Loads DSS for a given percentage of frame period. Useful for                              | <enable></enable>                         | Supported                                                              |
|                       | measuring power at fixed DSS activity                                                     | 0 - Disabled                              |                                                                        |
|                       | ,                                                                                         | 1 - Enabled                               |                                                                        |
|                       | DSS performs dummy dot product operation during DSS active time                           | <percent></percent>                       | Supported                                                              |
|                       | when no other task is running                                                             | DSS activity in percentage                | Ensure that frame processing is completed within the DSS activity time |
| powerMeasDigTempRead  | Prints DSP,HWA and HSM temperature values                                                 | None                                      | Supported                                                              |
|                       | Useful for monitoring temperature during power measurement                                |                                           |                                                                        |
| powerMeasBssPrintTemp | Prints BSS temperature                                                                    | None                                      | Supported                                                              |
|                       | Useful for monitoring temperature during power measurement                                |                                           |                                                                        |
| powerMeasRunCal       |                                                                                           | <enablecal></enablecal>                   | Supported                                                              |
|                       |                                                                                           | 0 - Disable run time calibrations         |                                                                        |
|                       |                                                                                           | 1 - Enable run time calibrations          |                                                                        |
|                       |                                                                                           | <enableperiodicity></enableperiodicity>   | Supported                                                              |
|                       |                                                                                           | 0 - Disable periodic calibrations         |                                                                        |
|                       |                                                                                           | 1 - Enable periodic calibrations          |                                                                        |
|                       |                                                                                           | <periodicity></periodicity>               | Valid only if periodicity is enabled                                   |
|                       |                                                                                           | In number of frames                       |                                                                        |

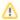

- UART logging has been disabled in the given example
- It is recommended to flash the power measurement demo appimage as given in How to flash an image on to mmWave EVM section as some features like DSP power gating may not happen if DSP core is connected through JTAG

# 5.4.1.2. BSS Dynamic Clocking

The BSS dynamic clocking feature switches BSS clock source to XTAL(40 MHz) clock when the core is idle. This feature has to be enabled before unhalting BSS core. Hence it cannot be configured through CLI. Refer SOC\_rcmPopulateBSSControl API in mcu\_plus\_sdk\_awr294x\_<ver>\source\drivers\soc\awr294x\soc\_rcm.c to enable or disable BSS Dynamic clocking feature. The 3rd bit of RSS\_CR4\_BOOT\_INFO\_REG5 is set to 1 to enable Dynamic clocking. It should be set to 0 for disabling the feature.

# 5.4.1.3. MSS and DSP Loading Calculations

 ${\sf MSS\ Loading\ =\ MSS\ Loading\ Time\ /\ Frame\ period}$ 

DSS Loading (Without DSP power gating) = DSS Loading Time / Frame period

Effective DSS Loading (When DSP is power gated) = ( DSS Loading Time + Power down time + Frame period - Wakeup Period) / Frame period

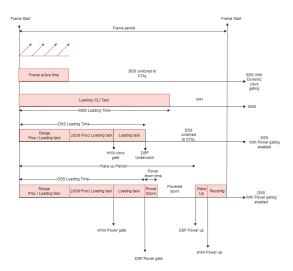

#### 5.4.1.3.1. Figure 23: Timing for MSS and DSP when power gated

With the provided configuration file profile.cfg at <a href="mmwave\_mcuplus\_sdk\_<ver>/ti/demo/awr294x/power\_measurement/profiles below is the timing details:">mmwave\_mcuplus\_sdk\_<ver>/ti/demo/awr294x/power\_measurement/profiles below is the timing details:</a>

Frame Period = 25.6 ms

MSS Loading (%) = 70; MSS Loading Time = 17 ms;

DSS Loading (%) = 70; DSS Loading Time = 17 ms; Wakeup Period = 24 ms;

Time taken to complete processing ~ 16ms

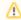

DSS takes 1.2 ms to wakeup and complete reconfiguration for the above profile configuration

# 5.4.1.4. Data and control flow

In this application, the DSS runs in local mode. Data Processing Flow With Local Domain Control section explains the dataflow in Local Domain Control.

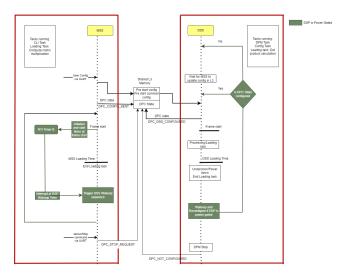

5.4.1.4.1. Figure 24: Control flow for the power example application

# 5.5. mmWave SDK - TI components

The mmWave SDK functionality broken down into components are explained in next few subsections. For detailed documentation on each of these modules, refer to the top level documentation located at mmwave\_mcuplus\_sdk\_<ver>/docs/mmwave\_sdk\_module\_documentation.html.

| Device Support                           | AM273X + AWR2243              | AWR294X                       | AWR2544                       | AWR2944LC                      |
|------------------------------------------|-------------------------------|-------------------------------|-------------------------------|--------------------------------|
| Demo Directory                           | ti\demo\am273x\mmw\           | ti\demo\awr294x\mmw\          | ti\demo\awr2544\mmw\          | ti\demo\awr2944LC<br>\mmw_ddm\ |
| Binary prefix                            | am273x_mmw_demo               | awr294x_mmw_demo              | awr2544_mmw_demo              | awr2944LC_mmw_demo             |
| EVM                                      | AM273X EVM +<br>AWR2243BOOST  | AWR294X                       | AWR2544                       | AWR294X                        |
| Platform selection in Visualizer         | AM273X-2243                   | AWR294X                       | Not Supported                 | AWR294X                        |
| mmWave API/RF control                    | R5F (MSS)                     | R5F (MSS)                     | R5F (MSS)                     | R5F (MSS)                      |
| Instrumentation via LVDS based streaming | Yes                           | Yes                           | Yes                           | Yes                            |
| Ethernet-based streaming of object data  | Yes                           | Yes                           | Yes (Compressed 1D FFT data)  | NA                             |
| Range Proc DPU                           | HWA based DPU (driven by DSP) | HWA based DPU (driven by DSP) | NA                            | NA                             |
| Doppler Proc DPU                         | HWA based DPU (driven by DSP) | HWA based DPU (driven by DSP) | NA                            | NA                             |
| CFAR DPU                                 | HWA based DPU (driven by DSP) | HWA based DPU (driven by DSP) | NA                            | NA                             |
| AoA DPU                                  | HWA based DPU (driven by DSP) | HWA based DPU (driven by DSP) | NA                            | NA                             |
| Range Proc DDMA DPU                      | HWA based DPU (driven by DSP) | HWA based DPU (driven by DSP) | NA                            | HWA based DPU (driven by M4)   |
| Doppler Proc DDMA DPU                    | HWA based DPU (driven by DSP) | HWA based DPU (driven by DSP) | NA                            | HWA based DPU (driven by M4)   |
| Range CFAR Proc DDMA DPU                 | HWA based DPU (driven by DSP) | HWA based DPU (driven by DSP) | NA                            | HWA based DPU (driven by M4)   |
| Range Proc Real2X DPU                    | NA                            | NA                            | HWA based DPU (driven by R5F) | NA                             |

### 5.5.1. Demos

### 5.5.1.1. mmWave Demo

This demo is located at mmwave\_mcuplus\_sdk\_<ver>/ti/demo/<platform>/mmw folder. The millimeter wave demo shows some of the radar sensing and object detection capabilities of the SoC using the drivers in the mmWave SDK (Software Development Kit). It allows user to specify the chirping profile and displays the detected objects and other information in real-time. A detailed explanation of this demo is available in the demo's docs folder and can be browsed via mmwave\_mcuplus\_sdk\_<ver>/ docs/mmwave\_sdk\_module\_documentation.html. This section captures the high level layout of the demo supported on various mmWave devices. For details on individual components (control layer, datapath layer, etc), refer to the remaining sub-sections under "mmWave SDK - TI components".

## 5.5.2. Drivers

Please refer to the MCU\_PLUS\_SDK documentation (mcu\_plus\_sdk\_<platform>\_<version>/docs/api\_guide\_<platform>/index.html)for more details.

### 5.5.3. mmWaveLink

mmWaveLink is a control layer and primarily implements the protocol that is used to communicate between the Radar Subsystem (RADARSS) and the controlling entity which can be either Master subsystem (MSS R5F) and/or DSP subsystem (DSS C66x). It provides a suite of low level APIs that the application (or the software layer on top of it) can call to enable/configure/control the RADARSS. It provides a well defined interface for the application to plug in the correct communication driver APIs to communicate with the RADARSS. it acts as driver for Radar SS and exposes services of Radar SS. It includes APIs to configure HW blocks of Radar SS and provides communication protocol for message transfer between MSS/DSS and RADAR SS.

The mmwavelink comes as a part of the DFP package. Please refer to the folder mmwave\_dfp\_<version>\docs for more information. The DFP versions are different for AWR294X and AM273X+AWR2243.

#### 5.5.4. mmWave API

mmWaveAPI is a higher layer control running on top of mmWaveLink and LLD API (drivers API). It is designed to provide a layer of abstraction in the form of simpler and fewer set of APIs for application to perform the task of mmWave radar sensing. In mmwave devices with dual cores, it also provides a layer of abstraction over IPC to synchronize and pass configuration between the MSS and DSS domains. The source code for mmWave API layer is present in the mmwave\_mcuplus\_sdk\_<ver>\ti\control\mmwave folder. Documentation of the API is available via doxygen placed at mmwave\_mcuplus\_sdk\_<ver>\ti\control\mmwave\docs\doxygen\htm\index.html and can be easily browsed via mmwave\_mcuplus\_sdk\_<ver>\docs\mmwave\_sdk\_module\_documentation.html. The component's unit test code, running on top of FreeRTOS is also provided as part of the package: mmwave\_mcuplus\_sdk\_ver>\ti\control\mmwave\test\.

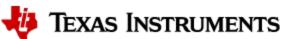

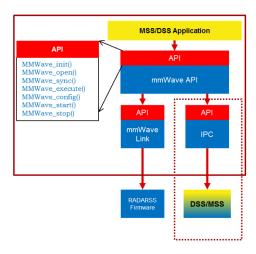

5.5.4.1.1. Figure 24: mmWave API - Internal software design

There are two modes of configurations which are provided by the mmWave module.

#### 5.5.4.2. Full configuration

The "full" configuration mode implements the basic chirp/frame sequence of mmWave Front end and is the recommended mode for application to use when using the basic chirp/frame configuration. In this mode the application will use the entire set of services provided by the mmWave control module. These features includes:-

- Initialization of the mmWave Link
- Synchronization services between the MSS and DSS
- Asynchronous Event Management
- Start & Stop services
- Configuration of the RADARSS for Frame, advanced frame, advance chirp with legacy frame, advance chirp with advance frame & Continuous mode
- · Configuration synchronization between the MSS and DSS

In the full configuration mode; it is possible to create multiple profiles with multiple chirps. The following APIs have been added for this purpose:-

#### **Chirp Management:**

- MMWave\_addChirp
- MMWave\_delChirp

#### **Profile Management:**

- MMWave\_addProfile
- MMWave\_delProfile

#### **Advance Chirp Management:**

- MMWave\_addAdvChirpParam
- MMWave\_addAdvChirpLUTData
- MMWave\_delAdvChirp

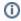

#### mmWave Front End Calibrations

mmWave API, by default, enables all init/boot time time calibrations for mmWave Front End. There is a provision for user to provide custom calibration mask in MMWave\_open API and/or to provide a buffer that has pre-stored calibration data.

When application requests the one-time and periodic calibrations in MMWave\_start API call, mmWave API enables all the available one-time and periodic calibrations for mmWave Front End.

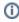

mmWave API doesn't expose the mmwavelink's LDO bypass API (rlRfSetLdoBypassConfig/rlRfLdoBypassCfg\_t) via any of its API. If this functionality is needed by the application (either because of the voltage of RF supply used on the TI EVM/custom board or from monitoring point of view), user should refer to mmwavelink doxygen (mmwave\_mcuplus\_sdk\_<ver>\ti\control\mmwavelink\docs\doxygen\html\index. html) on the usage of this API and call this API from their application before calling MMWave\_open().

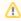

mmWave\_open

Although mmWave close API is provided, it is recommended to perform mmWave open only once per power-cycle of the sensor.

#### 5.5.5. Datapath Interface (DPIF)

DPIF defines the standard interface points in the detection processing chain that will correspond to the "blue" boxes in the scalable chain shown in the figure above. Key interfaces defined in this layer are:

- Input ADC data
- Radar Cube
- Detection Matrix
- · Point cloud and its side info

The source code for DPIF is present in the mmwave\_mcuplus\_sdk\_<ver>\ti\datapath\dpif folder.

### 5.5.6. Data Processing Units (DPUs)

Data Translating function(s) from one interface point to the other are called "Data Processing Units". Splitting the data processing chain into processing units promote re-use of certain processing blocks across multiple chains. Detailed documentation on these modules can be easily browsed via <a href="mailto:mmwave\_mcuplus\_sdk\_<ver>/ docs/mmwave\_sdk\_module\_documentation.html">mmwave\_mcuplus\_sdk\_<ver>/ docs/mmwave\_sdk\_module\_documentation.html</a>.

- Range Processing (ADC data to Radar Cube): This processing unit performs (1D FFT+ optional DC Range Calib) processing on the chirp (RF) data during the active frame time and produces the processed data in the radarCube. This processing unit is standardized in the mmWave SDK. It provides implementation based on HWA. HWA based implementation can be instantiated either on R5F or C66x. The source code for Range DPU is present in the mmwave\_mcuplus\_sdk\_<ver>\ti\datapath\dpu\rangeproc folder. Documentation of the API is available via doxygen and placed at mmwave\_mcuplus\_sdk\_<ver>\ti\datapath\dpu\rangeproc\docs\doxygen\html\index.html. The component's unit test code, running on top of FreeRTOS is also provided as part of the package: mmwave\_mcuplus\_sdk\_<ver>\ti\datapath\dpu\rangeproc\test\.
- Doppler Processing (Radar Cube to Detection Matrix): This processing unit performs (2D FFT + Energy Sum) processing on the radar Cube during the inter frame and produced detection matrix. In addition to this, when static clutter removal is enabled, this processing unit reads Range FFT out data from the radar cube and performs static clutter removal, before performing the 2D FFT + Energy Sum processing. This processing unit is offered as reference implementation and users of SDK could either re-use these as is in their application/processing chain or create variations of these units based on their specific needs. HWA based implementation can be instantiated either on R5F or C66x. DSP based implementation incorporates static clutter algorithm for optimal memory/mips usage and user can skip using the standalone static clutter DPU. The source code for Doppler DPU is present in the mmwave\_mcuplus\_sdk\_<ver>liti/datapath/dpc/dpu/dopplerproc/docs/doxygen/html/index.html.
- CFAR + AoA (Detection Matrix to Point Cloud): They are offered as two independent DPUs and collectively run CFAR algorithm, peak
  grouping, field-of-view filtering, doppler compensation, max velocity enhancement and angle (azimuth+elevation) estimation on the detection
  matrix during inter frame to produce the point cloud. These processing units are offered as reference implementation and users of SDK could
  either re-use these as is in their application/processing chain or create variations of these units based on their specific needs. HWA based
  implementation can be instantiated either on R5F or C66x.
  - O The source code for CFAR DPU is present in the mmwave\_mcuplus\_sdk\_<ver>\ti\\datapath\dpc\dpu\cfarproc folder. Documentation of the API is available via doxygen and placed at mmwave\_mcuplus\_sdk\_<ver>\ti\\datapath\dpc\dpu\cfar proc\docs\doxygen\html\index.html. The component's unit test code, running on top of FreeRTOS is also provided as part of the package: mmwave\_mcuplus\_sdk\_<ver>\ti\\ datapath\dpc\dpu\cfarproc\ test\.
  - O The source code for AoA DPU is present in the mmwave\_sdk\_<ver>\ti\datapath\dpc\dpu\aoaproc folder. Documentation of the API is available via doxygen and placed at mmwave\_mcuplus\_sdk\_<ver>\ti\datapath\dpc\dpu\aoaproc\docs\doxygen\html\index.html. The component's unit test code, running on top of FreeRTOS is also provided as part of the package: mmwave\_mcuplus\_sdk\_<ver>\ti\datapath\dpc\dpu\aoaproc\ test\.

Each DPU presents the following high level design:

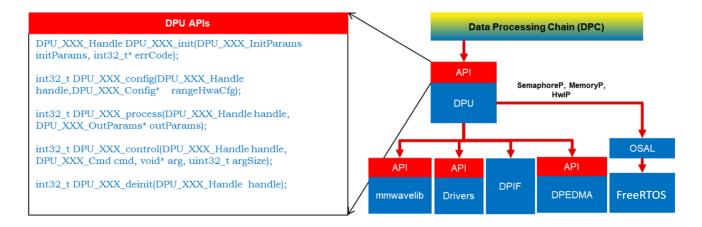

5.5.6.1.1. Figure 25: DPU - Internal software design

• All external DPU APIs start with the prefix DPU\_. DPU unique name follows next.

- o Ex: DPU RangeProcHWA init
- Standard external APIs: init, config, process, ioctl, deinit are provided by each DPU.
  - Init: one time initialization of DPU
  - Config: complete configuration of the DPU: hardware resources, static and dynamic (if supported by DPU)
    - static config: config that is static during ongoing frames
    - dynamic config: config that can be changed from frame to frame but only when process is not ongoing ideally interframe time after DPC has exported the results for the frame
  - o Process: the actual processing function of the DPU
  - o loctl: control interface that allows higher layer to switch dynamic configuration during interframe time
  - o De-init: de-initialization of DPU
- All memory allocations for I/O buffers and scratch buffers are outside the DPU since mmWave applications rely on memory overlay technique for optimization and that is best handled at application level
- All H/W resources must be allocated by application and passed to the DPU. This helps in keeping DPU platform agnostic as well as allows application to share the resources across DPU when DPU processing doesn't overlap in time.
- DPUs are OS agnostic and use OSAL APIs for needed OS services.

A typical call flow for DPUs could be represented as follows. The timing of config and process API calls with respect to chirp/frame would vary depending on the DPU functionality, its usage in the chain, DPC implementation and overlap of hardware resources.

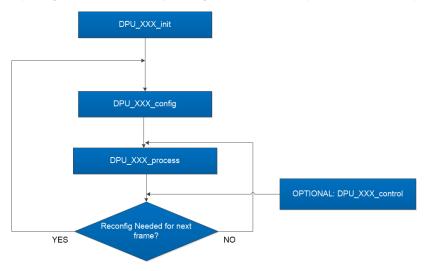

5.5.6.1.2. Figure 26: DPU - typical call flow

#### 5.5.7. Data Path Manager (DPM)

DPM is the foundation layer that enables the "scalability" aspect of the architecture. This layer absorbs all the messaging complexities (cross core and intra core) and provide standard APIs for integration at the application level and also for integrating any "data processing chain". Application layer will be able to call the DPM APIs from any domain (MSS or DSS) and control the configuration and execution of the "data processing chain". The APIs offered by DPM will be available on both MSS and DSS. The various deployments that it can cater to (but not limited to) are:

- Datapath control on R5F and datapath execution is split between R5F/HWA and DSP (Distributed) Datapath control on R5F and datapath execution is on R5F using HWA (Local)
- Datapath control on R5F and datapath execution is on DSP (with and without HWA) (Remote)
- Datapath control on DSP and datapath execution is on DSP+HWA (Local)
- Datapath control on DSP and datapath execution is on DSP (Local)

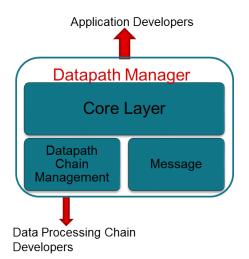

#### 5.5.7.1.1. Figure 27: Datapath manager (DPM) - internal software design

The source code for DPM is present in the mmwave\_mcuplus\_sdk\_<ver>\ti\control\dpm folder. Documentation of the API is available via doxygen and placed at mmwave\_mcuplus\_sdk\_<ver>\ti\control\dpm \docs\doxygen\html\index.html. The component's unit test code, running on top of FreeRTOS is also provided as part of the package: mmwave\_mcuplus\_sdk\_<ver>\ti\control\dpm\test\.

#### 5.5.8. Data processing chain (DPC)

DPC is a separate layer within the datapath that encapsulates all the data processing needs of a mmwave application and provides a well defined interface for integration with the application. In the SDK, there is a reference implementation that corresponds to the generic "object detection" chain which was already a part of the OOB demo in past releases. This chain will conform to the standard DPM dictated API definitions. Internally this layer will use the functionality exposed by Data processing units (DPUs), datapath interface and datapath manager (DPM) to realize the data flow needed for the "object detection" chain. The source code for objectdetection DPC is present in the mmwave mcuplus sdk <ver>
| Ver | Ver | Ver | Ver | Ver | Ver | Ver | Ver | Ver | Ver | Ver | Ver | Ver | Ver | Ver | Ver | Ver | Ver | Ver | Ver | Ver | Ver | Ver | Ver | Ver | Ver | Ver | Ver | Ver | Ver | Ver | Ver | Ver | Ver | Ver | Ver | Ver | Ver | Ver | Ver | Ver | Ver | Ver | Ver | Ver | Ver | Ver | Ver | Ver | Ver | Ver | Ver | Ver | Ver | Ver | Ver | Ver | Ver | Ver | Ver | Ver | Ver | Ver | Ver | Ver | Ver | Ver | Ver | Ver | Ver | Ver | Ver | Ver | Ver | Ver | Ver | Ver | Ver | Ver | Ver | Ver | Ver | Ver | Ver | Ver | Ver | Ver | Ver | Ver | Ver | Ver | Ver | Ver | Ver | Ver | Ver | Ver | Ver | Ver | Ver | Ver | Ver | Ver | Ver | Ver | Ver | Ver | Ver | Ver | Ver | Ver | Ver | Ver | Ver | Ver | Ver | Ver | Ver | Ver | Ver | Ver | Ver | Ver | Ver | Ver | Ver | Ver | Ver | Ver | Ver | Ver | Ver | Ver | Ver | Ver | Ver | Ver | Ver | Ver | Ver | Ver | Ver | Ver | Ver | Ver | Ver | Ver | Ver | Ver | Ver | Ver | Ver | Ver | Ver | Ver | Ver | Ver | Ver | Ver | Ver | Ver | Ver | Ver | Ver | Ver | Ver | Ver | Ver | Ver | Ver | Ver | Ver | Ver | Ver | Ver | Ver | Ver | Ver | Ver | Ver | Ver | Ver | Ver | Ver | Ver | Ver | Ver | Ver | Ver | Ver | Ver | Ver | Ver | Ver | Ver | Ver | Ver | Ver | Ver | Ver | Ver | Ver | Ver | Ver | Ver | Ver | Ver | Ver | Ver | Ver | Ver | Ver | Ver | Ver | Ver | Ver | Ver | Ver | Ver | Ver | Ver | Ver | V

mmwave\_mcuplus\_sdk\_<ver>\ti\datapath\dpc\objectedetection\cdeployment\_type>\docs\doxygen\htm\index.html and can be easily browsed via mmwave\_mcuplus\_sdk\_<ver>\docs\mwave\_sdk\_module\_documentation.html . The component's unit test code, running on top of FreeRTOS is also provided as part of the package mmwave\_mcuplus\_sdk\_<ver>\ti\ datapath\dpc\objectedetection\objectedetection\obj

#### 5.5.9. mmWaveLib

mmWaveLib is a collection of algorithms that provide basic functionality needed for FMCW radar-cube processing. It contains optimized library routines for C66x DSP architecture only. This component is not available for cortex R5F (MSS). These routines do not encapsulate any data movement/data placement functionality and it is the responsibility of the application code to place the input and output buffers in the right memory (ex: L2) and use EDMA as needed for the data movement. The source code for mmWaveLib is present in the mmwave\_mcuplus\_sdk\_<ver>\packages\ti\alg\mmwavelib\logonider. Documentation of the API is available via doxygen placed at mmwave\_mcuplus\_sdk\_<ver>\packages\ti\alg\mmwavelib\logonider. Documentation.html\index.html\and can be easily browsed via mmwave\_mcuplus\_sdk\_<ver>\docs/mmwave\_sdk\_module\_documentation.html. The component's unit test code, running on top of FreeRTOS is also provided as part of the package: mmwave\_mcuplus\_sdk\_<ver>\packages\ti\alg\mmwavelib\logonider.

Functionality supported by the library:

- Collection of algorithms that provide basic functionality needed for FMCW radar-cube processing.
  - Windowing (16-bit complex input, 16 bit complex output, 16-bit windowing real array)
  - Windowing (16-bit complex input, 32 bit complex output, 32-bit windowing real array)
  - o log2 of absolute value of 32-bit complex numbers
  - vector arithmetic (accumulation)
  - CFAR-CA, CFAR-CASO, CFAR-CAGO (logarithmic input samples)
  - o 16-point FFT of input vectors of length 8 (other FFT routines are provided as part of DSPLib)
  - o single DFT value for the input sequences at one specific index
  - Twiddle table generation for 32x32 and 16x16 FFTs: optimized equivalent functions of dsplib for generating twiddle factor
  - o FFT Window coefficients generation
  - DFT sine/cosine table generation for DFT single bin calculation
  - Single bin DFT with windowing.
  - Variation of the windowing functions with I/Q swap since most of the fixed point FFT functions in DSPLib only support one format of complex types.
- CFAR algorithms
  - Floating-point CFAR-CA:
    - mmwavelib\_cfarfloat\_caall supports CFAR cell average, cell accumulation, SO, GO algorithms, with input signals in floating point formats;
    - mmwavelib\_cfarfloat\_caall\_opt implements the same functionality as mmwavelib\_cfarfloat\_caall except with less cycles, but the detected objects will not be in the ascending order.
    - mmwavelib\_cfarfloat\_wrap implements the same functionality as mmwavelib\_cfarfloat\_caall except the noise samples for the samples at the edges are the circular rounds samples at the other edge.
    - mmwavelib\_cfarfloat\_wrap\_opt implements the same functionality as mmwavelib\_cfarfloat\_wrap except with less cycles, but the detected objects will not be in the ascending order.
  - CFAR-OS: Ordered-Statistic CFAR algorithm
    - mmwavelib\_cfarOS accepts fixed-point input data (16-bit log-magnitude accumulated over antennae). Search window size is defined at compile time.
  - Peak pruning for CFAR post-processing
    - mmwavelib\_cfarPeakPruning: Accepts detection matrix and groups neighboring peaks into one.
    - mmwavelib\_cfarPeakQualifiedInOrderPruning: Accepts the list of CFAR detected objects and groups neighboring peaks into one.
    - mmwavelib\_cfarPeakQualifiedPruning: Same as mmwavelib\_cfarPeakQualifiedInOrderPruning, but with no assumption for the order of cfar detected peaks
- Floating-point AOA estimation:
  - mmwavelib\_aoaEstBFSinglePeak implements Bartlett beamformer algorithm for AOA estimation with single object detected, it also outputs the variance of the detected angle.
  - mmwavelib\_aoaEstBFSinglePeakDet implements the save functionality as mmwavelib\_aoaEstBFSinglePeak without the variance of detected angle calculation.
  - mmwavelib\_aoaEstBFMultiPeak also implements the Bartlett beamformer algorithm but with multiple detected angles, it also outputs the variances for every detected angles.
  - mmwavelib\_aoaEstBFMultiPeakDet implements the same functionality as mmwavelib\_aoaEstBFMultiPeak but with no variances output for every detected angles.
- DBscan Clustering:
  - mmwavelib\_dbscan implements density-based spatial clustering of applications with noise (DBSCAN) data clustering algorithm.
  - mmwavelib\_dbscan\_skipFoundNeiB also implements the DBSCAN clustering algorithm but when expanding the cluster, it skips the already found neighbors.
- Clutter Removal:

- o mmwavelib vecsum: Sum the elements in 16-bit complex vector.
- o mmwavelib\_vecsubc: Subtract const value from each element in 16-bit complex vector.
- · Windowing:
  - mmwavelib\_windowing16xl6\_evenlen: Supports multiple-of-2 length(number of input complex elements), and mmwavelib windowing16x16 supports multiple-of-8 length.
  - mmwavelib\_windowing16x32: This is updated to support multiple-of-4 length(number of input complex elements). It was multiple-of-8 previously.
- Floating-point windowing:
  - mmwavelib\_windowing1DFltp: support fixed-point signal in, and floating point signal out windowing, prepare the floating point data for 1D FFT.
  - mmwavelib\_chirpProcWin2DFxdpinFltOut, mmwavelib\_dopplerProcWin2DFxdpinFltOut: prepare the floating point data for 2D FFT, with fixed point input. The difference is mmwavelib\_chirpProcWin2DFxdpinFltOut is done per chip bin, while mmwavelib\_dopplerProcWin2DFxdpinFltOut is done per Doppler bin.
  - mmwavelib\_windowing2DFltp: floating point signal in, floating point signal out windowing to prepare the floating point data for 2D FFT.
- Vector arithmetic
  - Floating-point and fixed point power accumulation: accumulates signal power. Alternate API to right shift the output vector along with accumulation is also provided.
  - Histogram: mmwavelib\_histogram right-shifts unsigned 16-bit vector and calculates histogram.
  - Right shift operation on signed 16-bit vector or signed 32-bit vector
    - mmwavelib\_shiftright16 shifts each signed 16-bit element in the input vector right by k bits.
    - mmwavelib\_shiftright32 shifts each signed 32-bit element in the input vector right by k bits.
    - mmwavelib\_shiftright32to16 right shifts 32-bit vector to 16-bit vector
  - o Complex vector element-wise multiplication.
    - mmwavelib\_vecmul16x16: multiplies two 16-bit complex vectors element by element. 16-bit complex output written in place to first input vector.
    - mmwavelib\_vecmul16x32, mmwave\_vecmul16x32\_anylen: multiplies a 16-bit complex vector and a 32-bit complex vector element by element, and outputs to the 32-bit complex output vector.
    - mmwave\_vecmul32x16c: multiplies 32bit complex vector with 16bit complex constant.
  - Sum of absolute value of 16-bit vector elements
    - mmwavelib\_vecsumabs returns the 32-bit sum.
  - Max power search on 32-bit complex data
    - mmwavelib\_maxpow outputs the maximum power found and returns the corresponding index of the complex sample
    - mmwavelib\_powerAndMax : Power computation combined with max power search
  - Peak search for Azimuth estimation on 32-bit float vector
    - mmwavelib\_multiPeakSearch : Multiple peak search in the azimuth FFT output
    - mmwavelib\_secondPeakSearch : Second peak search in the azimuth FFT output
  - OC (antenna coupling signature) Removal on 32-bit float complex vector
  - Vector subtraction for 16-bit vectors
- Matrix utilities
  - Matrix transpose for 32-bit matrix: Similar to DSPLib function but optimized for matrix with rows larger than columns

#### 5.5.10. Group Tracker

The algorithm is designed to track multiple targets, where each target is represented by a set of measurement points (point cloud output of CFAR detection layer). Each measurement point carries detection information, for example, range, angle, and radial velocity. Instead of tracking individual reflections, the algorithm predicts and updates the location and dispersion properties of the group. The group is defined as the set of measurements (typically, few tens; sometimes few hundreds) associated with a real life target. This algorithm is supported for both R5F and C66x. The source code for gtrack is present in the mmwave\_mcuplus\_sdk\_<ver>\packages\ti\alg\gtrack folder. Documentation of the API is available via doxygen placed at mmwave\_mcuplus\_sdk\_<ver>\packages\ti\alg\gtrack \docs\doxygen<2d\glap>\html\index.html and can be easily browsed via mmwave\_mcuplus\_sdk\_<ver>\docs\doxygen<2d\shape\text{sold} becomentation.html.. The component's unit test code, running on top of FreeRTOS is also provided as part of the package: mmwave\_mcuplus\_sdk\_<ver>\packages\ti\alg\gtrack\dest\ti\alg\gtrack\test\.

#### 5.5.11. CCS Debug Utility

This is a simple binary that can flashed onto the board to facilitate the development phase of mmWave application using TI Code Composer Studio (CCS). See section CCS Development mode for more details. Refer below table for the contents of CCS debug image for each platform. When the appimage for CCS Debug is flashed onto the EVM, the cores can be connected to, reset, and have programs be loaded to them on Code Composer Studio.

| Platform  | Metaimage content               |
|-----------|---------------------------------|
| AWR294x   | R5F(MSS) + C66(DSS) + RSS Patch |
| AWR2944LC | R5F(MSS) + DSS_CM4 + RSS Patch  |
| AWR2544   | R5F(MSS) + RSS Patch            |
| AM273x    | R5F(MSS) + C66(DSS)             |

#### 5.5.12. HSI Header Utility

An optional utility library is provided for user to create a header that it can attach to the data being shipped over LVDS. This library accepts the CBUFF session configuration and creates a header with appropriate information filled in and passes it back to the calling application. The calling application can then supply this created header to CBUFF APIs. This config inside the header is intended to help user parse the LVDS on the receiving end. The source code for this utility is present in the mmwave\_mcuplus\_sdk\_<ver>\packages\ti\utils\hsiheader folder. Documentation of the API is available via doxygen placed at mmwave\_mcuplus\_sdk\_<ver>\packages\ti\utils\hsiheader\docs\doxygen\htm\lindex.html and can be easily browsed via

mmwave\_mcuplus\_sdk\_<ver>\docs\mmwave\_sdk\_module\_documentation.html. Note that HSI Header Utility is currently available for the CBUFF streaming test case but not the OOB Demo for AWR294X.

## 5.5.13. PMIC Read Write Utility (AWR2544 and AWR294X)

This is a generic application which can be used to configure PMIC. It can perform the following functions based on user input:

- 1. Read all registers: Reads and prints all PMIC register contents on UART interface
- 2. Write to a register: Writes to user provided register address and reads back register content to verify written value.
- 3. Read a register: Read and print user provided register address on UART interface

The source code for this utility is present in the mmwave\_mcuplus\_sdk\_<ver>\ti\utils\test\pmic\_read\_write folder. Documentation is available via doxygen placed at mmwave\_mcuplus\_sdk\_<ver>\ti\utils\test\pmic\docs\doxygen\html\index.html and can be browsed via mmwave\_mcuplus\_sdk\_<ver>\docs\mmwave\_sdk\_module\_documentation.html.

#### 5.5.14. Secondary Bootloader

Refer mmwave\_mcuplus\_sdk\_<ver>/mcu\_plus\_sdk\_<platform>\_<ver>/docs/api\_guide\_<platform>/EXAMPLES\_DRIVERS\_SBL.html for details.

# 5.5.15. mmWave SDK - System Initialization

The source code for Pinmux module is generated by sysconfig. Please refer mmwave\_mcuplus\_sdk\_<ver>/mcu\_plus\_sdk\_<platform>\_<ver>/docs /api\_quide\_<platform>/SYSCONFIG\_INTRO\_PAGE.html for details. .

#### 5.5.16. Usecases

#### 5.5.16.1. Data Path tests using Test vector method

The data path processing on mmWave device for 1D, 2D and 3D processing consists of a coordinated execution between the MSS, HWA/DSS and EDMA. This is demonstrated as part of the object detection processing chain and millimeter wave demo. The demo runs in real-time and has all the associated framework for RADARSS control etc with it.

The unit tests located at <a href="mailto:mwave\_mcuplus\_sdk\_<ver>\ti\datapath\dpc \objectdetection\<chain\_type>\test) are stand-alone tests that allow data path processing chain to be executed in non real-time. This allows developer to use it as a debug/development aid towards eventually making the data path processing real-time with real chirping. Developer can easily step into the code and test against knowns input signals. The core data path processing source code in object detection chain and the processing modules (DPUs) is shared between this test and the mmw demo. Most of the documentation is therefore shared as well and can be looked up in the object detection DPC and mmw demo documentation.

The tests also provide a test generator, which allows user to set objects artificially at desired range, doppler and azimuth bins, and noise level so that output can be checked against these settings. It can generate one frame of data. The test generation and verification are integrated into the tests, allowing developer to run a single executable that contains the input vector and also verifies the output (after the data path processing chain), thereby declaring pass or fail at the end of the test. The details of test generator can be seen in the doxygen documentation of these tests located at mmwave\_mcuplus\_sdk\_<ver>\ti\datapath\dpc \objectdetection\chain\_type>\test\docs\doxygen\html\index.html and can be easily browsed via mmwave\_mcuplus\_sdk\_<ver>\docs/mmwave\_sdk\_module\_documentation.html .

# Appendix

# 6.1. Memory usage

# 6.2. Shared memory usage by SDK demos

Unlike earlier devices like the 18xx, AM273X ,AWR294X and AWR2944LC do not have a specific HSRAM (Handshake RAM). For the purpose of the demo, 32 KB of the L3 memory (defined in mmwave\_mcuplus\_sdk\_<ver>\ti\common\sys\_common.h) is reserved as shared memory between the MSS and the DSS so that the MSS can read the results populated post the DPC execution.

# mmWave Device Image Creator

Refer mmwave\_mcuplus\_sdk\_<ver>/mcu\_plus\_sdk\_<platform>\_<ver>/docs/api\_guide\_<platform>/TOOLS\_BOOT.html for details.

# 6.3. Range Bias (TDM Demo) and Rx Channel Gain/Offset Measurement and Compensation

Refer to the section "Range Bias and Rx Channel Gain/Offset Measurement and Compensation" in the mmwave\_mcuplus\_sdk\_<ver>\ti\datapath\dpc\objectdetection\<chain\_type>\docs\doxygen\html\index.html documentation for the procedure and internal implementation details. To execute the procedure using Visualizer GUI, here are the steps:

- Set the target as explained in the demo documentation and update the mmwave\_mcuplus\_sdk\_<ver>\ti\demo\<platform>\mmw\profiles\<chain\_type>\profile\_calibration.cfg appropriately.
- Set up Visualizer and mmW demo as mentioned in the section Running the Demos.
- Use the "Load Config From PC and Send" button on plots tab to send the mmwave\_mcuplus\_sdk\_</er>
   mmwave\_mcuplus\_sdk\_
   ti\demo\<platform>\mmw\profiles\<chain\_type>\profile\_calibration.cfg.
- The Console messages window on the Configure tab will dump the "compRangeBiasAndRxChanPhase (TDM)" and "compRxChanPhase (DDM)" to be used for subsequent runs where compensation is desired.
- Copy and save the string for that particular mmWave sensor to your PC.
  - TDM:
- You can use "compRangeBiasAndRxChanPhase" command in the "Advanced config" tab in the Visualizer and tune any running profile in real time. Alternatively, you can add this to your custom profile configs and use it via the "Load Config From PC and Send" button.
- DDM:
  - You can add "antennaCalibParams" command to your custom profile configs and use it via the "Load Config From PC and Send" button.

## 6.4. Guidelines on optimizing memory usage

Depending on requirements of a given application, there may be a need to optimize memory usage, particularly given the fact that the mmWave devices do not have external RAM interfaces to augment on-chip memories. Below is a list of some optimizations techniques, some of which are illustrated in the mmWave SDK demos (mmW demo). It should be noted, however, that the demo application memory requirements are dictated by requirements like ease/flexibility of evaluation of the silicon etc, rather than that of an actual embedded product deployed in the field to meet specific customer user cases.

- 1. On R5F, compile your application with ARM thumb option (depending on the compiler use). If using the TI ARM compiler, the option to do thumb is code\_state=16. Another relevant compiler option (when using TI compiler) to play with to trade-off code size versus speed is --opt\_for\_speed=0-5. For more information, refer to ARM Compiler Optimizations and ARM Optimizing Compiler User's Guide. The prebuilt drivers in the SDK are already built with the thumb option. The demo code and BIOS libraries are also built with thumb option. Note the code\_state=16 flag and the ti.targets.arm.elf.R5Ft target in the mmwave\_mcuplus\_sdk\_<ver>\ti\common\mmwave\_sdk.mak.
- 2. On C66X, compile portions of code that are not in compute critical path with appropriate -mfX option. The -mf3 options is presently used in the SDK drivers, demos and BIOS cfg file. This option does cause compiler to favor code size over performance and hence some cycles impact are to be expected. However, on mmWave device, using mf3 option only caused about 1% change in the CPU load during active and interframe time and around 3-5% increase in config cycles when benchmarked using driver unit tests. For more details on the "mf" options, refer to The TI C6000 compiler user guide at C6000 Optimizing Compiler Users Guide. Another option to consider is -mo (this is used in SDK) and for more information, see section "Generating Function Subsections (--gen\_func\_subsections Compiler Option)" in the compiler user guide. A link of references for optimization (both compute and memory) is at Optimization Techniques for the TI C6000 Compiler.
- 3. Even with aggressive code size reduction options, the C66X tends to have a bigger footprint of control code than the same C code compiled on R5F. So if feasible, partition the software to use C66X mainly for compute intensive signal-processing type code and keep more of the control code on the R5F. An example of this is in the mmw demo, where we show the usage of mmwave API to do configuration (of RADARSS) from R5F instead of the C66X (even though the API allows usage from either domain). In mmw demo, this prevents linking of mmwave (in mmwave\_mcuplus\_sdk\_<ver>\ ti\control\) ) and mmwavelink (in mmwave\_mcuplus\_sdk\_<ver>\ ti\control\) oode that is involved in configuration (profile config, chirp config etc) on the C66X side as seen from the .map files of mss and dss located along with application binary.
- 4. If there is no requirement to be able to restart an application without reloading, then following suggestions may be used:
  - a. one time/first time only program code can be overlaid with data memory buffers used after such code is executed. Note: Ability to place code at function granularity requires to use the aforementioned -mo option.

- b. the linker option --ram\_model may be used to eliminate the .cinit section overhead. For more details, see compiler user guide referenced previously. Presently, ram model cannot be used on R5F due to bootloader limitation but can be used on C66X. The SDK uses ram model when building C66X executable images (unit tests and demos).
- 5. On C66X, smaller L1D/L1P cache sizes may be used to increase static RAM. The L1P and L1D can be used as part SRAM and part cache. Smaller L1 caches can increase compute time due to more cache misses but if appropriate data/code is allocated in the SRAMs, then the loss in compute can be compensated (or in some cases can also result in improvement in performance). In the demos, the caches are sized to be 16 KB, allowing 16 KB of L1D and 16 KB of L1P to be used as SRAM. Typically, the L1D SRAM can be used to allocate some buffers involved in data path processing whereas the L1P SRAM can be used for code that is frequently and more fully accessed during data path processing. Thus we get overall 32 KB more memory. The caches can be reduced all the way down to 0 to give the full 32 KB as SRAM: how much cache or RAM is a decision each application developer can make depending on the memory and compute (MIPS) needs.
- 6. When modeling the application code using mmW demo as reference code, it might be useful to trim the heaps in mmW demo to claim back the unused portion of the heaps and use it for code/data memory. Ideally, a user can run their worst case profile that they would like to support using mmW demo, record the heap usage/free metrics for (L1D, L2)/TCMB and L3 heaps on 'sensorStart'. These values can then be used to resize or re-allocate heap globals (example: gDPC\_ObjDetTCM, gMmwL3, etc) in mmwave\_mcuplus\_sdk\_<ver>\ti\denomalectric mmww. The freed up space in DSS could be used as follows:
  - a. Free heap space in L1D could be used to move some of the L2 buffers to L1D. The freed L2 space can be used for code/data.
  - b. Free heap space in L2 could be trimmed by changing the heap's global variable (ex: gMmwL2) definition and used for code/data memory (note that code memory by default is L2 so no other change is required to get more code space).
  - c. Free heap space in L3 could be trimmed by changing the heap's global variable (ex. gMmwL3) definition and used for code/data space.

When using TI compilers for both R5F and C66x, the map files contain a nice module summary of all the object files included in the application. Users can use this as a guide towards identifying components/source code that could be optimized. See one sample snapshot below:

| ODULE SUMMARY                                              |               |           |             |
|------------------------------------------------------------|---------------|-----------|-------------|
| Module                                                     | code          | e ro      | data rw dat |
|                                                            |               |           |             |
| C:/mmwave_app_sdk/ti/cont                                  | rol/dpm/lib/l | ibdpm_am2 | 73x.ae66    |
| dpm_msg.oe66                                               | 2592          | 80        | 0           |
| dpm_core.oe66                                              | 2080          | 32        | 0           |
|                                                            | 736           | 20        | 24          |
| dpm_mailbox.oe66                                           | /30           |           |             |
|                                                            | 704           | 16        | 0           |
| dpm_mailbox.oe66                                           |               | 16<br>0   | 0           |
| dpm_mailbox.oe66<br>dpm_pipe.oe66                          | 704           |           |             |
| <pre>dpm_mailbox.oe66 dpm_pipe.oe66 dpm_listlib.oe66</pre> | 704<br>224    | 0         | 0           |

# 6.5. How to add a .const (table) beyond L3 heap in mmWave application where overlay is enabled

To achieve L3 heap overlaid with the code to be copied into L1P at init time, L3 heap is in PAGE 1 and code is in Page 0. PAGE 0 is the only loadable page whereas PAGE 1 is just a dummy page to allocate uninitialized sections to implement overlay. As a result the ".const" section (which is loadable section) cannot simply be allocated to PAGE 1 to go after the heap. If the .const is allocated in PAGE 0, then it will overlap the heap and will be overwritten once heap is allocated. To resolve this, the HIGH feature of the linker could be used is used to push the const table to the highest address ensuring no overlap with L3 heap. The suggested changes would be as follows:

- 1. Shrink the L3 heap by the size of the table (but L3 heap must still be bigger than the size of the L1P cache).
- 2. Place the table in a named section and allocate the named section in the HIGH space of PAGE 0 of L3RAM.

This ensures that the table will be allocated at the high address and will not be overlapping with L3 heap or the L1P intended code which are located at the low address.

Sample code is shown below.

```
In application C file:

#define TABLE_LENGTH 4
#define TABLE_ALIGNMENT 8 /* bytes */

/*! L3 RAM buffer, shrunk by table */
#pragma DATA_SECTION(gMmwL3, ".13data");
#pragma DATA_ALIGN(gMmwL3, 8);
uint8_t gMmwL3[<DSS L3 RAM size> - TABLE_LENGTH*sizeof(float) - TABLE_ALIGNMENT];

#pragma DATA_SECTION(gArray, ".13data_garray");
#pragma DATA_ALIGN(gArray, TABLE_ALIGNMENT);
```

```
const float gArray[TABLE_LENGTH] = {1.5, 3.2, 0.8, -9.6};
In linker command file:
    .13data_garray: load=L3SRAM PAGE 0 (HIGH)
```

# 6.6. Enabling L3 cache for DSP/C66x on mmWave devices

In a given usecase for mmWave devices, if L3 RAM is not fully utilized for Radar Cube storage, then the remaining free L3 memory could ideally be used for code and other internal data storages for the application. However, access to L3 memory from DSP/C66x core in mmWave devices is slower than accessing L1/L2. The cache-based memory system of C66x can be efficiently used in such cases. Refer to C66x DSP Cache User Guide ( https://www.ti.com/lit/ug/sprugy8/sprugy8.pdf) for more details on the L1P/L1D/L2 two-level hierarchy that exists within the C66x memory architecture. L1P, L1D and L2D can be partitioned into SRAM and cache. L1P, L1D and L2 cache size can be set through linker command file -please refer to mmwave\_mcuplus\_sdk\_<very-/ti/platform/<c66x\_linker.cmd for more details. L2 SRAM addresses are always cached in L1P and L1D. However, external memory addresses (ex: code/data in L3) by default are configured as non-cacheable in L1D and L2 caches. Cacheability for external memory addressed (ex: L3) must first be explicitly enabled by the user using the MAR registers. Note that L1P cache is not affected by this configuration and always caches external memory addresses.

- Cache writeback: To maintain cache coherency between different masters (CPU, DMA, R5F, etc), content in cache needs to be written back to memory after it is changed before triggering the other master to access that memory location.
- Cache Invalidate: Before reading the content from the physical memory that was updated by another master, the content in cache needs to be invalidated, so that updated data from memory can be loaded in cache.
- Code in L3: mmWave code can be placed from L2 to L3 (via linker command file) with no explicit need for cache enablement and/or cache operations during real time. The only setting that needs to be adjusted is the size of L1P cache and that should be balanced against the need for L1P SRAM to place real time optimized functions (and avoid any cache misses, etc).
- Data in L3: If data cache is enabled for L3 memory via the MAR registers, then at first, one needs to take care of cache invalidates and writebacks for existing data structures in L3 memory. Radarcube and detection matrix are the primary data structures placed in L3 memory in case of a typical mmwave application on our device. Typically Radarcube is accessed (read/write) only via EDMA during the Range and Doppler FFT. Post that, it is more common for the DSP core to access the radarcube directly (i.e. no EDMA) and primarily it is a read access. In such scenario, the Radarcube can be invalidated at the end of current frame but before the start of next frame (i.e. when EDMA master begins to access radarcube). If the Radarcube was modified by the core directly (write operation) during the interframe time, then cache writeback\_invalidate is needed at the end of current frame but before the start of next frame. Same consideration would apply for detection matrix. Next, mmWave internal data structures that are accessed purely by DSP can also be moved from L2 to L3 (via linker command file). No explicit cache writeback/invalidations are required for such structures. If user chooses to place the frame results structures in L3 (point cloud, etc) which are shared with MSS (R5F), then cache writeback+invalidate needs to be performed before signaling the MSS about availability of frame results. Note: If the analysis of L3 data access pattern between the DSP, MSS and EDMA shows that cache writeback /invalidate of all L3 data content can be done towards the end of the current frame, then performing writeback+invalidate on entire L1D cache might be a better option than calling such API on individual structures.

# 6.7. SDK Demos: miscellaneous information

A detailed explanation of the mmW demo is available in the demo's docs folder: mmwave\_mcuplus\_sdk\_<ver>\tri\demo\<platform>\mmw\docs\doxygen\html\index.html. Some miscellaneous details are captured here:

- In demos that use HWA as the only processing node and elevation is enabled during run-time via configuration file, the number of detected objects are limited by the amount of HWA memory that is available for post processing.
- Output packet of mmW demo data over UART is in TLV format and its length is a multiple of 32 bytes. This enables post processing elements on the remote side (PC, etc) to process TLV format with header efficiently.

# 6.8. CCS Debugging of real time application

It is relatively easier to debug code before real-time starts because single-stepping or adding break-points does not affect the debugging since there is no real-time data and deadline to process the data. But once real-time starts, which is after sensor is started, such debugging can be intrusive and problematic. Below are some tips that may be helpful in real-time debugging, some of them are relevant to the out of box demos but may be applied in user applications if relevant.

#### 6.8.1. Inter-chirp debugging

In out of box demos and many application specialized demos based on the SDK provided by TI (through the TI resource explorer), the inter-chirp processing is based on HWA or DSP but not a mix of the two. In the case of HWA which also is what is used for processing in the current demo, the CPU/CPUs are idling with respect to inter-chirp processing so there is no need to halt. If one intends to stop and examine the state of HWA-EDMA during any of the intermediate processing steps, the design would have to be changed to issue a HWA or EDMA interrupt to the CPU that configured these (typically MSS CPU) at this intermediate state and the interrupt could read out some state and store in global variables that could be examined later. If code is halted using a break-point in the interrupt, the EDMA will automatically halt but HWA will not unless HWA is waiting on EDMA, so HWA could continue to run even if the CPU is halted. The current radar SoCs do not have the feature to halt the HWA when any of the CPUs are halted.

In case of DSP doing the inter-chirp processing, there can be a need to single-step/break the processing. However, (unlike the MSS CPU) when DSP is halted, the RadarSS (front end) doesnt halt and the chirping activity does not stop. Because of this, the DSP will miss the chirp processing deadline and the code is typically written to throw an exception. So basically halted debug is not useful unless a single chirp is configured and problem can be recreated with a single chirp. There might be other limitations in the demo code that may prevent a single chirp configuration (e.g minimum number of doppler bins). Other techniques shown in below sections (real-time logging, using non real-time unit test bench) may be more practical but have their own limitations. In most implementations however, 1D processing uses a hardened component from the SDK - the range DPU - so the need for real-time debugging in the active chirping period is low.

# 6.8.2. Inter-frame debugging

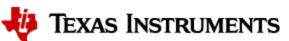

As there is no RadarSS chirping activity when MSS CPU is halted, it is possible to do halted debug in MSS during inter-frame debugging without running out of real-time. But on DSP, the device behavior is the opposite i.e. the chirping will continue even if DSP is in halted state, so stepping in the DSP will cause an inter-frame deadline miss exception when running the out of box demo and other special demos that are implemented similarly. One technique that may be helpful in this situation is if the problem can be observed in the first frame itself, configure the chirping profile to do only one frame (frameCfg CLI command). This way after the active frame period, there is no chirp overrun (of the next frame) pressure when single-stepping in the inter-frame processing.

#### 6.8.3. Using non-real time chain test code

See section "Data Path tests using Test vector method" on details about the non-real time chain that is provided with the mmWave SDK. Users can use these tests to step through the OOB processing chain in non-real time mode and debug or learn the components of the OOB processing chain.

#### 6.8.4. Viewing hardware registers

During debug, there may be a need to examine registers of HWA, EDMA, external I/O peripherals etc. These can be done using View->Registers menu and when a core is selected, the register view will display all registers that the core can see organized into various categories. An example is shown below:

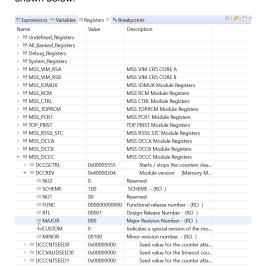

Individual hardware entities can be expanded further in the view to see registers specific to the hardware entity. The following picture illustrates viewing a certain PARAM set in instance #0 of the EDMA (TPCC0), note how the bit fields are automatically parsed and displayed in a user friendly manner which saves the burden of manually parsing or developing special parsing tools and facilitates quick debugging. Default number formats of bit fields are binary which is not always convenient, this can be changed by selecting the field/fields and right-clicking to see the number format menu as shown in the example below where the A and B counts of EDMA are about to be chosen for Decimal format. Once chosen, the GUI will remember the user choice for that specific field so user does not have to repeat this action in future debug sessions.

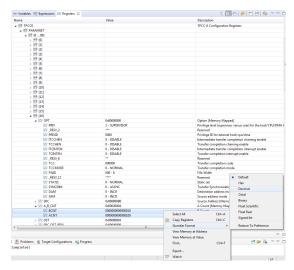

In the above picture, one can also see the "Watch" menu item. If this is selected, then the two fields of interest will appear in the Expressions view, this is a convenient way to see some fields of interest during debug without having to navigate the register structure again (although when a particular structure such as PARAM set #16 above is expanded, if the top level TPCC0 is shrunk and expanded again, the PARAM #16 is shown expanded as before because GUI remembers sub-structure expansion/non-expansion state).

# 6.8.5. Viewing expressions/memory in real time

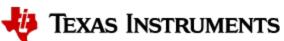

When debugging real time application (for example: mmw demo) in CCS, if the continuous refresh of variables in the Expression or Memory browser window is enabled without enabling the silicon real-time mode as shown in the picture, the code may crash at a random time showing the message in the console window. To avoid this crash, please put CCS in to "Silicone Real-time" mode after selecting the target core.

#### Continuous refresh:

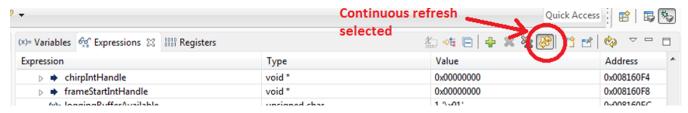

#### Crash in Console window:

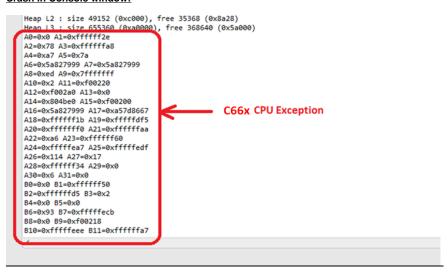

#### Enable "Silicone Real-time" mode:

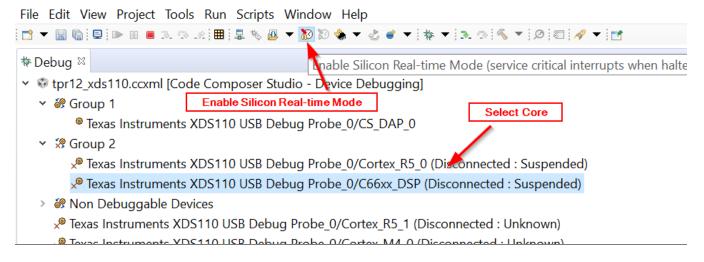

## 6.9. Shared memory

AM273X, AWR294X and AWR2944LC devices don't have a separate shared Handshake RAM (HSRAM) memory. Hence part of the L3 RAM that is to be populated in one core and read in the other needs to be made shareable.

## 6.10. Size of Enum

If a variable of enum type is used to exchange information between ARM and DSP core, then it is necessary to make sure the enum size matches for the same variable compiled on the two cores. TI ARM compiler's default type for enum is packed, which causes the underlying enumeration type to be the smallest integer type that accommodates the enumeration constants. By default, the TI C6000 (DSP) compiler uses a 32-bit integer to store enum objects with enumeration values smaller than 32 bits. This could cause an enum define that takes values 1 to 4 (for example) to be of size 1 byte on R5F and of size 4 bytes on C66x. For devices where DSP and ARM coexist such as , they must be set to ensure that enum types are consistent between ARM and DSP. In mmWave SDK command makefile, flags R5F\_XSFLAGS\_ENUM\_TYPE and R5F\_CFLAGS\_ENUM\_TYPE are used in conjunction to enforce that enum types are compiled as 32bit integers. It is necessary that all libraries and the application code for a given core are

compiled with the same compiler option for enum type else there will be a linker warning and one will encounter errors that cannot be detected until run time.

#### Linker warning for incompatible enumeration type

warning #16027-D: object files have incompatible enumeration types ("xxxx" = packed, "yyyy" = 32-bit)

(xxxx and yyyy will be the names of actual object files that do not have matching enum type)

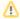

Please note that the R5F custom application using mmwave SDK pre-built libraries should be compiled with "--enum\_type=int" option specified to the compiler.